# Linux Professional Institute Exam LPIC 101 Preparation Guide

Version 3

Alan McKinnon Michel Bisson

# **Table of Contents**

| About this document                              | vii  |
|--------------------------------------------------|------|
| Regarding the LPI 101 Exam                       | viii |
| Approximate number of questions per topic        |      |
| Weight per topic                                 |      |
| Tips on writing the exam                         |      |
| Topic 101: Hardware & Architecture               | 1    |
| Summary                                          |      |
| General hardware                                 |      |
| Setting and reading the hardware and system time |      |
| Hardware-related commands                        | 2    |
| KERNEL MODULES (general)                         |      |
| Getting information on hardware                  |      |
| USB                                              |      |
| PCI                                              |      |
| PCMCIA                                           | 4    |
| PNP                                              | 5    |
| SCSI                                             |      |
| SERIAL                                           |      |
| CDROMS                                           | 7    |
| I/O ADDRESSES                                    |      |
| I/O MEMORY                                       | 7    |
| INTERRUPTS                                       | 7    |
| DMA                                              |      |
| CPU                                              |      |
| DEVICES                                          |      |
| KERNEL OPTIONS                                   | 7    |
| FILESYSTEMS                                      | 7    |
| SYSTEM MEMORY                                    | 8    |
| The /proc file system                            | 8    |
| Plug and Play                                    | 9    |
| 1.101.1 Configure Fundamental BIOS Settings      |      |
| Purpose of BIOS                                  |      |
| CMOS Set-up program                              |      |
| Hard disk Set-up                                 |      |
| BIOS error handling                              |      |
| Peripherals settings                             |      |
| Reserving IRQs for older ISA cards               |      |
| 1.101.3 Configure Modem and Sound cards          | 13   |
| Modems                                           |      |
| Sound Cards                                      |      |
| 1.101.4 Setup SCSI Devices                       |      |
| Notes                                            |      |
| SCSI Architecture                                |      |
| Properties and rules of SCSI                     |      |
| Types of SCSI                                    |      |
| SCSI speed table                                 |      |
| Addressing SCSI devices                          |      |
| SCSI Onboard BIOS                                |      |

| Booting from SCSI drive                            |    |
|----------------------------------------------------|----|
| SCSI in Linux                                      |    |
| Naming of SCSI devices                             | 16 |
| 1.101.5 Setup different PC expansion cards         |    |
| Tools                                              |    |
| PCI                                                |    |
| 1.101.6 Configure Communication Devices            | 19 |
| Tools                                              | 19 |
| Modem AT Commands                                  | 20 |
| 1.101.7 Configure USB devices                      |    |
| Summary                                            |    |
| USBDevFS Filesystem                                |    |
| Architecture of USB Modules                        |    |
| List of current USB modules                        |    |
| Dynamically loading USB Modules                    |    |
| hotplug                                            |    |
| USB Manager (usbmgr)                               |    |
|                                                    |    |
| Topic 102: Linux Installation & Package Management | 25 |
| Summary                                            |    |
| 1.102.1 Design hard disk layout                    |    |
| File Hierarchy Standard (FHS)                      |    |
| Why multiple partitions in Linux?                  |    |
| File tree structure                                |    |
| Swap Partitions                                    |    |
| 1.102.2 Install a boot manager                     |    |
| LILO                                               |    |
| LILO display codes                                 |    |
| Settings in /etc/lilo.conf                         |    |
| GRUB (GRand Unified Bootloader)                    |    |
| GRUB (GRand Unified Bootloader).                   | 29 |
| Entries in GRUB menu/config file                   |    |
| How does GRUB work?                                |    |
| 1.102.3 Make and install programs from source      |    |
| Tools and files used                               |    |
| Difference between scripts and compiled programs   | 31 |
| Verifying the validity of the package's content    |    |
| Standard file extentions for packages              |    |
| Unpacking packages                                 |    |
| Packing files                                      |    |
| Compilation process                                | 32 |
| 1.102.4 Manage shared libraries                    | 34 |
| Sequence of events                                 | 34 |
| Tools and files used                               | 34 |
| 1.102.5 Use Debian package management              | 35 |
| 1.102.6 Use Red Hat Package Manager (RPM)          |    |
| Filename format of RPM pacakges                    |    |
| Content of RPM packages                            |    |
| RPM database                                       |    |
| Syntax                                             |    |
| Action                                             |    |
| Installation Options                               |    |
| De-Installation Options                            |    |
| Package queries                                    |    |
| Query Package selection (combined with -q option)  |    |
| Examples                                           |    |
| Елашиист                                           |    |

| Querying rpm packages that are not installed              | 39  |
|-----------------------------------------------------------|-----|
| Advanced Examples                                         | 39  |
| Verifying integrity of packages                           |     |
| PGP and GPG Signature test                                | 40  |
| Extract from RPM Man page                                 | 40  |
| QUERYING AND VERIFYING PACKAGES                           | 40  |
| INSTALLING, UPGRADING, AND REMOVING PACKAGES              |     |
| MISCELLANEOUS                                             |     |
| SELECT-OPTIONS                                            |     |
| QUERY-OPTIONS                                             |     |
| INSTALL-OPTIONS                                           | 41  |
| Topic 103: GNU & Unix Commands                            | .42 |
| Summary.                                                  |     |
| 1.103.1 Work on the command line                          | 43  |
| Shell (local) and Environment (exported) variables        |     |
| Exported variables (Environment variables)                |     |
| Setting and unsetting variables                           |     |
| Read-Only Variables (variable cannot be changed or unset) |     |
| STERM (present terminal type)                             | 44  |
| Command substitution                                      |     |
| Command history and editing                               |     |
| Command history navigation                                |     |
| Command Line Editing commands                             |     |
| Applying commands recursively (-r,-R,recursive)           |     |
| man and info                                              |     |
| 1.103.2 Process text streams using filters                |     |
| Commands list                                             |     |
| Command Examples                                          |     |
| cut -dx -fy                                               |     |
| expand                                                    |     |
| unexpand                                                  |     |
| fmt                                                       |     |
| head [- +][n]x                                            |     |
| join                                                      |     |
| nl                                                        |     |
| od -bih -t x                                              |     |
| paste                                                     |     |
| pr                                                        |     |
| split -lx -by[b k m]                                      | 50  |
| cat                                                       |     |
| tac                                                       |     |
| tail [- +][n]x                                            |     |
| tr -d                                                     | 51  |
| wc -l -c -w                                               | 51  |
| xargs                                                     | 51  |
| sed                                                       | 51  |
| sort -ky[n] -tx                                           | 52  |
| grep [-virns]                                             |     |
| more                                                      | 52  |
| less                                                      | 52  |
| uniq                                                      |     |
| awk -Fx                                                   |     |
| 1.103.3 Perform basic file management                     |     |
| cd                                                        | 54  |

| ls                                                                                                    |                                                                                                    |
|----------------------------------------------------------------------------------------------------|----------------------------------------------------------------------------------------------------|
| cp                                                                                                    | 54                                                                                                    |
| mv                                                                                                    | 55                                                                                                    |
| mkdir                                                                                                    |                                                                                                    |
| rmdir                                                                                                    |                                                                                                    |
| touch                                                                                                    |                                                                                                    |
| File naming wildcards (globbing)                                                                                                    |                                                                                                    |
| Finding files with find                                                                                                    |                                                                                                    |
| 1.103.4 Use streams, pipes, and redirects                                                                                                    |                                                                                                    |
| Standard I/O                                                                                                    |                                                                                                    |
| pipes (' ')                                                                                                    |                                                                                                    |
| xargs                                                                                                    |                                                                                                    |
| Redirection                                                                                                    |                                                                                                    |
| >                                                                                                    |                                                                                                    |
| >><br><                                                                                                    |                                                                                                    |
| <                                                                                                    |                                                                                                    |
| Combining outputs                                                                                                    |                                                                                                    |
| tee                                                                                                    |                                                                                                    |
| 1.103.5 Create, monitor, and kill processes                                                                                                    |                                                                                                    |
| Process Viewing Commands                                                                                                    |                                                                                                    |
| Signalling active processes                                                                                                    |                                                                                                    |
| Terminating processes                                                                                                    |                                                                                                    |
| Shell job control and '&'                                                                                                    |                                                                                                    |
| 1.103.6 Modify process execution priorities                                                                                                    |                                                                                                    |
| 1.103.7 Search text files using regular expressions                                                                                                    |                                                                                                    |
| 1.103.8 Perform basic file editing operations using vi                                                                                                    | 65                                                                                                    |
| Topic 104: Devices, Linux Filesystems, FHS                                                                                                    | 67                                                                                                    |
|                                                                                                    | •••••••••••••••••••••••••••••••••••••••                                                                                                    |
| Summary                                                                                                    | 67                                                                                                    |
| Summary                                                                                                    | 67                                                                                                    |
| Summary<br>I-nodes                                                                                                    | 67<br>67                                                                                                    |
| Summary<br>I-nodes<br>Content of boot Block                                                                                                    | 67<br>67<br>67                                                                                                    |
| Summary<br>I-nodes<br>Content of boot Block<br>Content of Super Block (partial)                                                                                                    | 67<br>67<br>67<br>67                                                                                                    |
| Summary<br>I-nodes<br>Content of boot Block<br>Content of Super Block (partial)<br>Content of Normal inodes                                                                                                    |                                                                                                    |
| Summary<br>I-nodes<br>Content of boot Block<br>Content of Super Block (partial)<br>Content of Normal inodes<br>EXT2 Filesystem                                                                                                    |                                                                                                    |
| Summary<br>I-nodes<br>Content of boot Block<br>Content of Super Block (partial)<br>Content of Normal inodes<br>EXT2 Filesystem<br>Some differences between EXT2 and normal filesystem                                                                                                    |                                                                                                    |
| Summary<br>I-nodes<br>Content of boot Block<br>Content of Super Block (partial)<br>Content of Normal inodes<br>EXT2 Filesystem                                                                                                    |                                                                                                    |
| Summary<br>I-nodes<br>Content of boot Block<br>Content of Super Block (partial)<br>Content of Normal inodes<br>EXT2 Filesystem<br>Some differences between EXT2 and normal filesystem<br>Journaling Filesystems                                                                                                    |                                                                                                    |
| Summary<br>I-nodes<br>Content of boot Block<br>Content of Super Block (partial)<br>Content of Normal inodes<br>EXT2 Filesystem<br>Some differences between EXT2 and normal filesystem<br>Journaling Filesystems<br>1.104.1 Create partitions and filesystems<br>Notes<br>Partitioning                                                                                                    |                                                                                                    |
| Summary<br>I-nodes<br>Content of boot Block<br>Content of Super Block (partial)<br>Content of Normal inodes<br>EXT2 Filesystem<br>Some differences between EXT2 and normal filesystem<br>Journaling Filesystems.<br>1.104.1 Create partitions and filesystems<br>Notes<br>Partitioning<br>Creating a filesystem.                                                                                                    |                                                                                                    |
| Summary<br>I-nodes<br>Content of boot Block<br>Content of Super Block (partial)<br>Content of Normal inodes<br>EXT2 Filesystem<br>Some differences between EXT2 and normal filesystem<br>Journaling Filesystems<br>1.104.1 Create partitions and filesystems<br>Notes<br>Partitioning<br>Creating a filesystem<br>1.104.2 Maintain the integrity of filesystems                                                                                                    |                                                                                                    |
| Summary<br>I-nodes<br>Content of boot Block<br>Content of Super Block (partial)<br>Content of Normal inodes<br>EXT2 Filesystem.<br>Some differences between EXT2 and normal filesystem<br>Journaling Filesystems<br>1.104.1 Create partitions and filesystems<br>Notes<br>Partitioning<br>Creating a filesystem<br>1.104.2 Maintain the integrity of filesystems<br>Disk Usage                                                                                                    |                                                                                                    |
| Summary<br>I-nodes<br>Content of boot Block<br>Content of Super Block (partial)<br>Content of Normal inodes<br>EXT2 Filesystem.<br>Some differences between EXT2 and normal filesystem<br>Journaling Filesystems<br>1.104.1 Create partitions and filesystems<br>Notes<br>Partitioning<br>Creating a filesystem<br>1.104.2 Maintain the integrity of filesystems<br>Disk Usage<br>Disk Free                                                                                                    |                                                                                                    |
| Summary<br>I-nodes<br>Content of boot Block.<br>Content of Super Block (partial)<br>Content of Normal inodes<br>EXT2 Filesystem.<br>Some differences between EXT2 and normal filesystem<br>Journaling Filesystems<br>1.104.1 Create partitions and filesystems<br>Notes<br>Partitioning<br>Creating a filesystem<br>1.104.2 Maintain the integrity of filesystems<br>Disk Usage<br>Disk Free<br>File system check                                                                                                    | $     \begin{array}{r}                                     $                                                                                                    |
| Summary<br>I-nodes<br>Content of boot Block.<br>Content of Super Block (partial)<br>Content of Normal inodes<br>EXT2 Filesystem.<br>Some differences between EXT2 and normal filesystem<br>Journaling Filesystems.<br>1.104.1 Create partitions and filesystems.<br>Notes<br>Partitioning<br>Creating a filesystem.<br>1.104.2 Maintain the integrity of filesystems.<br>Disk Usage<br>Disk Free.<br>File system check.<br>File system debugging.                                                                                                    | $     \begin{array}{r}                                     $                                                                                                    |
| Summary<br>I-nodes<br>Content of boot Block<br>Content of Super Block (partial)<br>Content of Normal inodes<br>EXT2 Filesystem<br>Some differences between EXT2 and normal filesystem<br>Journaling Filesystems<br>1.104.1 Create partitions and filesystems<br>Notes<br>Partitioning<br>Creating a filesystem<br>1.104.2 Maintain the integrity of filesystems<br>Disk Usage<br>Disk Free<br>File system check<br>File system debugging<br>File system info dump                                                                                                    | $     \begin{array}{r}                                     $                                                                                                    |
| Summary<br>I-nodes<br>Content of boot Block.<br>Content of Super Block (partial)<br>Content of Normal inodes.<br>EXT2 Filesystem.<br>Some differences between EXT2 and normal filesystem<br>Journaling Filesystems.<br>1.104.1 Create partitions and filesystems.<br>Notes<br>Partitioning.<br>Creating a filesystem.<br>1.104.2 Maintain the integrity of filesystems.<br>Disk Usage.<br>Disk Free.<br>File system check.<br>File system debugging.<br>File system info dump.<br>File system tweaking.                                                                                                    | $egin{array}{ccccc} &$                                                                                                    |
| Summary<br>I-nodes<br>Content of boot Block<br>Content of Super Block (partial)<br>Content of Normal inodes<br>EXT2 Filesystem<br>Some differences between EXT2 and normal filesystem<br>Journaling Filesystems<br>1.104.1 Create partitions and filesystems<br>Notes<br>Partitioning<br>Creating a filesystem<br>1.104.2 Maintain the integrity of filesystems.<br>Disk Usage<br>Disk Free<br>File system check<br>File system debugging<br>File system info dump<br>File system tweaking<br>1.104.3 Control mounting and unmounting filesystems                                                                                                    | $egin{array}{ccccc} &&.67 \\&.67 \\&.67 \\&.68 \\&.68 \\&.68 \\&.68 \\&.69 \\&.70 \\&.70 \\&.70 \\&.71 \\&.73 \\&.73 \\&.73 \\&.73 \\&.74 \\&.74 \\&.74 \\&.76 \end{array}$                                                         |
| Summary<br>I-nodes<br>Content of boot Block<br>Content of Super Block (partial)<br>Content of Normal inodes.<br>EXT2 Filesystem.<br>Some differences between EXT2 and normal filesystem.<br>Journaling Filesystems.<br>1.104.1 Create partitions and filesystems.<br>Notes<br>Partitioning.<br>Creating a filesystem.<br>1.104.2 Maintain the integrity of filesystems.<br>Disk Usage.<br>Disk Free.<br>File system check.<br>File system debugging.<br>File system info dump.<br>File system tweaking.<br>1.104.3 Control mounting and unmounting filesystems                                                                                                  | $egin{array}{ccccc} &$                                                                                                    |
| Summary<br>I-nodes<br>Content of boot Block<br>Content of Super Block (partial)<br>Content of Normal inodes<br>EXT2 Filesystem<br>Some differences between EXT2 and normal filesystem<br>Journaling Filesystems<br>1.104.1 Create partitions and filesystems<br>Notes<br>Partitioning<br>Creating a filesystem<br>1.104.2 Maintain the integrity of filesystems<br>Disk Usage<br>Disk Free<br>File system check<br>File system debugging<br>File system info dump<br>File system tweaking<br>1.104.3 Control mounting and unmounting filesystems<br>1.104.4 Managing disk quota<br>Summary                                                                      | $egin{array}{ccccc} &&.67 \\&.67 \\&.67 \\&.67 \\&.68 \\&.68 \\&.68 \\&.69 \\&.69 \\&.70 \\&.70 \\&.70 \\&.71 \\&.73 \\&.73 \\&.73 \\&.73 \\&.73 \\&.73 \\&.74 \\&.74 \\&.74 \\&.74 \\&.78 \\&.78 \\&.78 \\&.78 \\&.78 \end{array}$ |
| Summary<br>I-nodes<br>Content of boot Block<br>Content of Super Block (partial)<br>Content of Normal inodes<br>EXT2 Filesystem<br>Some differences between EXT2 and normal filesystem<br>Journaling Filesystems<br>1.104.1 Create partitions and filesystems<br>Notes<br>Partitioning<br>Creating a filesystem<br>1.104.2 Maintain the integrity of filesystems<br>Disk Usage<br>Disk Free<br>File system check<br>File system debugging<br>File system info dump<br>File system tweaking<br>1.104.3 Control mounting and unmounting filesystems<br>1.104.4 Managing disk quota<br>Summary<br>Procedure for installing quotas                                   | $egin{array}{ccccc} & & & & & & & & & & & & & & & & &$                                                                                                    |
| Summary<br>I-nodes<br>Content of boot Block<br>Content of Super Block (partial)<br>Content of Normal inodes<br>EXT2 Filesystem<br>Some differences between EXT2 and normal filesystem<br>Journaling Filesystems<br>1.104.1 Create partitions and filesystems<br>Notes<br>Partitioning<br>Creating a filesystem<br>1.104.2 Maintain the integrity of filesystems<br>Disk Usage<br>Disk Free<br>File system check<br>File system debugging<br>File system info dump<br>File system tweaking<br>1.104.3 Control mounting and unmounting filesystems<br>1.104.4 Managing disk quota<br>Summary<br>Procedure for installing quotas<br>Detailed preparation of quotas | $egin{array}{ccccc} & & & & & & & & & & & & & & & & &$                                                                                                    |
| Summary<br>I-nodes<br>Content of boot Block<br>Content of Super Block (partial)<br>Content of Normal inodes<br>EXT2 Filesystem<br>Some differences between EXT2 and normal filesystem<br>Journaling Filesystems<br>1.104.1 Create partitions and filesystems<br>Notes<br>Partitioning<br>Creating a filesystem<br>1.104.2 Maintain the integrity of filesystems<br>Disk Usage<br>Disk Free<br>File system check<br>File system debugging<br>File system info dump<br>File system tweaking<br>1.104.3 Control mounting and unmounting filesystems<br>1.104.4 Managing disk quota<br>Summary<br>Procedure for installing quotas                                   | $egin{array}{ccccc} & & & & & & & & & & & & & & & & &$                                                                                                    |

| Files involved with disk quotas                                   | 81  |
|-------------------------------------------------------------------|-----|
| 1.104.5 Use file permissions to control access to files           |     |
| File type                                                         |     |
| Files and directory access rights                                 |     |
| Changing a file's access rights                                   |     |
| Directory access rights                                           |     |
| Attributes (chattr & lsattr)                                      |     |
| 1.104.6 Manage file ownership                                     |     |
| chown                                                             |     |
| chgrp                                                             |     |
| chigi p<br>chmod                                                  |     |
|                                                                   |     |
| 1.104.7 Create and change hard and symbolic links                 |     |
| 1.104.8 Find system files and place files in the correct location |     |
| find                                                              |     |
| locate                                                            |     |
| slocate                                                           |     |
| whereis                                                           |     |
| which                                                             | 93  |
| Topic 110: The X Window System                                    | 05  |
|                                                                   |     |
| Summary<br>1.110.1 Install & Configure XFree86                    |     |
|                                                                   |     |
| X Server.                                                         |     |
| XF86Config file                                                   |     |
| XF86 Configuration programs                                       |     |
| Layout of the XF86Config file                                     |     |
| Running the X-Server                                              |     |
| Controlling X-Server settings                                     |     |
| File format for resources files                                   |     |
| X11 Fonts and Fonts server                                        |     |
| xset                                                              |     |
| Setting-up a Font server (xfs)                                    |     |
| Format of font names                                              |     |
| Installing new fonts                                              |     |
| 1.110.2 Set up a display manager                                  |     |
| Starting an X session                                             |     |
| Display managers                                                  |     |
| xdm configuration                                                 |     |
| kdm configuration                                                 | 104 |
| gdm configuration                                                 |     |
| Running XTerminals using xdm/kdm                                  |     |
| Activate XDMCP (XDM Control Protocol)                             |     |
| Allow access through the network                                  |     |
| For direct query from a client                                    |     |
| For Broadcast or indirect queries from clients                    |     |
| For Unattended x-login                                            |     |
| gdm XDMCP configuration                                           |     |
| 1.110.4 Install & Customize a Window Manager Environment          |     |
| Window manager                                                    |     |
| Configuration of X Clients (X programs)                           | 107 |
| -geometry                                                         | 107 |
| Selecting a font for X Clients                                    | 108 |
| -fn fontname                                                      | 108 |
| ~/.Xresources or ~/.Xdefaults file                                |     |
| Starting an X session with startx                                 |     |
|                                                                   |     |

| Starting an X session with xdm/kdm/gdm              | 109 |
|-----------------------------------------------------|-----|
| X11 on the network                                  |     |
| Preparing the X Client                              |     |
| Preparing the X-Server                              |     |
| Permanently allowing access to an X-Server          |     |
| Checking library dependencies for X-Client programs |     |
| Glossary of Terms                                   | 111 |

# About this document

#### Version 3 by Alan McKinnon

I needed an exam preparation guide for my students once they had completed their Linux training and wanted to prepare to write the LPI level 1 exams. I found version 2 of this guide by Michel Bisson on the LPI website (http://www.lpi.org) and it suited my needs.

The content of this guide is essentially still the same as Michel wrote it. I have merely reformatted it, changed the order of some sections and fixed some typos and grammar errors.

Any queries about this guide should be directed to me:

alan@afribiz.co.za

This guide is re-released under the same terms as the original – see below.

### Version 2 by Michel Bisson

This document was produced to help candidates pass the LPI 101 exam. I have created it essentially as a reference document and not as a tutorial. That's why in general, it doesn't have many explanations for the subjects treated. I usually use it in my courses as exam preparation. To my knowledge it covers the most important aspects of the topics asked in the exam, but it's layout and content organization is not perfect. Helped by this document and with enough practice, most of my students passed the exam. In some topics I have added more information than is needed for the LPI 101 exam. When in doubt, refer to the description of the requirements located at the beginning of each topic.

This is a free document. You may distribute, modify, or improve it for personal or commercial use as you wish. I take no responsibility of any kind for the accuracy of the information in this document, nor for the success or failure of any participants in passing the exam.

I would appreciate it that if you make modifications to this document, you send me a copy of the new version.

Please let me know of any errors or inaccuracies in the information in this document, that would help me improve it. Feedback of any kind is welcome. If anybody wants to contribute to this document, you're very welcome, please contact me at

#### michel@linuxint.com

I hope it will help you to prepare for the LPI 101 exam and remember, that practice, practice, and more practice is the key.

# **Regarding the LPI 101 Exam**

This is a required exam for LPI certification Level 1. It covers basic system administration skills that are common across all distributions of Linux.

Each objective is assigned a weighting value. The weights range roughly from 1 to 10, and indicate the relative importance of each objective. Objectives with higher weights will be covered in the exam with more questions.

# Approximate number of questions per topic

| Total number of questions                                 |    |
|-----------------------------------------------------------|----|
| Hardware & Architecture                                   | 7  |
| Linux Installation & Package management                   |    |
| GNU & Unix Commands                                       |    |
| Devices, Linux Filesystems, Filesystem Hierarchy Standard | 16 |
| X Window system                                           |    |
|                                                           |    |

98

# Weight per topic

Total weights for all topics and sections

| Topic 101                                                                                     | Hardware & Architecture                                                                                                    | 8                |
|-----------------------------------------------------------------------------------------------|----------------------------------------------------------------------------------------------------|------------------|
| $\begin{array}{c} 1.101.1 \\ 1.101.3 \\ 1.101.4 \\ 1.101.5 \\ 1.101.6 \\ 1.101.7 \end{array}$ | Configure Fundamental BIOS Settings<br>Configure Modem and Sound cards<br>Setup SCSI Devices<br>Setup different PC expansion cards<br>Configure Communication Devices<br>Configure USB devices                                                                                                    | 1<br>1<br>3<br>1 |
| Topic 102                                                                                     | Linux Installation & Package Management                                                                                                    | 22               |
| 1.102.1<br>1.102.2<br>1.102.3<br>1.102.4<br>1.102.5<br>or                                     | Design hard disk layout<br>Install a boot manager<br>Make and install programs from source<br>Manage shared libraries<br>Use Debian package management                                                                                                    | 1<br>5<br>3      |
| 1.102.6                                                                                       | Use Red Hat Package Manager (RPM)                                                                                                    | 8                |
| Topic 103                                                                                     | GNU & Unix Commands                                                                                                    | 31               |
| $1.103.1 \\ 1.103.2 \\ 1.103.3 \\ 1.103.4 \\ 1.103.5 \\ 1.103.6 \\ 1.103.7 \\ 1.103.8 $       | Work on the command line<br>Process text streams using filters<br>Perform basic file management<br>Use streams, pipes, and redirects<br>Create, monitor, and kill processes<br>Modify process execution priorities<br>Search text files using regular expressions<br>Perform basic file editing operations using vi |                  |
| Topic 104                                                                                     | Devices, Linux Filesystems, Filesystem Hierarchy Standard                                                                                                    | 24               |
| 1.104.1                                                                                       | Create partitions and filesystems                                                                                                    | 3                |

| 1.104.2   | Maintain the integrity of filesystems                     | 3  |
|-----------|-----------------------------------------------------------|----|
| 1.104.3   | Control mounting and unmounting filesystems               |    |
| 1.104.4   | Managing disk guota                                       |    |
| 1.104.5   | Use file permissions to control access to files           |    |
| 1.104.6   | Manage file ownership                                     |    |
| 1.104.7   | Create and change hard and symbolic links                 |    |
| 1.104.8   | Find system files and place files in the correct location |    |
| Topic 110 | The X Window System                                       | 13 |
| 1.110.1   | Install & Configure XFree86                               | 5  |
| 1.110.2   | Setup a display manager                                   |    |
| 1.110.4   | Install & Customize a Window Manager Environment          |    |

# Tips on writing the exam

Most questions that require you to fill-in the blanks, don't require any options. eg. cat or ls or cp (without options)

Use your experience and common sense to deciding what is important and what is not when studying. When in doubt, just read the description of the requirements located at the beginning of each topic again.

I recommend you create a checklist of topics for yourself and to review it once in a while. This can help avoid spending too much time in one subject at the expense of other important subjects.

Note the weight of each topic and spend the equivalent amount of time on it.

When doing the exam, I recommend you first answer the questions that you are sure of and then go back to the other ones afterwards.

Read the questions thoroughly and make sure you understand them well. Then read ALL the answers carefully before answering. I almost got caught a few times, answering something I was sure couldn't be anything else, but when I read the other answers I saw which one was really the correct answer.

The exam is difficult and needs concentration and a good memory. It is not recommended to eat a heavy meal before the exam.

There is no need to rush through the exam and risk overlooking something. There is more than enough time to answer all the questions. When you're finished and there is still time left, review your answers once.

#### Total weight for this topic

| 1.101.1 | Configure Fundamental BIOS Settings | .1 |
|---------|-------------------------------------|----|
| 1.101.3 | Configure Modem and Sound cards     |    |
| 1.101.4 | Setup SCSI Devices                  |    |
| 1.101.5 | Setup different PC expansion cards  |    |
| 1.101.6 | Configure Communication Devices     |    |
| 1.101.7 | Configure USB devices               |    |
|         |                                     |    |

8

# Summary

### **General hardware**

Processor, BIOS, RAM , Address Bus system, Data Bus system

Address and IRQ conflicts

IRQ Table

| Used by system:  | 1,2,6,8,14,15 |  |  |
|------------------|---------------|--|--|
| Mostly free:     | 5,9,10,11,13  |  |  |
| May be freeable: | 3,4,7,12      |  |  |

#### **IRQ Sharing**

PCI Mostly OK, ISA - Not sharable

#### <u>DMA</u>

8 DMA Channels.

DMA 4 is always busy.

Normal use: DMA 1,2 or 3.

#### Setting Hardware ADDR, IRQ, DMA

Peripherals Integrated in Motherboard:

via BIOS

Old ISA expansion boards:

Jumpers and DIP Switches on boards

Newer ISA expansions boards:

Jumpers(ADDR) and software (IRQ)

ISA Plug-And-Play expansion boards:

BIOS or OS PNP feature

PCI expansion cards:

Via BIOS and OS using PCI bus

Memory Base of certain PCI cards for RAM or BIOS

Direct on the cards

### Setting and reading the hardware and system time

```
date
```

Show current system date and time

```
date -s "15:34"
```

Set the System date and time

hwclock

Show the hardware clock time setting

hwclock -localtime

Hardware clock stores local time

hwclock -utc

Hardware clock stores utc time

hwclock --set --date="9/22/2002 16:45:05"

Set the hardware clock and time  $% \left( {{{\mathbf{F}}_{\mathbf{r}}}^{\mathbf{r}}} \right)$ 

hwclock -hctosys

Sets the system time to current hardware clock

hwclock -systohc

Sets the hardware clock to current system time

setclock 09/18/2003 21:13:00

Sets the hardware and system clock in one command to Thu Sep 18 21:13:00 2003

Time Variables in /etc/sysconfig

HWCLOCK="-localtime"

for localtime mode

HWCLOCK="-u"

for utc time mode

When SuSE boots-up it sets the time from the script /etc/init.d/boot

Files that have some relation to time are

/usr/lib/zoneinfo/localtime --> /etc/localtime

binary file

/etc/adjtime

Temporary file used to adjust the time regularly

### Hardware-related commands

ksysctrl

Is good for displaying the found system devices a-la-Windows.

hwinfo

Shows a lot of info about automatically found hardware. (SuSE)

lsdev

Shows a list of recognized devices and their I/O Addr, IRQ and DMA

procinfo

Shows a list of recognized devices and their I/O Addr and IRQ

MAKEDEV

Command to create devices

losetup

Set up and control loop devices

### **KERNEL MODULES (general)**

To list all the Kernel modules already loaded:

lsmod

cat /proc/modules

To get more info about a module

modinfo <modulename>

To load a kernel module:

modprobe

insmod

modprobe is recommended because it also checks the dependencies of the module.

To remove a kernel module:

modprobe -r <modulename>

without the .o

rmmod <modulename>

without the .o

To list all loadable kernel modules that wouldn't load properly because of missing symbols (unfulfilled dependencies):

depmod

see man depmod for more info on module dependencies

Configuration files for hardware modules:

/etc/modules.conf

Older configuration used by modprobe to change the way a module is loaded or unloaded. Although this file is an older format it provides a lot of functions.

/etc/modprobe.conf

Newer configuration file for modprobe command which is used for the same purpose as /etc/modules.conf (older).

Note: I have not determined what the results will be if both the above configuration files are present on the system.

Listing options used for loaded modules from /etc/modprobe.conf:

modprobe -c

### Getting information on hardware

#### USB

lsusb

Lists all connected USB devices

/sbin/hotplug

Script; handles hot-pluggable PCI & USB devices.

rchotplug [start|stop]

Starts/Stops USB and PCI configurator.

usbmodules --device /proc/bus/usb/<NNN>/<nnn>

Lists kernel modules corresponding to USB devices currently plugged into the computer. Example:

usbmodules --device /proc/bus/usb/001/009

### PCI

lspci

List all PCI devices

cat /proc/pci

List all PCI devices

setpci

Configure PCI devices

pcitweak

Read/write/list PCI config space

scanpci

Scan/probe PCI buses

/sbin/hotplug

SuSE cript to handle hot-pluggable PCI and USB devices

```
rchotplug [start|stop]
Starts/Stops USB and PCI configurator
```

#### **PCMCIA**

cardinfo

X-Program to list and control PCMCIA cards

cardctl

ASCII program to control the PCMCIA cards

dump\_cis

ASCII program to list PCMCIA cards and their parameters

cardmgr

Daemon that loads and unloads PCMCIA kernel modules for inserted cards.

/etc/init.d/pcmcia

Script to load PCMCIA cardmgr as daemon

### PNP

lspnp

To list Plug and Play BIOS device nodes and resources.

/etc/isapnp.conf

File used by isapnp. See also man setpnp for info on controlling PnP device resources.

isapnp /etc/isapnp.conf

Set the PNP devices according to /etc/isapnp.conf

### SCSI

sg\_map

Displays mapping between sg and other SCSI devices.

cat /proc/scsi/scsi

Displays information about all possible SCSI devices: hdx, srx, sgx, scdx

scsiinfo -l

List of active SCSI device in system. eg. /dev/sda /dev/scd0 etc.

sg\_reset

exercises SCSI device/bus/host reset capability

scsi\_info

SCSI device description tool

sg\_test\_rwbuf

Tests the SCSI host adapter by issuing write and read operations on a device's buffer and calculating checksums.

lsscsi

list all SCSI devices (or hosts) currently on system

mover

utility to control SCSI media changers

sg\_scan

does a SCSI bus scan and prints the results to STDOUT

sg\_senddiag

performs a SCSI SEND DIAGNOSTIC command

sg\_logs

reads SCSI LOG SENSE pages

scsidev

populate  $/{\tt dev/scsi}$  with device names that are persistent against SCSI configuration changes.

sg\_start

starts (spins-up) or stops (spins down) SCSI devices

sg\_map

displays mapping between sg and other SCSI devices

scsiinfo

query information from a SCSI device

sg\_readcap

calls a READ CAPACITY command on a SCSI device

sg\_rbuf

reads data using SCSI READ BUFFER command

sg\_inq

outputs data retrieved from the SCSI INQUIRY command

```
sginfo
```

outputs mode sense information for a SCSI generic device

sg\_modes

reads SCSI MODE SENSE pages

xmover

X11 frontend for SCSI media changers

scsi\_devfs\_scan

Scan SCSI devices within a devfs tree

sane-find-scanner

find SCSI and USB scanners and their device files

scsiformat

low level format a SCSI disk device

### SERIAL

cat /proc/tty/drivers

Display detected serial ports.

#### **CDROMS**

cat /proc/sys/dev/cdrom/info

The CD-ROM device names and their capabilities. Note: SCSI CDROMs can be  ${\tt scdx}$ 

#### **I/O ADDRESSES**

cat /proc/ioports

I/O Addresses used by which device.

#### **I/O MEMORY**

cat /proc/iomem

Memory Addressusage.

### **INTERRUPTS**

cat /proc/interrupts Interrupt usage

### DMA

cat /proc/dma DMA channels in use.

### CPU

cat /proc/cpuinfo

CPU hardware information

### DEVICES

cat /proc/devices

Character & Block devices used and their IDs.

lsdev

Displays recognized devices IRQ, DMA and IO.

#### **KERNEL OPTIONS**

cat /proc/cmdline

Kernel options given at boot time

#### FILESYSTEMS

cat /proc/filesystems

Filesystem types recognized by Linux. 'nodev' = it doesn't have any physical device.

### SYSTEM MEMORY

cat /proc/meminfo

System Memory management information

#### The /proc file system.

Displays the kernel's internal workings. Mostly ReadOnly.

Each process get a directory in /proc (named after the PID). Content is:

cmdline

What started the process

cwd

Symlink to dir where user was when he started the command

environ

Environment of process.

exe

Symlink to the running program (full path)

root

root dir for the process. (may be changed using command chroot)

fd

file descriptors (eg. 0,1,2,255. used in prgm 1>&2 etc.)

#### Hardware Parameters

interrupts

IRQ used by peripherals

ioports

IO Address used by peripherals

dma

DMA used by peripherals

iomem

Video RAM/ROM, System RAM/ROM, PCI system memory, VESA Frame buffer, reserved areas.

Other hardware information

cpuinfo

Processor type/model, speed, internal cache size, etc.

partitions

List of known local PC partitions with major and minor numbers.

pci

Scan of peripherals on PCI bus and AGP slot.

Kernel and software information

cmdline

Kernel start command and parameters.

filesystems

List of file systems know by the kernel.

meminfo

Info about usage of available memory

modules

List of loaded modules

mounts

List of mounted filesystems. Here are also the mounted filesystems that were mounted with the option -n and hidden from /etc/mtab and df command.

version

Present kernel version.

Other important directories in /proc

bus

Info about system buses found in systems

ide

Info about IDE controllers and devices

scsi

Info about SCSI controllers and devices

net

Network info like ARP Info, Routing table etc

sys

WRITEABLE system control table.

#### **Plug and Play**

A PNP card has an internal list of Addresses, IRQs and DMAs that it can use if requested. Linux is NOT automatically PNP compatible. It must be done manually. Two programs are available for this:

pnpdump

Scans the ISA bus for PNP cards and displays the possible settings of each PNP card found.

isapnp

Reads a PNP configuration file and sets the PNP cards accordingly.

Manual Process:

1. Collect possible settings from PNP cards. Scans addresses 0x0273 to 0x03f3

pnpdump > /etc/isapnp.conf

2. Edit the file and activate the desired settings of each PNP card

vi /etc/isapnp.conf

3. Set the PNP cards as per /etc/isapnp.conf. Must be done at every boot.

isapnp /etc/isapnp.conf

Use this command under SuSE

isapnp tools /etc/isapnp.conf

Use this command under Debian

Use the following in step 2 while editing /etc/isapnp.conf:

IO ADDRESS:

First IO base address possible: Minimum IO base address 0x0240

Last IO base address possible: Maximum IO base address 0x03e0

Address block size: Number of IO addresses required: 32

Look at the already used IO addresses in system: cat /proc/ioports

Make a list of possible IO base addresses for this card.

(First IO base address possible + Address block size) etc

eg. 240, 260, 280, 2A0, 2c0, ..., ..., 3e0

Choose a free address, write it in the following line and uncomment the line: (IO 0 (BASE 0x340))

#### IRQ:

Proceed the same way as above for IRQs and at the end uncomment the line:

(INT 0 (IRQ xx (MODE +E))) (xx=chosen IRQ)

Finally activate the card by uncommenting the line:

(ACT Y)

# 1.101.1 Configure Fundamental BIOS Settings

**Description:** Candidates should be able to configure fundamental system hardware by making the correct settings in the system BIOS. This objective includes a proper understanding of BIOS configuration issues such as the use of LBA on IDE hard disks larger than 1024 cylinders, enabling or disabling integrated peripherals, as well as configuring systems with (or without) external peripherals such as keyboards. It also includes the correct setting for IRQ, DMA and I/O addresses for all BIOS administrated ports and settings for error handling.

### Weight: 1

```
Key files, terms, and utilities:
   /proc/ioports
   /proc/interrupts
   /proc/dma
   /proc/pci
```

# **Purpose of BIOS**

The BIOS is a middleman program (in ROM) between hardware architecture (main board) and the operating system. Linux deals directly with some hardware (eg. IDE Controller) for speed and better control.

# **CMOS Set-up program**

Triggered at boot-time by certain possible key combinations:

```
Examples:
DEL (Entf),
F2,
<Ctrl-Alt-ESC> etc.
```

# Hard disk Set-up

Although the hard disk controller is accessed directly by Linux, some HD settings in CMOS are still important.

- HD cylinders have physically less sectors at the inside of the disk than at the outside.
- LBA (Large Block Address) logically reduces the number of cylinders and increases the number of heads.
- LBA is important if number of physical cylinders is more than 1024 even if Linux doesn't use the BIOS to access the HD.

Reasons:

fdisk reads the BIOS for HD Parameters lilo and GRUB are loaded from the BIOS.

# **BIOS error handling**

Normally:

Halt on all errors

booting does not continue if any type of error occurs

Linux server without keyboard:

Halt on all errors but keyboard.

# **Peripherals settings**

Turn off any unused device. eg. COM ports, Mouse, IDE channels if SCSI used, etc

# **Reserving IRQs for older ISA cards**

These settings will be applied to older cards, and will not used by the Plug and Play system.

## 1.101.3 Configure Modem and Sound cards

**Description:** Ensure devices meet compatibility requirements (particularly that the modem is NOT a win-modem), verify that both the modem and sound card are using unique and correct IRQ's, I/O, and DMA addresses, if the sound card is PnP install and run sndconfig and isapnp, configure modem for outbound dial-up, configure modem for outbound PPP | SLIP | CSLIP connection, set serial port for 115.2 Kbps

### Weight: 1

Key files, terms, and utilities: not applicable

## Modems

Check the hardware compatibility list from your distribution.

A good source of hardware info is the Hardware-HOWTO

Normal (Hayes compatible) modems are controlled with AT commands

Watch out for WinModems - they are not real hardware modems. They use Windows drivers to simulate the AT command set. This section does not apply to winmodems. More about this at www.linmodems.org

# **Sound Cards**

LPI concentrates on OSS sound technique. (Open Sound System)

Each sound board type needs its own kernel module.

Program for sound card installation (RedHat and others):

sndconfig

It scans possible sound cards IO ports and is menu driven. Standard I/O port for soundcard is: \*\*\*\*\*\*\*\*\*\* It handles the PNP and older ISA sound cards as well.

# 1.101.4 Setup SCSI Devices

**Description:** Candidates should be able to configure SCSI devices using the SCSI BIOS as well as the necessary Linux tools. They also should be able to differentiate between the various types of SCSI. This objective includes manipulating the SCSI BIOS to detect used and available SCSI IDs and setting the correct ID number for different devices especially the boot device. It also includes managing the settings in the computer's BIOS to determine the desired boot sequence if both SCSI and IDE drives are used.

### Weight: 1

Key files, terms, and utilities: SCSI ID /proc/scsi/ scsi info

## Notes

SCSI = Small Computer System Interface

Purpose: Learning to set-up the SCSI devices with respect to BIOS, SCSI-ID, booting Use of SCSI: Still in server industry, offers reliability, endurance, Hot-Plug features. Tools: SCSI-ID, /proc/scsi, scsi\_info

# **SCSI Architecture**

Number of devices with SCSI, including the SCSI controller itself:

Standard: 8 Wide: 16

### **Properties and rules of SCSI**

Cable joining the devices is 50 wires wide No 'T' branching in the cable Each end of the cable must be terminated by 330 Ohms to GND and 220 Ohms to +5V Minimum 10cm of cable between SCSI devices Maximum length of 50 strand cable: 3 Meters (>4 devices Max:1.5 Meters) End of the cable must have a terminated device attached to it.

## **Types of SCSI**

Standard(SCSI-1): 8 Devices 10 MHz Maximum

SCSI-2, FAST-SCSI-2, Wide-SCSI-2(68 strand cable, 16 bit bus): Faster, command set is better

SCSI-3 even faster but still in development (no meaning for LPI)

### **SCSI speed table**

| Bus width   | Cable Width | Standard  | Fast      | Ultra     | # of Devices |
|-------------|-------------|-----------|-----------|-----------|--------------|
| 8-Bit       | 50 Strands  | 5 MB/sec  | 10 MB/sec | 20 MB/sec | 7+Ctrlr      |
| Wide-16-Bit | 68 Strands  | 10 MB/sec | 20 MB/sec | 40 MB/sec | 15+Ctrlr     |

Possible names alike Ultra-Wide- or Fast-Wide, etc are possible

### Addressing SCSI devices

SCSI-ID = 0 to 7 or 0 to 15

The SCSI Controller with the highest priority = highest ID: 7 or 15 If booting from SCSI then boot HD must be ID 0 Each SCSI-ID can contain LUNs (Logical Unit Number) Each CSCI cable (Bus) also receives a number (0,1,2 etc)

Each SCSI device can then be identified as follows: BusNumber, SCSI-ID, LUN Normally 0,x,0 eg. /dev/sda is on 0,0,0

### **SCSI Onboard BIOS**

Separate and unknown from system BIOS

Used to boot SCSI drives and change controller parameters

Cheap Controllers don't usually have On-Board BIOS. More expensive ones do.

Newer Controllers even allows software to assign SCSI-IDs to devices.

Role of the Controller: Assignment of SCSI-IDs to devices Selecting the data transfer rate of devices Selection of boot drive

### **Booting from SCSI drive**

Controller must have an onboard BIOS In SCSI onboard BIOS: Set the boot drive In System BIOS: Set boot drive sequence to 'SCSI'

## **SCSI in Linux**

/proc/scsi directory contains all SCSI devices as a sub-directory Each sub-directory contains files named by SCSI-BUS number (0,1,2) Theses files contain the list of devices attached to this bus. The file /proc/scsi/scsi contains the list of all found SCSI devices.

### Naming of SCSI devices

Hard disks are named sda, sdb ... in the sequence they are found Removable ZIP and USB Chip readers are also in the hard disk class SCSI CD-ROMS have 2 names at the same time: srx & scdx (x=0,1,2,3,..) Each device is also identified by SCSI-BUS,SCSI-ID,LUN Program scsi\_info shows info on individual device:

scsi\_info /dev/scd0

## 1.101.5 Setup different PC expansion cards

**Description:** Candidates should be able to configure various cards for the various expansion slots. They should know the differences between ISA and PCI cards with respect to configuration issues. This objective includes the correct settings of IRQs, DMAs and I/O Ports of the cards, especially to avoid conflicts between devices. It also includes using isappp if the card is an ISA PnP device.

#### Weight: 3

```
Key files, terms, and utilities:
   /proc/dma
   /proc/interrupts
   /proc/ioports
   /proc/pci
   pnpdump(8)
   isapnp(8)
   lspci(8)
```

### Tools

```
/proc/dma
```

/proc/interrupts

/proc/ioports

/proc/pci

Information files

pnpdump

isapnp

```
lspci
```

Programs

# PCI

PCI devices are identified by a unique ID just like MAC address in network cards. Linux saves these PCI IDs in the following files:

```
/usr/share/pci.ids
```

SuSE

/usr/share/hwdata/pci.ids

RedHat & Debian

/usr/share/mics/pci.ids

Old Debian distributions

```
update-pciids
```

this command updates the list from Internet into /usr/share/mics/pci.ids.new or equivalent as per distribution.

Linux supports PCI (Bus ID=00) devices fully without needing manual settings.

AGP is a separate PCI bus (Bus ID=01) reserved for Graphic Cards, having only one slot. Made for undisturbed data transfer between the graphic chips and the CPU. PCI Bus system is addressed similarly to SCSI:

BusNr:SlotNr:FunctionNr(Device Nr.)

lspci is used to list the PCI devices in the system.

lspci finds the manufacturers info from the file /usr/share/pci.ids.

lspci -n display vendor codes as numbers instead of lookingthem up in pci.ids.

Kernels after 2.1.82 have more info about devices on PCI-Bus in /proc/pci.

Serial ports known as COM1, COM2 etc in DOS, are known in Linux as: ttyS0,ttyS1 etc.

Parallel Printer ports known as lpt1, lpt2 in DOS, are known in Linux: lp0, lp1 etc

## 1.101.6 Configure Communication Devices

**Description:** Candidates should be able to install and configure different internal and external communication devices like modems, ISDN adapters, and DSL switches. This objective includes verification of compatibility requirements (especially important if that modem is a winmodem), necessary hardware settings for internal devices (IRQs, DMAs, I/O ports), and loading and configuring suitable device drivers. It also includes communication device and interface configuration requirements, such as the right serial port for 115.2 Kbps, and correct modem settings for outbound PPP connection(s).

#### Weight: 1

```
Key files, terms, and utilities:
   /proc/dma
   /proc/interrupts
   /proc/ioports
   setserial(8)
```

### Tools

/proc/dma

```
/proc/ioports
```

/proc/interrupts

setserial(8)

setserial is from the setserial package for SuSE, RedHat & Debian minicom is one of the modem terminal programs for linux.

setserial /dev/ttySx

setserial /dev/cuax

Shows the settings of the serial port, where  $\mathbf{x}$  is the port number

setserial /dev/ttySx <parameters>

Sets the serial port to the supplied parameters.

Parameters are:

port <PortNr> IO Port number irq <IRQ> IRQ number uart <UART\_Type> UART(Universal Asynchronous Receiver Transmitter) Possible values are: none, 8250, 16450, 16550, 16550, 16550A, 16650V2, 16654, 16750, 16850, 16950, 16954. none=Turn device OFF

Most older application know only up to 38400 Baud. To allow for faster speeds even though the application asks for 38400 Baud, extra parameters to setserial set flags in the hardware that translates requests from applications of 38.4Kb to higher speeds in the UART.

| Parameter  | Speed requested by Application | Real UART speed |
|------------|--------------------------------|-----------------|
| spd_normal | 38.4Kb                         | 38.4Kb          |
| spd_hi     | 38.4Kb                         | 57.6Kb          |

| Parameter | Speed requested by Application | Real UART speed |
|-----------|--------------------------------|-----------------|
| spd_vhi   | 38.4Kb                         | 115Kb           |
| spd_shi   | 38.4Kb                         | 230Kb           |
| spd_warp  | 38.4Kb                         | 460Kb           |

# **Modem AT Commands**

Hayes compatible commands that controls most modems.

| AT                    | Sets the baud rate between Modem and PC                             |
|-----------------------|---------------------------------------------------------------------|
| ATD <number></number> | Dial the Number (Nr.)                                               |
| ATH0                  | HangUp                                                              |
| ATH1                  | Answer the phone (Opposite of HangUp)                               |
| ATX0                  | Dial blind, CONNECT when connection OK                              |
| ATX1                  | Dial blind, CONNECT speed when connection OK                        |
| ATX2                  | Wait for DIALTONE and CONNECT speed when connection OK              |
| ATX3                  | Dial blind, CONNECT speed when connection OK or BUZY                |
| ATX4                  | Wait for DIALTONE and CONNECT speed when connection OK              |
| ATX5                  | Dial blind, CONNECT speed when connection OK, BUSY, VOICE           |
| ATX6                  | Wait for DIALTONE and CONNECT speed when connection OK, BUSY, VOICE |
| ATZ                   | Reset the modem.                                                    |
| AT&F                  | Reset the internal modem configuration to factory settings.         |

### 1.101.7 Configure USB devices

**Description:** Candidates should be able to activate USB support, use and configure different USB devices. This objective includes the correct selection of the USB chipset and the corresponding module. It also includes the knowledge of the basic architecture of the layer model of USB as well as the different modules used in the different layers.

#### Weight: 1

Key files, terms, and utilities:

lspci(8)
usb-uhci.o
usb-ohci.o
usbmodules
/etc/usbmgr/
/etc/hotplug

### Summary

Main USB module is usbcore (although often already integrated in kernel)

There are 2 types of USB controllers:

| OHCI | Open Host Controller Interface (Compaq) |
|------|-----------------------------------------|
|------|-----------------------------------------|

UHCI Universal Host Controller Interface (Intel)

All USB devices are compatible with both OHCI and UHCI.

USB chipset usage per motherboard manufacturer:

| OHCI         | UHCI  | EHCI (USB 2.0) |
|--------------|-------|----------------|
| Compaq       | Intel | Intel          |
| Ali          | VIA   | VIA            |
| NEC          |       | NEC            |
| Opti Chipset |       | Philips        |

lspci

less /proc/pci

To recognize the USB controller type:

The possible USB modules are: ohci.o , uhci.o or ehci-hcd.o

To autoload USB at boot-time, add this entry to /etc/modules.conf:

alias usb uhci

To autoload (post-install) other submodules as well, add entries like these to /etc/modules.conf:

alias usb uhci

post-install uhci modprobe printer

post-install printer modprobe joydev

post-install joydev modprobe hid

### **USBDevFS** Filesystem

This dynamic filesystem (like /proc) is normally mounted at /proc/bus/usb.

Its /etc/fstab entry is as follows:

none /proc/bus/usb usbdevfs defaults 0 0

After the mounting, the content (2 files) of /proc/bus/usb looks like this:

-r--r-- 1 root root 0 2003-10-18 00:02 devices -r--r--- 1 root root 0 2003-10-18 00:02 drivers

After loading the driver (usb-ohci or usb-uhci) the content of this directory grows to include 1 numbered (001,002 etc) directory for each USB device. The files in these numbered directories are in binary format.

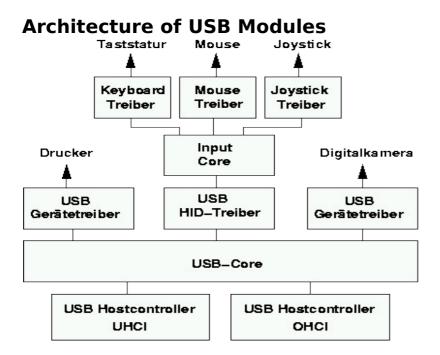

hid.o (HID = Human Interface Device) and input.o (Input Core) are only for a USB keyboard (usbkbd.o), Mouse (usbmouse.o) or Joystick otherwise they are not needed.

Other USB modules:

printers printer.o

storage usb-storage.o

USB devices can be listed with the lsusb command.

When printer.o is loaded it creates devices /dev/usb/lp0 ...lp1.

### List of current USB modules

```
find /lib/modules/ -name "usb*" -exec basename {} \;
    usb-ohci.o usbserial.o
    usb-uhci.o usb-storage.o
```

```
usbcore.o usb-midi.o
usbkbd.o
usblcd.o
usbmouse.o
usbnet.o
usbvideo.o
usbvnet5.o
usbvnet5_2958.o
usbvnetr.o
```

# **Dynamically loading USB Modules**

Two dynamic systems are available to load the proper USB module when a USB device is inserted.

hotplug

Oversees all hotpluggable devices: USB, PCMCIA, FireWire(ieee1394)

usbmgr

Oversees only USB devices.

### hotplug

At boot time the hotplug daemon is started via the script /etc/init.d/hotplug.

When a new device is inserted, the kernel senses it, then passes an agent name as parameter to the daemon listed in the file: /proc/sys/kernel/hotplug (normally /sbin/hotplug).

The kernel then fills in the Environment Variable DEVICES with the info about the device, and ACTION indicating if the device was plugged or unplugged.

The hotplug daemon starts the proper agent script.

The agent script reads the content of the DEVICES and ACTION variables as well as possibly other variables provided by the kernel. It uses also the program usbmodules to find-out about the device inserted.

The specific 'agents' scripts are:

| USB                 | /etc/hotplug/usb.agent                           |
|---------------------|--------------------------------------------------|
| PCMCIA              | <pre>/etc/hotplug/pci.agent (via a bridge)</pre> |
| Firewire (IEEE1394) | /etc/hotplug/ieee1394.agent                      |
| Network system      | /etc/hotplug/net.agent                           |

Files involved:

| /lib/modules/*/modules.*ma | depmod output                       |
|----------------------------|-------------------------------------|
| p                          |                                     |
| /proc/sys/kernel/hotplug   | specifies hotplug program path      |
| /sbin/hotplug              | hotplug program (default path name) |

| /lib/modules/*/modules.*ma          | depmod output                                                                                                    |
|-------------------------------------|----------------------------------------------------------------------------------------------------|
| /etc/hotplug/*                      | hotplug files                                                                                                    |
| /etc/hotplug/NAME.agent             | hotplug subsystem-specific agents                                                                                               |
| /etc/hotplug/NAME*                  | subsystem-specific files, for agents                                                                                            |
| /etc/hotplug/NAME/DRIVER            | driver setup scripts, invoked by agents                                                                                         |
| /etc/hotplug/usb/DRIVER.us<br>ermap | depmod data for user-mode drivers                                                                                               |
| /etc/init.d/hotplug                 | hotplug system service script. Also used at boot<br>time to load and configure hot-plug devices that<br>are already plugged in. |

### USB Manager (usbmgr)

A daemon that will load the proper module according to 2 parameters given by the kernel:

USB-Vendor-ID and USB-Device-ID

It uses the following configuration files:

| /etc/usbmgr/usbmgr.conf  | List of Vendor-ID/Device-ID and module names                                |
|--------------------------|-----------------------------------------------------------------------------|
| /etc/usbmgr/preload.conf | List of modules to load when usbmgr starts.                                 |
| /etc/usbmgr/host         | List of module names of the USB controller.<br>Either usb-ohci or usb-uhci. |

usbmgr needs the following conditions to be met:

The kernel must be USB capable (usbcore)

USBDEVFS must be supported

The needed modules must be available.

# **Topic 102: Linux Installation & Package Management**

### Total weight for this topic

| 1.102.1 | Design hard disk layout               | 5 |
|---------|---------------------------------------|---|
| 1.102.2 | Install a boot manager                |   |
| 1.102.3 | Make and install programs from source |   |
| 1.102.4 | Manage shared libraries               |   |
| 1.102.5 | Use Debian package management         |   |
| or      |                                       |   |
| 1.102.6 | Use Red Hat Package Manager (RPM)     | 8 |

24

# Summary

TODO

# 1.102.1 Design hard disk layout

**Description:** Candidates should be able to design a disk partitioning scheme for a Linux system. This objective includes allocating filesystems or swap space to separate partitions or disks, and tailoring the design to the intended use of the system. It also includes placing /boot on a partition that conforms with the BIOS' requirements for booting.

#### Weight: 5

Key files, terms, and utilities: / (root) filesystem /var filesystem /home filesystem swap space mount points partitions cylinder 1024

# File Hierarchy Standard (FHS)

Lays out a standard for the filesystem structure that Linux systems are expected to adhere to.

# Why multiple partitions in Linux?

Multiple hard disks can be used

Easier backups

Quotas are active per partition

Mount partitions Read-only for protection

Possible limit of Boot Manager (<1024 cylinders)

# File tree structure

| /bin, /dev/,<br>/etc, /lib,<br>/sbin | Mandatory. Note: A /root directory is recommended in case root must perform a rescue                                            |
|--------------------------------------|----------------------------------------------------------------------------------------------------|
| /usr                                 | Can be ReadOnly in it's own partition.                                                                                          |
| /home                                | Recommended as a separate partition. Reason: quotas, non-<br>interference with the rest of the system, and fast system recovery |
| /tmp                                 | Recommended as a separate partition. Reason: quotas, non-<br>interference with the rest of the system.                          |
| /var                                 | Highly recommended: When full, doesn't interfere with the rest of the system.                                                   |
| /var/lib                             | Modifiable settings                                                                                                    |
| /var/lock                            | Lock files for programs and daemons                                                                                             |
| /var/log                             | Log files of system, daemons and programs                                                                                       |

| /bin, /dev/,<br>/etc, /lib,<br>/sbin | Mandatory. Note: A /root directory is recommended in case root must perform a rescue |
|--------------------------------------|--------------------------------------------------------------------------------------|
| /var/run                             | PIDs of daemons and programs (if needed)                                             |
| /var/spool                           | Queues for printing, mail etc.                                                       |
| /var/tmp                             | Space for temporary files. Writable by anybody.                                      |

# **Swap Partitions**

Created and managed by: fdisk, mkswap, swapon, /etc/fstab

Creating a swap file (64MB):

```
dd if=/dev/zero of=/path/of/swapfile bs=1024 count=64000
```

mkswap /path/of/swapfile 64000

swapon [-p 42] /path/of/swapfile

#### Entry in /etc/fstab

/path/of/swapfile none swap

#### To see all the swap files

[cat /proc/swaps]

# 1.102.2 Install a boot manager

**Description:** Candidate should be able to select, install, and configure a boot manager. This objective includes providing alternative boot locations and backup boot options (for example, using a boot floppy).

#### Weight: 1

```
Key files, terms, and utilities:
   /etc/lilo.conf
   /boot/grub/grub.conf
   lilo
   grub-install
   MBR
   superblock
   first stage boot loader
```

MBR (<512 bytes): Partition table and Boot sector

| Stage 1 | Program in MBR or Bootsector loads the bootmanager from the hard disk. (performs direct disk access) |
|---------|----------------------------------------------------------------------------------------------------|
| Stage 2 | Presents menu and waits                                                                              |
| Stage 3 | Starts the selected operating system                                                                 |

# LILO

| /etc/lilo.conf                                         | Main and only config file.                                                                                                   |
|--------------------------------------------------------|----------------------------------------------------------------------------------------------------|
| /boot/boot.b                                           | Boot Menu file                                                                                                    |
| /boot/boot-menu.b<br>/boot/message<br>/boot/boot-bmp.b | Other possible menu elements                                                                                                 |
| /boot/map                                              | Physical Address and size of kernel files.                                                                                   |
| /sbin/lilo                                             | Program that reads config file and writes the first stage<br>bootloader to MBR. Uses BIOS functions and creates<br>/boot/map |

Note: After any change to /etc/lilo.conf or any location or size of any file in /boot directory lilo MUST be rerun.

lilo -u

Rewrites the previous boot manager in MBR (eg. windows MBR)

#### LILO display codes

| Nothing               | The partition booted is not Boot-activated or no bootmanager.               |
|-----------------------|-----------------------------------------------------------------------------|
| L <errornr></errornr> | Second part of LILO cannot be loaded and <errornr> is the reason.</errornr> |

| LI   | Second part of lilo is loaded but is probably invalid. Reason: lilo was probably not run after changes in /boot or config file. |
|------|----------------------------------------------------------------------------------------------------|
| LIL  | Second part of LILO is loaded but the content of /boot/map is wrong. Reason: Media error or wrong media geometry.               |
| LIL? | Second part of LILO is loaded but it is garbage. Reason: file<br>/boot/boot.b has moved or changed.                             |
| LIL- | Second part of LILO is loaded but the /boot/map is garbage.<br>Reason: file /boot/map has moved or changed.                     |
| LILO | All OK. LILO has loaded properly.                                                                                               |

### Settings in /etc/lilo.conf

| General settings                 |                                                                                                    |  |
|----------------------------------|----------------------------------------------------------------------------------------------------|--|
| append="reboot=warm"             | NO RAM check when rebooting.                                                                                                   |  |
| boot=/dev/hda                    | Where the LILO part1 should be written. hda=MBR,<br>hda1=Boot sector of hda1 etc.                                              |  |
| lba32                            | HD has physically more than 1024 cylinders and LILO<br>should be using LBA mode. Only valid if BIOS supports<br>LBA32          |  |
| message=/boot/message            | Message loaded in MBR with part1 of lilo.conf                                                                                  |  |
| prompt                           | LILO will wait for user selection.                                                                                             |  |
| timeout=300                      | Boot default system when timeout occurs. $300 = 30$ seconds                                                                    |  |
| Individual OS sections           | ·                                                                                                    |  |
| image = /boot/bzlinuz            | Location of the kernel to load.                                                                                                |  |
| root = /dev/hda2                 | Partition to use as root directory '/'                                                                                         |  |
| <pre>initrd = /boot/initrd</pre> | Location of ramdrive file: temporary file system.                                                                              |  |
| label = linux                    | Name of menu item.                                                                                                    |  |
| other = /dev/hda3                | Location of a non-Linux OS. Goes to that partition and<br>loads the boot sector it finds there. Normally used with<br>Windows. |  |

# **GRUB (GRand Unified Bootloader)**

Hard disks are numbered as (hd0) - the first HD found in system

(hd0, 0) is the the first partition of the first hard drive; normally /dev/hda1.

NO static binary menu (/boot/boot.b). Instead it's /boot/grub/menu.lst

/boot/grub/grub.conf can also be used as menu/config file.

| General settings                                        |                                                                                                    |
|---------------------------------------------------------|----------------------------------------------------------------------------------------------------|
| default=0                                               | First menu item starts if no selection done before timeout.                                                                                                    |
| timeout=10                                              | Timeout of 10 seconds will occur if no selection is made by user.                                                                                                    |
| <pre>splashimage=(hd0,0)/boot/grub/spla sh.xpm.gz</pre> | The menu image will be taken from /dev/hda1 in this path.                                                                                                    |
| Individual OS sections                                  |                                                                                                    |
| title linux                                             | Menu item text                                                                                                    |
| root (hd0,0)                                            | First partition of first found Hard<br>Drive is used for the dir '/'                                                                                                    |
| kernel /boot/bzlinuz ro<br>root=/dev/hda1               | The kernel is /boot/bzlinuz and<br>some parameters like ro and<br>root=/dev/hda1 is given to the<br>kernel when started.                                                                 |
| initrd                                                  | Ramdrive for booting (if used by kernel)                                                                                                    |
| map (hd0,1) (hd0,0)<br>map (hd0,0) (hd0,1)              | Used to swap the assignment of<br>physical partitions. Useful to let<br>Windows 98 boot from a partition<br>which is not the first one (picky<br>fellow!!) and make it think that it is. |
| rootnoverify (hd0,1)                                    | Set GRUB's root device without mounting.                                                                                                    |
| chainloader +1                                          | Jump to the Boot Sector of the root<br>partition and hope a boot loader is<br>there waiting                                                                                              |
| makeactive                                              | Make the partition active.                                                                                                    |

# Entries in GRUB menu/config file

To boot from a CD/Floppy/HD and use the root directory of another Linux as it own root dir (/) then use the kernel parameter:

root=/dev/hda4

#### How does GRUB work?

Stage1 file is written in the MBR.

It contains the physical address of the fssys\_stage1\_5. (fssys=filesystem)

GRUB Booting sequence:

MBR (stage1) is loaded

stage1 loads fssys\_stage1\_5 (filesystem converter)

fssys\_stage1\_5 loads stage2 file

stage2 loads the menu.lst

After boot menu item selection is done, stage2 loads the kernel (vmlinuz) and possibly the initrd

# 1.102.3 Make and install programs from source

**Description:** Candidates should be able to build and install an executable program from source. This objective includes being able to unpack a file of sources. Candidates should be able to make simple customizations to the Makefile, for example changing paths or adding extra include directories.

#### Weight: 5

Key files, terms, and utilities: gunzip gzip bzip2 tar configure make

# **Tools and files used**

gzip gunzip bzip2 tar configure Makefile make

# Difference between scripts and compiled programs

The CPU only understands binary instructions. Programs must be translated from the programming language to binary. A compiled program is done once and program file is binary. With a script, each line is translated to binary then executed as it runs.

# Verifying the validity of the package's content

Get the MD5 checksum file from the location where you downloaded the file.

Put the tar file and the checksum file in the current directory

md5sum --check <checksumfilename>

# Standard file extentions for packages

| Tarred files            | *.tar                          |
|-------------------------|--------------------------------|
| Compressed tarred files | *.tar.gz or *.tar.bz2 or *.tgz |
| Zipped files            | *.gz                           |
| Bzipped files           | *.bz2                          |

# **Unpacking packages**

Compressed tar files (a new directory will be created in destination directory):

```
cd <DestinationDirectory>
tar fvxz <tarfile>.tar.gz or zcat <tarfile>.tar.gz |
tar xvf -
tar fvxj <tarfile>.tar.bz2 or bzcat <tarfile>.tar.bz2 |
tar xvf -
```

Uncompressed tar files:

tar fcx tarfile.tar

Compressed files:

| gunzip <file>.gz</file>              | > | File (original <file>.gz is overwritten)</file>  |
|--------------------------------------|---|--------------------------------------------------|
| <pre>bunzip2 <file>.bz2</file></pre> | > | File (original <file>.bz2 is overwritten)</file> |
| bzip2 -d <file>.bz2</file>           | > | File (original <file>.bz2 is overwritten)</file> |

# **Packing files**

Uncompressed tar files:

tar fvc newfile.tar /dir/to/pack

Compressed tar files:

tar fvcz newfile.tar.gz /dir/to/pack

tar fvcj newfile.tar.bz2 /dir/to/pack

Compressed files

```
gzip filename ----> <filename>.gz (original <filename> is
overwritten)
bzip2 filename ----> <filename>.bz2 (original <filename> is
overwritten
```

# **Compilation process**

cd <SourceBaseDirrectory>

./configure

This script studies system environment and creates Makefile

```
make or make all
```

Reads Makefile and start the compiling of the source files.

make clean

Deletes all the already compiled binary files so that the next make starts afresh. make install

Installs the compiled files and possibly others in the system. Normally only possible to run as root.

Note: make examines the timestamps of the various files to determine whether the binary file should be recompiled or not. It looks to see if the source has been changed since last compile.

Modifying Makefile manually

Changes to the Makefile would normally be done to adjust the installation paths.

These changeable parameters are normally at the beginning of the Makefile.

They are in the normal bash variable assignment format: var=value

# 1.102.4 Manage shared libraries

**Description:** Candidates should be able to determine the shared libraries that executable programs depend on and install them when necessary. Candidates should be able to state where system libraries are kept.

#### Weight: 3

Key files, terms, and utilities: ldd ldconfig /etc/ld.so.conf LD\_LIBRARY\_PATH

Libraries are SHARED between running programs within RAM. So only one copy of a shared library is needed to be loaded in RAM for all programs using it.

# **Sequence of events**

bash tells the kernel to start a program

The kernel starts the Dynamic Library Linker ld.so

ld.so searches for all libraries needed for the program in the following order

```
Looks in the ':' separated paths listed in the shell environment variable \ensuremath{\texttt{LD\_LIBRARY\_PATH}}
```

Looks in the paths listed in the library cache /etc/ld.so.cache

Looks in /lib and /usr/lib

ld.so loads itself

ld.so loads the program in memory and passes control on to the program

# Tools and files used

| LD_LIBRARY_PATH                    | Bash environment variable containing list of paths of libraries to search.                                                                                                    |
|------------------------------------|----------------------------------------------------------------------------------------------------|
| ldd<br>/path/to/program            | Lists all the libraries a program needs.                                                                                                    |
| /lib<br>/usr/lib<br>/usr/local/lib | Standard directories where are most libraries are installed                                                                                                    |
| ldconfig                           | Program that keeps track of all libraries in system. When a<br>library is installed in a directory other than one of the above<br>standard library locations then we need to:<br>Enter new library path in /etc/ld.so.conf<br>Run ldconfig. This updates the library path cache:<br>/etc/ld.so.cache |
| /etc/ld.so.conf                    | Configuration file of ldconfig                                                                                                    |
| /etc/ld.so.cache                   | Library path cache                                                                                                    |

# 1.102.5 Use Debian package management

**Description:** Candidates should be able to perform package management skills using the Debian package manager. This objective includes being able to use command-line and interactive tools to install, upgrade, or uninstall packages, as well as find packages containing specific files or software (such packages might or might not be installed). This objective also includes being able to obtain package information like version, content, dependencies, package integrity and installation status (whether or not the package is installed).

#### Weight: 8

Key files, terms, and utilities:

```
unpack
configure
dpkg
dselect
dpkg-reconfigure
apt-get
alien
/etc/dpkg/dpkg.cfg
/var/lib/dpkg/*
/etc/apt/apt.conf
/etc/apt/sources.list
```

TODO

# 1.102.6 Use Red Hat Package Manager (RPM)

**Description:** Candidates should be able to perform package management under Linux distributions that use RPMs for package distribution. This objective includes being able to install, re-install, upgrade, and remove packages, as well as obtain status and version information on packages. This objective also includes obtaining package information such as version, status, dependencies, integrity, and signatures. Candidates should be able to determine what files a package provides, as well as find which package a specific file comes from.

#### Weight: 8

```
Key files, terms, and utilities:
    /etc/rpmrc
    /usr/lib/rpm/*
    rpm
    grep
```

# Filename format of RPM pacakges

PackageName-VersionNumber.Architechture.rpm

# **Content of RPM packages**

Information about the package

List of files to install

List of Dependencies

 $4\ Scripts:$  Before Installation, Before De-Installation, After Installation, After De-Installation

Files to install

# **RPM database**

| /var/lib/rpm/* | Directory of RPM Database of installed packages(in binary format) |
|----------------|-------------------------------------------------------------------|
| /usr/lib/rpm/* | Directory of RPM tools needed to manage RPM packages              |
| rpm —rebuilddb | To rebuild the RPM Database                                       |

# **Syntax**

rpm Action [Options] Packagename[.rpm]

#### Action

| Short<br>Format | Long Format | Description                                                                 |
|-----------------|-------------|-----------------------------------------------------------------------------|
| -i              | install     | Install the package. Works only when no older package is already installed. |

| Topic 102: Linux | Installation & | Package | Management |
|------------------|----------------|---------|------------|
|------------------|----------------|---------|------------|

| Short<br>Format | Long Format | Description                                                                                  |
|-----------------|-------------|----------------------------------------------------------------------------------------------|
| -U              | upgrade     | Upgrade the package. Works like Install but will also erase an older version of the package. |
| -F              | freshen     | Upgrade the package. Works only when an older version of the package is already installed.   |
| -е              | erase       | Uninstall the package.                                                                       |

# Installation Options

| Short<br>Format | Long Format  | Description                                                                                               |
|-----------------|--------------|----------------------------------------------------------------------------------------------------|
|                 | nodeps       | Installs and does not check dependencies.                                                                 |
|                 | noscripts    | No Pre/Post-Install scripts will be run.                                                                  |
|                 | test         | Do not install, just simulate installation.                                                               |
|                 | excludedocs  | Install but without the documentation.                                                                    |
|                 | replacepkgs  | Install all even if some packages are already installed.                                                  |
|                 | replacefiles | Overwrite already installed files if they exist.                                                          |
|                 | oldpackage   | Allow downgrading a package version.                                                                      |
|                 | force        | Install all no matter what. It can be seen as<br>the same as<br>replacepkgs<br>replacefiles<br>oldpackage |

# **De-Installation Options**

| Short<br>Format | Long Format | Description                                                                                                    |
|-----------------|-------------|----------------------------------------------------------------------------------------------------|
|                 | nodeps      | De-installs and does not check dependencies.                                                                                                    |
|                 | noscripts   | No Pre/Post-de-install scripts will be run.                                                                                                    |
|                 | test        | Do not de-install, just simulate de-<br>installation.                                                                                            |
|                 | allmatches  | De-install all packages names that matches<br>pattern. In this case no errors would be<br>produced if the pattern matched 2 or more<br>packages. |

### **Package queries**

Use the -q -query option plus other query options listed below. If a query is made on installed packages the package name needs to be naked without the version or revision number or .rpm. If a query is made for an RPM file, then the actual file name including the .rpm must be given as the package name.

| Short<br>Format | Long Format                                        | Description                                                                                                    |
|-----------------|----------------------------------------------------|----------------------------------------------------------------------------------------------------|
| -q<br>[options] | query                                              | Queries info on the package (without .rpm in the name)                                                                                                    |
| i               | info                                               | Information header of package.                                                                                                    |
| 1               | list                                               | List of all files                                                                                                    |
| С               | configfiles                                        | List of Configuration files.                                                                                                    |
| d               | docfiles                                           | List of Documentation files.                                                                                                    |
|                 | provides                                           | Programs/Libs provided by the package.                                                                                                    |
| R               | requires                                           | List of files on which this package depends.                                                                                                    |
|                 | changelog                                          | Display log of package changes.                                                                                                    |
|                 | scripts                                            | Displays all 4 Install/Uninstall scripts.                                                                                                    |
|                 | dump                                               | List of all files and their attributes.                                                                                                    |
|                 | filesbypkg                                         | Same aslist + package name per line                                                                                                    |
|                 | last                                               | Date of last installations of the package.                                                                                                    |
|                 | state                                              | LIST + Files Installation status:<br>normal, not installed or replaced                                                                                                    |
|                 | qf<br>%{QUERYTAG} or<br>queryformat<br>%{QUERYTAG} | Extracts specific items from info header.<br>eg. rpm -qqf %{DESCRIPTION}<br>apache<br>Displays only description part of the info.<br>eg. rpm -qaqf "%{NAME}\n" sort <br>less<br>Lists only names of all installed packages. |
|                 | querytags                                          | Lists the QUERYTAGs usable inqueryformat.                                                                                                    |

### **Query Package selection (combined with -q option)**

| Short<br>Format | Long Format   | Description                                      |
|-----------------|---------------|--------------------------------------------------|
| a               | all           | Query all installed packages                     |
| f               | file filename | Query installed package owning file (incl. path) |
| q               | package       | Query Specific uninstalled packages (.rpm)       |

| Short<br>Format | Long Format  | Description                                                                                                    |
|-----------------|--------------|----------------------------------------------------------------------------------------------------|
|                 | whatrequires | Query all installed packages that depend on<br>this one.<br>rpm -qwhatrequiresqf "%{NAME}\n"<br>apache less<br>Displays all names of packages that depends<br>on apache package.                                                                                              |
|                 | whatprovides | program_or_libname(incl. path)<br>Query all installed packages that provides<br>this program or library.<br>rpm -qwhatprovidesqf "%{NAME}\-<br>%{VERSION}\-%{RELEASE}\n" /bin/sed<br>Displays names of packages that provides<br>/bin/sed.<br>Same output as rpm -qf /bin/sed |
| g group         | group group  | All installed packages belonging to group<br>Note: rpm -qaqf "%{GROUP}\n"   sort -u  <br>less<br>Lists group names of which some packages<br>are installed.                                                                                                    |

#### **Examples**

rpm -qil PackageName

Information and install file list of package.

```
rpm -qa | sort | less
```

Display all installed packages(all .rpm files)

```
rpm -qai | grep -2 "^Release" | less
```

Same as above but more complete info.

rpm -hiv PackageName.rpm

Install with progress bar (hash #)

```
rpm -hiv --replacefiles PackageName.rpm
```

Install on top of existing package with progress bar (hash #)

```
rpm -hUv PackageName.rpm
```

Upgrade with progress bar (hash #)

```
rpm -hUv --force PackageName.rpm
```

Upgrades and overwrite existing package even if conflict or lack of dependencies exists.

rpm -qf filename(incl PATH)

Tells which packet this file belongs to

rpm -qdf filename(incl PATH)

Tells which help documents came with this file

#### Querying rpm packages that are not installed

```
rpm -qpi PackageName.rpm
```

header information of this package.

rpm -qpl PackageName.rpm

List of files where this package installs

#### **Advanced Examples**

rpm -qa --qf "%{NAME} : %{SUMMARY}\n" | sort | less

To display a list of all already installed packages and their summary description:

To search for an already installed PackageName by pattern:

rpm -qp --filesbypkg \*.rpm | grep filename

To search through non installed RPM files for a filename:

### Verifying integrity of packages

```
rpm -V PackageName
```

Verify integrity of the installed packages

rpm -Va

Verify integrity of all installed packages

The result of both of these above commands will be shown as follows:

One line per file is displayed.

Each line contains a status field (8 chars), a file type (1 char) and a filename.

eg. S.5....T c /etc/samba/smbpasswd

Meaning of Status field:

| • | ОК                                        |
|---|-------------------------------------------|
| S | Size of file has changed                  |
| U | File Owner has changed                    |
| М | Access rights has changed                 |
| G | Group of file has changed                 |
| 5 | MD5 Checksum doesn't match                |
| Т | Timestamp has changed                     |
| L | ReadLink system call failed               |
| D | Major/Minor numbers of device has changed |

#### Meaning of filetype

| <space< th=""><th>Normal File</th></space<> | Normal File                                       |
|---------------------------------------------|---------------------------------------------------|
| >                                           |                                                   |
| С                                           | Configuration file.                               |
| ?                                           | Couldn't check (maybe because read access failed) |

#### PGP and GPG Signature test

Syntax:

```
rpm --checksig Packagefilename.rpm
```

```
result should be:
```

Packagefilename.rpm md5 gpg OK

### Extract from RPM Man page

#### **QUERYING AND VERIFYING PACKAGES**

```
rpm {-q|--query} [select-options] [query-options]
rpm {-K|--checksig} [--nogpg] [--nomd5] PACKAGE_FILE
...
rpm {-V|--verify} [select-options] [--nodeps] [--nofiles] \
    [--nomd5] [--noscripts]
```

#### INSTALLING, UPGRADING, AND REMOVING PACKAGES

```
rpm {-i|--install} [install-options] PACKAGE_FILE ...
rpm {-U|--upgrade} [install-options] PACKAGE_FILE ...
rpm {-F|--freshen} [install-options] PACKAGE_FILE ...
rpm {-e|--erase} [--allmatches] [--nodeps] [--noscripts] \
        [--notriggers] [--repackage] [--test] PACKAGE_NAME ...
```

#### **MISCELLANEOUS**

```
rpm {--initdb|--rebuilddb}
rpm {--querytags|--showrc}
rpm {--addsign|--resign} PACKAGE_FILE ...
rpm {--setperms|--setugids} PACKAGE_NAME ...
```

#### **SELECT-OPTIONS**

```
[PACKAGE_NAME] [-a,--all] [-f,--file FILE] [-g,--group GROUP]
[-p,--package PACK-AGE_FILE] [--querybynumber NUMBER]
[--triggeredby PACKAGE_NAME] [--whatprovides CAPABILITY]
[--whatrequires CAPABILITY]
```

#### **QUERY-OPTIONS**

```
[--changelog] [-c,--configfiles] [-d,--docfiles] [--dump]
[--filesbypkg] [-i,--info] [--last] [-l,--list]
[--provides] [--qf,--queryformat QUERYFMT] [-R,--
requires]
[--scripts] [-s,--state] [--triggers,--triggerscripts]
```

#### **INSTALL-OPTIONS**

```
[--allfiles] [--badreloc] [--excludepath OLDPATH] [--
excludedocs]
[--force] [-h,--hash] [--ignoresize] [--
ignorearch]
[--ignoreos] [--includedocs] [--justdb] [--nodeps]
[--noorder] [--noscripts] [--notriggers] [--
oldpackage]
[--percent] [--prefix NEWPATH] [--relocate OLDPATH=NEWPATH]
[--repackage] [--replacefiles][--replacepkgs] [--test]
```

Note: Options for Building packages are left out here. See man page for further info. Other source of info are:

#### http://www.rpm.org

The programs kpackage, KpackViewer and kpm

### Total weight for this topic

| 1.103.1 | Work on the command line                       | 5 |
|---------|------------------------------------------------|---|
| 1.103.2 | Process text streams using filters             | 6 |
| 1.103.3 | Perform basic file management                  |   |
| 1.103.4 | Use streams, pipes, and redirects              |   |
| 1.103.5 | Create, monitor, and kill processes            | 5 |
| 1.103.6 | Modify process execution priorities            |   |
| 1.103.7 | Search text files using regular expressions    | 3 |
| 1.103.8 | Perform basic file editing operations using vi |   |
|         |                                                |   |

31

# Summary

TODO

# 1.103.1 Work on the command line

**Description:** Candidates should be able to Interact with shells and commands using the command line. This includes typing valid commands and command sequences, defining, referencing and exporting environment variables, using command history and editing facilities, invoking commands in the path and outside the path, using command substitution, applying commands recursively through a directory tree and using man to find out about commands.

#### Weight: 5

Key files, terms, and utilities:

```
bash
echo
env
exec
export
man
pwd
set
unset
~/.bash_history
~/.profile
```

Command format (command, options and parameters)

short (-) and long (--) form options.

short form options combinations

#### Entering commands

Which are in the PATH

Which are not in the  $\ensuremath{\mathsf{PATH}}$ 

'.' as part of  $\mathsf{PATH}\xspace$  and  $\ ./ \texttt{command}$ 

Where am I?: pwd

Prompt (\$PS1) and Incomplete command syntax (\$PS2)

Entering command sequences

With ';' '&'

# Shell (local) and Environment (exported) variables

#### **Exported variables (Environment variables)**

| env      | Lists all environment variables            |  |
|----------|--------------------------------------------|--|
| printenv | Same as env                                |  |
| export   | Lists all exported (environment) variables |  |

| declare -x                         | Sets the environment variable |
|------------------------------------|-------------------------------|
| variable[=value]                   |                               |
| <pre>export variable[=value]</pre> | Sets the environment variable |

# Setting and unsetting variables

| set                | Lists all local and environment variables incl.<br>functions |
|--------------------|--------------------------------------------------------------|
| set variable=value | Sets the environment variable                                |
| unset variable     | Unsets (removes) an environment variable                     |

### Read-Only Variables (variable cannot be changed or unset)

| readonly          | Lists all read-only variables  |
|-------------------|--------------------------------|
| readonly variable | Sets the variable to read-only |

### **\$TERM (present terminal type)**

| screen | Console in 'screen' mode |
|--------|--------------------------|
| dumb   | From cron                |
| linux  | From tty1-tty6           |
| xterm  | Xserver terminal         |

#### Terminal info Database

/etc/termcap

Old file, still used by SuSE

/etc/terminfo/\*

New file names used by Debian

# **Command substitution**

```
`command`
```

old syntax

\$(command)

new syntax

#### e.g.

echo "My present directory is `pwd`"

```
ls -la /lib/modules/$(uname -r)/*
```

# **Command history and editing**

| Command | history | navigation |
|---------|---------|------------|
|---------|---------|------------|

| set +o<br>history    | Turns history recording OFF                                                                  |
|----------------------|----------------------------------------------------------------------------------------------|
| set -o<br>history    | Turns history recording ON                                                                   |
| \$HISTFILE           | Variable containing the history file name.<br>Normally ~/.bash_history                       |
| \$HISTFILESIZE       | Variable containing the maximum number of commands the history file can contain. Default=500 |
| \$HISTSIZE           | Variable containing the maximum number of commands in history. Default=500                   |
| history              | Displays the whole history                                                                   |
| history 10           | Displays the last 10 lines of history                                                        |
| fc -1 -10            | Displays the last 10 lines of history                                                        |
| fc -l Pattern        | Search the history for Pattern and display the result                                        |
| <ctrl>-r</ctrl>      | Reverse search in history                                                                    |
| history -c           | Clears the whole history                                                                     |
| !!                   | Most recent command                                                                          |
| !n                   | Command n in the history                                                                     |
| !-n                  | Backwards command n in history                                                               |
| ! string             | Last recent command starting with string                                                     |
| !? string            | Last recent command containing with string                                                   |
| ^string1^stri<br>ng2 | Quick substitution string1 to string2                                                        |
| <ctrl>-p</ctrl>      | Previous Line in history (also up-arrow)                                                     |
| <ctrl>-n</ctrl>      | Next Line in history (also down arrow)                                                       |
| <alt>-&lt;</alt>     | Go to beginning of History                                                                   |
| <alt>-&gt;</alt>     | Go to end of History                                                                         |

# **Command Line Editing commands**

E-macs editing commands: readline library

| <ctrl>-l</ctrl> | Clear screen                              |
|-----------------|-------------------------------------------|
| <ctrl>-b</ctrl> | Back one character (also left arrow)      |
| <ctrl>-f</ctrl> | Forward one character (also right arrow ) |

| <ctrl>-a</ctrl> | Go to beginning of line (also Pos1 key)           |
|-----------------|---------------------------------------------------|
| <ctrl>-e</ctrl> | Go to end of line (also End key)                  |
| <ctrl>-k</ctrl> | Delete text from cursor to end of line            |
| <ctrl>-d</ctrl> | Delete a character on the right (or under cursor) |
| <alt>-d</alt>   | Delete from cursor to end of current word         |
| <ctrl>-y</ctrl> | Paste text previously cut (deleted)               |

# **Applying commands recursively (-r,-R,--recursive)**

| Command | Short format | Long format |
|---------|--------------|-------------|
| ls      | -R           | recursive   |
| chown   | -R           | recursive   |
| chmod   | -R           | recursive   |
| chgrp   | -R           | recursive   |
| grep    | -r           | recursive   |
| ср      | -r and -R    | recursive   |
| rm      | -r and -R    | recursive   |

# man and info

man [n] command

Call up the man page for a command. n represents the man page type (1-9)

| 1 | Executable programs or shell commands                                              |
|---|------------------------------------------------------------------------------------|
| 2 | System calls (functions provided by the kernel)                                    |
| 3 | Library calls (functions within program libraries)                                 |
| 4 | Special files (usually found in /dev)                                              |
| 5 | File formats and conventions eg. /etc/passwd                                       |
| 6 | Games                                                                              |
| 7 | Miscellaneous (including macro packages and conventions),<br>e.g. man(7), groff(7) |
| 8 | System administration commands (usually only for root)                             |
| 9 | Kernel routines [Non standard]                                                     |

# 1.103.2 Process text streams using filters

**Description:** Candidates should be able to apply filters to text streams. Tasks include sending text files and output streams through text utility filters to modify the output, and using standard UNIX commands found in the GNU textutils package.

#### Weight: 6

Key files, terms, and utilities:

cat cut expand fmt head join nl od paste pr sed sort split tac tail tr unexpand uniq WC

### **Commands list**

| Extracts columns/fields from files             |
|------------------------------------------------|
| Expands TABs to SPACES in text files           |
| Format of text files                           |
| Display first x lines of text file             |
| Joins lines of a data file on common fields    |
| Number the lines of a text file                |
| Display file content in Octal, Hex or Decimal. |
| Pastes corresponding lines of 2 text files     |
| Convert text files ready for printing          |
| Splits large files into multiple smaller files |
| Concatenate files / Display files content      |
| Displays content of text file bottom to top    |
|                                                |

| tail  | Display last x lines of text file                 |
|-------|---------------------------------------------------|
| tr    | Translate or delete characters of file            |
| WC    | Counts number of chars, words, lines of files     |
| xargs | Extends the argument list of a command            |
| sed   | Stream file editor                                |
| sort  | Sorting content of files                          |
| grep  | Filtering/extracting text from files              |
| more  | Display content of files - Page Forward           |
| less  | Display content of files - Lines Forward/Backward |

# **Command Examples**

#### cut -dx -fy

```
cut -d: -f1,6 /etc/passwd (Extract field 1 and 6)
Extracts columns from file: field(y) separator(x)
```

#### expand

```
expand /etc/init.d/at > ~/atnew
```

Expands (converts) TABs to SPACEs in text files.

#### unexpand

unexpand -a /etc/services > ~/serv ; vi ~/serv

Opposite of expand: Converts SPACEs to TABs in text files.

#### fmt

fmt -w50 /usr/share/doc/packages/apache/ABOUT\_APACHE

Format text files before printing (for continuous text only). Each line must have at least one space within it.

### head [-|+][n]x

Display first x lines of text file (default 10)

head -40 /etc/services

Displays the first 40 lines of the file

#### join

join -t: -11 -21 /etc/passwd /etc/shadow

Joins lines of a data file on common fields

#### nl

Number the lines of a text file.

```
nl -ba filename Numbers empty lines as well Default options:
```

```
v1 -i1 -l1 -sTAB -w6 -nrn -hn -bt -fn
```

Examples

```
nl -s" - " /etc/services
```

Number the lines, adding " - " after line number

```
nl -bp"^#" file1
```

Numbers only the lines starting with '#'

#### od -bih -t x

Display file content in Octal (-b), Decimal(-i), Hexadecimal.(-h). Example:

```
od -h /bin/ping
x = Format type
  -a
     same as -t a, select named characters
  -b
     same as -t oC, select octal bytes
  -C
     same as -t c, select ASCII characters or '\' escapes
   -d
     same as -t u2, select unsigned decimal shorts
  -f
     same as -t fF, select floats
  -h
     same as -t x2, select hexadecimal shorts
  -i
     same as -t d2, select decimal shorts
  -1
     same as -t d4, select decimal longs
   -0
     same as -t o2, select octal shorts
  -x
```

same as -t x2, select hexadecimal shorts

Note: -x is not the same as -tx

#### paste

Pastes corresponding lines of 2 text files

Example 1: paste /etc/passwd /etc/shadow Example 2: cut -d: -f1 /etc/passwd > file1 cut -d: -f3 /etc/passwd > file2 paste -d: file1 file2 > file3

#### pr

Convert text files for printing. Example:

```
pr /etc/services | less
```

### split -lx -by[b|k|m]

Splits files into multiple files containing (x) lines, (y) bytes, kilobytes or megabytes. Syntax:

```
split [options] filename prefix
```

Example 1:

split -1100 /etc/services serv

creates servaa servbb etc. To get the original back

cat serv?? > servicesnew

#### Example 2:

split -b1440k /bin/rpm rpms

(for backups to diskettes). creates rpmsaa rpmsab etc. To get the original back cat rpms?? > rpmnew

#### cat

Displays content of text file top to bottom and exits.

Example 1:

cat -n /etc/hosts

Show all lines of file with line numbers(-n)

Example 2:

cat -b /etc/hosts

Numbers only the non-empty lines

#### tac

Displays content of text file bottom to top and exits (reverse of cat)

tac /etc/passwd

List starts with the lasts users created in system

### tail [-|+][n]x

Display last x lines of text file (default 10)

Example 1:

tail -30 /etc/services

Display last 30 lines

Example 2:

tail +100 /etc/services

Bypass first 100 lines and display the rest till end of file

Example 3:

tail -fs5 --retry /var/log/httpd/error\_log

Read the last 10 lines of the file every 5 sec. and keep retrying even if the file is not available

#### tr -d

Translate or delete characters of file

```
tr "a-z" "A-Z" < /etc/motd
  translates a-z to A-Z
tr -d "#" < /etc/services | less
  deletes all #</pre>
```

#### wc -l|-c|-w

Counts number of lines, words or chars of text file. Without options it counts all lines, words and chars.

wc /etc/motd

#### xargs

Reads text from pipe and provides it as parameter(s) to specified command - up to max 64kb per command launch.

find /etc -name \*.conf | xargs cat > /root/confs

Finds all  $\$  .conf files in /etc and accumulates their contents all in one file called /root/confs.

#### sed

```
Stream file editor
```

```
sed 's/#/;-/g' /etc/services
sed '12,$s/Versions/Revisions/g'
Start global(g) substitution at line 12 till end of file ($)
```

#### sort -ky[n] -tx

Sort text file by field(y) with field separator(x)default sep.:<space>

```
ls -la | sort -k5n
```

sorted by file size: field 5

```
ls -la | sort -n +0.32
```

Same result as above: excludes characters 0 to 32 in sorting

### grep [-virns]

Extract all lines of text where pattern is [not] found

```
grep -ins "^f.p.*SSL$" /etc/services
```

Display all lines of file where pattern (ignoring case (-i) is found with its line numbers (-n) and no error messages (-s)

ps -ax | grep httpd | grep -v grep

Display all instances of processes where httpd is found excluding (-v) the grep httpd command itself

#### more

Forwards only display of text file content

```
more -30 /etc/services
```

Scrolls display next 30 lines when pressing space bar, press enter to scroll to the next line  $% \left( {{{\rm{sc}}} \right)_{\rm{scr}}} \right)$ 

#### less

Scrollable display of text file/pipe content. Press v to edit the file

```
less -X +G /etc/services
```

Go to the end of the file (+G) and leave the display as is (-X) when leaving less.

```
less -phttps /etc/services
```

Load file and go to first occurence of search pattern https

# uniq

Filters consecutive line repetitions of a file.

```
rpm -qa --qf "%{LICENSE}\n" | sort | uniq | less
or
rpm -qa --qf "%{LICENSE}\n" | sort -u | less
Display all the licences types used by installed packages.
```

#### awk -Fx

Programmable text formatter fields delimited (x)

awk -F: '{ print \$1,"\t- ", \$3 }' /etc/passwd

# 1.103.3 Perform basic file management

**Description:** Candidates should be able to use the basic UNIX commands to copy, move, and remove files and directories. Tasks include advanced file management operations such as copying multiple files recursively, removing directories recursively, and moving files that meet a wildcard pattern. This includes using simple and advanced wildcard specifications to refer to files, as well as using find to locate and act on files based on type, size, or time.

#### Weight: 3

Key files, terms, and utilities:

cp find mkdir mv ls rm rmdir touch file globbing

#### cd

cd /<newdir>

Change directory using absolute path

cd <newdir>

Change directory using relative path

cd ~foo

Changes to the home directory of user foo

#### ls

```
ls [dir|file]
```

List content of directory or file information.

ls -lai /etc

Long format lists of files inc. inode numbers

#### ср

cp source destination

Copy files or directories

- cp sourcel source2 ... . Copy all files in the current directory
- cp /dev/null newemptyfile

Create a new empty file

#### mv

mv source destination

Move or rename file or directories

mv -f file1 file2

-f is the default. Allows overwriting of file2 if it already exists

mv -i file1 file2

Request confirmation before overwriting

### mkdir

Create directories. Options:

-p|--parents

Creates full paths, existing or not

-m 755

To set the access rights mode

#### rmdir

Deletes Directories. Options:

-p|--parents

Deletes parent directories specified on command line. Parent directories must be empty (contain no files).

#### touch

Change file modification time of a file.

Can also be used to create an empty file:

touch file1

#### File naming wildcards (globbing)

\* ? [...] [...-..] [!...]

#### Finding files with find

See man find

### 1.103.4 Use streams, pipes, and redirects

**Description:** Candidates should be able to redirect streams and connect them in order to efficiently process textual data. Tasks include redirecting standard input, standard output, and standard error, piping the output of one command to the input of another command, using the output of one command as arguments to another command and sending output to both stdout and a file.

#### Weight: 5

Key files, terms, and utilities:

```
tee
xargs
< & <<
> & >>
Į
```

# Standard I/O

STDIN

File handle 0. Programs get input from this file, unless otherwise specified

STDOUT 1

File handle 1. Programs send output to this file, unless otherwise specified STDERR

File handle 2. Programs send error output to this file, unless otherwise specified.

# pipes ('|')

Send the output of the first command to the input of the second command.

Note: ' | ' redirects only the STDOUT and NOT the STDERR

```
prg1 2>&1 | prg2
```

Redirects STDOUT and STDERR

# | xargs

Uses the output of one program as list of arguments for another program.

```
[prgm1] | xargs prgm2
```

same as

[prgm2] \$(prgm1)

The difference is that xargs will deliver the arguments in chunks of 64kBytes to prgm2 and run prgm2 multiple times until all arguments (output of prgm1) are used up.

#### Example:

```
find /etc -name "issue*" 2>/dev/null | xargs grep -c "Mandrake"
Prints a tally of the number of file matching /etc/issue* that contain the word
"Mandrake".
```

find outputs a list of files that match "/etc/issue\*", and xargs sends each of those filenames in turn as a parameter to grep. grep will run as many times as there are matching filenames.

# Redirection

> >> << < 1> 2> &> 2>&1

#### >

First overwrites existing file / creates new file, then processes the command, then writes the  $\mathsf{STDOUT}$  of command into the file.

sed 's/#/;/g' file1 > file1

Overwrites file1 with an empty one !!!

>newfile

Same as touch newfile

#### >>

Similar to '>', but appends output to the file if it already exists

#### <

Redirects STDIN from a file instead of the keyboard.

```
prgm < file1
```

Reads its input from file1.

#### <<

```
'here-document'
```

```
prgm << EOF Text goes here ....
EOF
```

prgm gets its input from text between first OEF and last OEF

#### **Combining outputs**

prgm 2>&1 1>file

prgm &>file

Both commands combine STDOUT and STDERR to be sent to file

#### tee

```
program | tee filename
Redirects to STDOUT and filename
prg1 | tee file1 | prg2|tee file2 | prg3 >file3
gives the same result as the following detached commands:
prg1 > file1
prg2 < file1 > file2
prg3 < file2 > file3
```

# 1.103.5 Create, monitor, and kill processes

**Description:** Candidates should be able to manage processes. This includes knowing how to run jobs in the foreground and background, bring a job from the background to the foreground and vice versa, start a process that will run without being connected to a terminal and signal a program to continue running after logout. Tasks also include monitoring active processes, selecting and sorting processes for display, sending signals to processes, killing processes and identifying and killing X applications that did not terminate after the X session closed.

#### Weight: 5

Key files, terms, and utilities:

& bg fg jobs kill nohup ps top

PID: Process ID, a unique 16-bit integer identifier given to a process by the kernel when it starts.

PPID: Parent Process ID – the PID of a process's parent.

# **Process Viewing Commands**

ps

Show process table

Examples:

ps waux

All processes with user in a wide format

ps caux

All processes with user with true command name. Practical for killall command.

ps -fe

All processes (-e) with full listing (-f)

```
ps -la
```

All processes (-a) excluding session leaders

ps -eo "%p%P%n%y%x%c"

| Formatted output as: |      |      |     |      |         |
|----------------------|------|------|-----|------|---------|
| PID                  | PPID | NICE | TTY | TIME | COMMAND |
| %p                   | %₽   | %n   | %у  | %x   | %C      |

pstree

Show process tree

top

Interactively show most processor 'time hungry' processes

# Signalling active processes

```
kill SIGxxx
```

Send signals to a process

Example:

kill SIGHUP 1329

same as

```
kill HUP 1329
kill -1 1329
```

nohup prgm

Runs prgm with HUP signal immunity.

STDOUT and STDERR is sent to ./nohup.out or \$HOME/nohup.out

kill -l

List of signals possible

### **Terminating processes**

```
kill [-9]
```

Brutal killing of a process

killall

Kill many processes with the same name with one command

xkill

X Program to kill a process owning a window

pkill

See man pkill

skill [signal] [option] parameter

Allows sending signals to multiple processes at the same time.

skill Options(optional) & parameters:

-t terminal

Affects all processes running off a specific terminal. (ttyx or pts/x)

```
-u username1 [username2....]
```

Affects all process belonging to one or more users.

-p PID1 [PID2 ...]

Affects all process owning the PID(s).

```
-c CommandName
```

Affects process having the CommandName

examples:

skill -KILL -v pts/\*

Kill and list (-v) all processes on new-style PTY devices

skill -STOP viro lm davem

Stop 3 users: viro lm and davem

# Shell job control and '&'

```
bg [%n]
```

Resume current or stopped job n in the background

fg [%n]

Move current or background job n into foreground

jobs [option]

Display status of all jobs

Options:

- n

Status since last job change

- r

List of running jobs only

- S

List stopped jobs only

-1

display status of all jobs and their process ID's

- p

display process ID's of all jobs

```
jobs -x command
```

Replace job n in command with corresponding process group id, then execute  $\operatorname{command}$ 

```
kill [-signal] %n
```

Send specified signal to job n (default 15)

stop %n

Stop job n

stty [-]tostop

Allow/prevent background jobs from generating output

suspend

Suspend execution of current shell

wait

Wait for all background jobs to complete

wait %n

Wait for background job n to complete

Ctrl-z

Stop current job

disown [option] [%n]

Disown the last activated (+) background job or job n. Disowned job will not die when shell dies.

Options

-a

Disown all the background jobs

- r

Disown only the running jobs

- h

Disown active job (+) from shell only when shell is closed:

Job Name Format

%%, %+

current job

%n

job n

%-

previous job

#### %string

job whose name begins with string

#### %?string

job that matches part or all of string

# 1.103.6 Modify process execution priorities

**Description:** Candidates should should be able to manage process execution priorities. Tasks include running a program with higher or lower priority, determining the priority of a process and changing the priority of a running process.

#### Weight: 3

Key files, terms, and utilities: nice ps renice top

Possible nice values: 19(min) to -20(max)

Users can only change to a lower priority than the current one

Priority when normally starting a program: 0

nice

Start a job with pre-defined priority

nice --8 prgm

Start prgm with priority -8

nice -11 prgm

Start prgm with priority 11

nice -n-12 prgm

Start prgm with priority 12

```
renice
```

Change priority of a running process

renice -6 1247

Change priority of prgm w/ PID-1247 to -6

renice 8 1247

Change priority of prgm w/ PID-1247 to 8

snice

Change priority of a multiple running processes by category. Syntax: snice [newpriority] [options] category

#### e.g.

snice +7 seti crack

Slow down seti and crack

snice -17 root bash

Give priority to root's shell.

# 1.103.7 Search text files using regular expressions

**Description:** Candidates should be able to manipulate files and text data using regular expressions. This objective includes creating simple regular expressions containing several notational elements. It also includes using regular expression tools to perform searches through a filesystem or file content.

#### Weight: 3

```
Key files, terms, and utilities:
  grep
  regexp
  sed
     grep
       Search for patterns in text. Syntax:
          grep "regexp" filename
       See also: grep -F, grep -E
     sed
       Edit text using patterns. Ranges are declared as start, end
          sed '1,$s/^\#/##/'
            Substitute from line 1 till end($) of document
          sed -f sedscr file1
            Uses sed commands in sedsrc
          sed -e 'cmd1' -e 'cmd2' file1
            Multiple commands
          sed 's/pattern/replacement/g'
            Global substitution
          sed '/pattern/d'
            Delete matching lines or grep -v "pattern"
          sed s/^(.*) (.*)/1 2/'
            Using Variables(1 \ 2)
       Last example inserts ' ' between first 2 words in all lines.
Regular expressions (regex)
```

List: . \* ^ \$  $< > b B [..] (..) {..} + ? |$ 

# 1.103.8 Perform basic file editing operations using vi

**Description:** Candidates should be able to edit text files using vi. This objective includes vi navigation, basic vi modes, inserting, editing, deleting, copying, and finding text.

#### Weight: 1

Key files, terms, and utilities:

vi
/, ?
h,j,k,l
G, H, L
i, c, d, dd, p, o, a
ZZ, :w!, :q!, :e!
:!

| Action        | Keystroke             | Comments                                 |
|---------------|-----------------------|------------------------------------------|
| Search        | / <pattern></pattern> | Search forwards for <pattern></pattern>  |
|               | ? <pattern></pattern> | Search backwards for <pattern></pattern> |
| Repeat Search | /                     | forwards                                 |
|               | ?                     | backwards                                |
| Goto          | n                     | forward next found                       |
|               | N                     | Backward next found                      |
| Cursor move   | 1                     | forward                                  |
|               | h                     | backward                                 |
|               | k                     | up                                       |
|               | j                     | down                                     |
|               | w , W                 | Forward one word                         |
|               | b,B                   | Backward one word                        |
|               | е                     | End of current word                      |
|               | 0                     | Beginning of line                        |
|               | \$                    | End of line                              |
| Goto          | 0                     | Beginning of line                        |
|               | \$                    | End of line                              |
|               | Н                     | Top of screen                            |
|               | L                     | Bottom of screen                         |
|               | :1                    | First line                               |
|               | G Last line           |                                          |

| Action                         | Keystroke         | Comments                                                       |  |  |
|--------------------------------|-------------------|----------------------------------------------------------------|--|--|
|                                | 23 Line 23        |                                                                |  |  |
| Editing                        | <esc></esc>       | Command mode                                                   |  |  |
|                                | i                 | Insert mode                                                    |  |  |
|                                | :sp               | Split screen in 2                                              |  |  |
|                                | <ctrl>w w</ctrl>  | Change to other spilt window                                   |  |  |
| Delete & clipboard             | x                 | Deletes the char on the right or under the cursor (DEL)        |  |  |
|                                | d                 | Delete current char or line till (incl.) next<br>cursor move.  |  |  |
|                                | dl                | Delete next char. on the right. Same as x                      |  |  |
|                                | dk                | Delete current line & one line above                           |  |  |
|                                | d0                | Delete from cursor till begin of line.                         |  |  |
|                                | d\$               | Delete from cursor till end of line.                           |  |  |
|                                | C                 | Same as d but starts inserting after                           |  |  |
|                                | ch                | Delete 1 char backward then insert mode.                       |  |  |
|                                | cj                | Delete current line then insert mode.                          |  |  |
|                                | С                 | Delete till end of line and then insert mode.                  |  |  |
|                                | dd                | Delete lines                                                   |  |  |
|                                | dd                | Delete current line                                            |  |  |
| Climboord Corry on             | 3dd               | Delete 3 lines (incl. current line)                            |  |  |
| Clipboard Copy an<br>Paste     | u yy , nyy        | Copy current line, n lines to clipboard                        |  |  |
|                                | р,Р               | Paste Clipboard before, after cursor position                  |  |  |
| Start editing<br>(insert mode) | i, a, A           | Insert text before, after cursor, at end of line               |  |  |
| <b>TT 1 .</b>                  | 0,0               | Open new line for text below, above cursor                     |  |  |
| Undoing actions                | u, <ctrl>r</ctrl> | Undo last action in command mode.                              |  |  |
| 0                              | <alt>u</alt>      | Undo last action in insert command mode.                       |  |  |
| Saving/switching file          | :wq :x ZZ         | Save file and exit                                             |  |  |
|                                | :w :w!            | Save file, Save file (overwriting files)                       |  |  |
|                                | :w file           | Save file under(no overwrite)                                  |  |  |
|                                | :w! file          | Save file under(can overwrite)                                 |  |  |
|                                | :x file           | Save file under(no overwrite)                                  |  |  |
|                                | in iN             | Show the next, previous buffer                                 |  |  |
|                                | :f                | Show name of current file                                      |  |  |
| Load/Reload/Quit               | ∶e file           | Loads a new file if current file is saved.                     |  |  |
|                                | :e! file          | Loads a new file even if current file is not saved.            |  |  |
|                                | ∶r file           | Insert the content of file at cursor position                  |  |  |
|                                | :! cmd            | Run shell command (cmd) and come back to current file editing. |  |  |
|                                | :e!               | Load last saved version of this file                           |  |  |
|                                | ;q!               | Quit without saving                                            |  |  |
|                                | - <b>1</b> ·      | · ·                                                            |  |  |

| Action                  | Keystroke                        | Comments                                                                                               |
|-------------------------|----------------------------------|----------------------------------------------------------------------------------------------------|
| Substitutions           | :1,\$s/pattern<br>/replacement/g | same as sed                                                                                            |
| Running a shell command | <pre>:range! shellcommand</pre>  | Runs the range of text through shell<br>command (filter) and replace the original<br>with the results. |

#### Total weight for this topic

24

| 1.104.1 | Create partitions and filesystems                         | 3 |
|---------|-----------------------------------------------------------|---|
| 1.104.2 | Maintain the integrity of filesystems                     |   |
| 1.104.3 | Control mounting and unmounting filesystems               |   |
| 1.104.4 | Managing disk quota                                       |   |
| 1.104.5 | Use file permissions to control access to files           |   |
| 1.104.6 | Manage file ownership                                     |   |
| 1.104.7 | Create and change hard and symbolic links                 |   |
| 1.104.8 | Find system files and place files in the correct location |   |

### Summary

#### I-nodes

A fixed number of inodes are created when a filesystem is created depending on the size of the hard disk.

Directories are files (type 'd') containing filenames and their respective inodes.

Storage element on disk are called clusters under MSDOS, and called blocks underLinux  $% \left( \mathcal{A}_{n}^{\prime}\right) =\left( \mathcal{A}_{n}^{\prime}\right) \left( \mathcal{A}_{n}^{\prime}\right) \left( \mathcal{A}_{n}$ 

The normal size of blocks is1024 Bytes Other possible sizes are512, 1024 & 2048 Bytes

Each Linux filesystem partition contains:

1 Boot block 1 SuperBlock inodes area Data area

### **Content of boot Block**

Boot sector normally used to store a Boot Manager

#### **Content of Super Block (partial)**

Depending on filesystem, includes:

Number of blocks in filesystem Size of Blocks Address of first free Data Block Address of first free iNode Various status flags

tune2fs -1 /dev/hda2

Full content of superblock of partition.

#### **Content of Normal inodes**

Type and access rights

Number of hard links UID GID Filesize in bytes mtime (last content modified) ctime(last properties modified) atime(last time accessed) Address of Block 0 ....

Address of Block 9 Address of single-indirection block Address of double-indirection block Address of triple-indirection block

Block 0 to 9:Block containing dataSingle-indirection block:Block listing up to 128 Data BlocksDouble-indirection block:Block listing up to 128 Single-indirection BlocksTriple-indirection block:Block listing up to 128 Double-indirection Blocks

### **EXT2** Filesystem

The main difference between other filesystems and the EXT2 is the content of the inodes which are slightly different to accommodate future expansion and special features.

| permissions          | ermissions Nr. of Hard links |     | owner(UID) | group(GID)         |                               |  |  |
|----------------------|------------------------------|-----|------------|--------------------|-------------------------------|--|--|
| size                 |                              |     |            | properties change  | properties change time(ctime) |  |  |
| modification ti      | me(mti                       | me) |            | access time(atime  | access time(atime)            |  |  |
| deletion time(dtime) |                              |     |            | blockcount         | blockcount                    |  |  |
| flags(attribute      | s)                           |     |            | file version (NFS) |                               |  |  |
| file ACL             |                              |     |            | dir ACL            |                               |  |  |
| fragment<br>addr.    |                              |     | frag. nr   | reserved           |                               |  |  |
| 1. block data        |                              |     | 1          | 2. block data      | 2. block data                 |  |  |
| 3. block data        |                              |     |            | 4. block data      | 4. block data                 |  |  |
| 5. block data        |                              |     |            | 6. block data      | 6. block data                 |  |  |
| 7. block data        |                              |     |            | 8. block data      | 8. block data                 |  |  |
| 9. block data        |                              |     |            | 10. block data     |                               |  |  |
| 11. block data       |                              |     |            | 12. block data     |                               |  |  |
| simple indirect      |                              |     |            | double indirect    | double indirect               |  |  |
| triple indirect      |                              |     |            | reserved           | reserved                      |  |  |
| reserved             |                              |     |            | reserved           | reserved                      |  |  |

Content of EXT2 inodes:

### Some differences between EXT2 and normal filesystem

Deletion Time entry: Helpful for un-deleting files

Field for 12 attributes(flags): A,a,c,d,i,S,s,u.

Useful are:

```
Append (+a)
```

```
Allows only to append to it via redirection(>>)
```

Immutable (+i)

Not changeable, no new hardlinks, not deletable

```
Safe-delete (+s)
```

Fills file with '0s' before deleting it.

chattr attribute filename

Changes the file's attributes. Root only

```
chattr +i file
```

Turns attribute i ON

chattr -i file

Turns attribute i OFF

lsattr filename

Lists a file's attributes

File Version Entry: Can be used by NFS server.

File ACL and Dir ACL: (Access Control List) for better access control.

Support for fragmented files

12 Direct Block Addresses instead of 10 (standard)

The Superblock has multiple backups of itself at the start of some block groups. I found between 6 to 10 copies (backups) in 3 to 10 GB Partitions

Ext2 superblock has extra entries:

Valid-Flag Entry: if ON means the filesystem was not unmounted properly. e2fsck uses this flag to know if it should do a full check.

e2fsck -f

forces the full check.

Max-Mounts before full check and mount-count Entries: Used by e2fsck. If mountcount=Max-Mounts before full check then e2fsck does a full check at boot time.

Percent of full partition space reserved for root Entry: Normally 5%.

tune2fs can manipulate these above superblock entries.

Warning: Partition should NOT be mounted as ReadWrite if changing any of these entries.

### **Journaling Filesystems**

| EXT3: | Is an EXT2 filesystem with a journal file and journalling functions.                                             |
|-------|----------------------------------------------------------------------------------------------------|
|       | Stores a report of all transactions bigger than 1 block. Up to 10 times faster than EXT3 when reading.           |
|       | Ported from IRIX system. Meant for handling very large files.<br>Max 9,000 Peta Bytes. (9 mega mega mega bytes!) |

# 1.104.1 Create partitions and filesystems

**Description:** Candidates should be able to configure disk partitions and then create filesystems on media such as hard disks. This objective includes using various mkfs commands to set up partitions to various filesystems, including ext2, ext3, reiserfs, vfat, and xfs.

#### Weight: 3

Key files, terms, and utilities: fdisk mkfs

### Notes

Max number of Primary partitions per hard disks: 4

Max number of extended partitions per hard disk: 1

Maximum number of logical partitions per hard disk: 11

Partitions names:

```
hda----IDE-Ctrl1-----hdb hdc----IDE Ctrl 2-----hdd
master slave master slave
hda1 (pri/ext)
hda2 (pri/ext)
hda3 (pri/ext)
hda4 (pri/ext)
hda5 (logical)
hda6 (logical)
......
hda15 (logical)
```

# Partitioning

fdisk -l

Display all hard disks and partitions recognized in the system.

fdisk /dev/hda

Partition hard disk hda.

fdisk commands:

```
Command (m for help):m
Command action
      toggle a bootable flag
  а
      edit bsd disklabel
  b
   С
      toggle the dos compatibility flag
      delete a partition
  d
  1
      list known partition types
  m
      print this menu
      add a new partition
  n
      create a new empty DOS partition table
  0
      print the partition table
  р
      quit without saving changes
  q
      create a new empty Sun disklabel
   S
      change a partition's system id
   t
      change display/entry units
  u
      verify the partition table
  v
      write table to disk and exit
  W
  x
      extra functionality (experts only)
```

Creating a new partition:

n --> primary-->....

Changing its partition system id:

```
t--->l(list)-->83(linux) or 82(swap)
```

List partitions:

p Shows the partition table

When all finished:(warning: last change to verify and correct if needed )

w Writes the partition table on disk!!!

Note: Linux does not need the activation of the bootable flag, but Windows does. So if Windows is installed and the flag is on for its partition, then leave it there.

### Creating a filesystem.

```
mkfs -t filesystem [options] device [blocks]
or
mke2fs [options] device [blocks] (for ext2 filesystem)
```

Possible commands and their synonyms:

```
mke2fs = mkfs.ext2 = mkfs -t ext2
mkfs.ext3 = mkfs.ext2 -j = mkfs -t ext3
mkdosfs = mkfs.msdos = mkfs.vfat = mkfs -t vfat
mkfs.xfs = mkfs -t xfs
mkfs.bfs, mkfs.minix,, mkfs.xiafs
```

filesystems:

```
ext2,ext3,vfat,msdos,reiserfs,xfs,minix,bfs,xiafs
```

Options:

- b

Block size. Valid values: 1024, 2048, 4096

- C

Before creating the filesystem, check the device for bad blocks

-i n

Specify the number(n) of bytes per inode. Min = Block size. This helps to calculate the number of inodes to create. Number of i-nodes is dependent on the size of partition.

-N n

Specify the absolute number(n) of i-nodes to create.

device:

/dev/xxxx xxxx=hda1.... hdc4 etc.

blocks:

Optional. Size in blocks of the filesystem to create. If not given the size is auto detected.

ш

```
mkreiserfs options device
or
mkfs -t reiserfs " " " "
or
mkfs.reiserfs " " " "
```

For making a reiser filesystem.

```
tune2fs -j device
```

Converts an ext2 to ext3 filesystem.

# 1.104.2 Maintain the integrity of filesystems

**Description:** Candidates should be able to verify the integrity of filesystems, monitor free space and inodes, and repair simple filesystem problems. This objective includes the commands required to maintain a standard filesystem, as well as the extra data associated with a journaling filesystem.

#### Weight: 3

Key files, terms, and utilities:

du df fsck e2fsck mke2fs debugfs dumpe2fs tune2fs

# **Disk Usage**

du

du is recursive by default.

```
du -sh /root
```

Display amount of space used by /root directory

```
du -h --max-depth=0 /home
```

Amount of space used by /home (non recursive)

# **Disk Free**

df

List (in kilobytes) free & used space on mounted partitions

df -h

Same as above but in human readable format (K,M,G)

```
df -i /dev/hda3
```

Show number of free inodes on hda3 Note: df -i doesn't show inode info for reiserfs or XFS, since they create inodes dynamically.

# File system check

fsck

Check file system

Shortcut aliases for fsck:

| e2fsck = fsck.ext2 | For EXT2 and EXT3 |
|--------------------|-------------------|
|--------------------|-------------------|

| reiserfsck | For Reiserfs   |
|------------|----------------|
| fsck.minix | For minix      |
| fsck.msdos | For Ms DOS FAT |
| fsck.vfat  | For DOS VFAT   |
| fsck.xfs   | For XFS        |

Note: fsck should only be run on a non-mounted or read-only mounted filesystem. Syntax:

fsck options filesystem

options: (mostly for the ext2/ext3 filesystem)

| -A | Checks all filesystems listed for check in /etc/fstab           |
|----|-----------------------------------------------------------------|
| -f | Force checking even if the Valid-Flag is not set(filesystem ok) |
| -р | Auto Repair without asking                                      |
| -n | NO-Simulation. No writing of any changes on disk                |
| -у | YES- Answer yes to any questions coming up. Dangerous!          |

# File system debugging

debugfs

Interactive command driven debugging program. Created to fully control and manipulate the ext2 filesystems. Default is in read-only mode. -w option overrides this. Command help shows all valid commands.

# File system info dump

dumpe2fs

Displays lots of information about the structure of the ext2 filesystem. Incl: Superblock content, free inodes categorized per block groups Location(offsets) of the superblock backups, etc.

Can be useful to be saved in a file and used to recover a damaged system.

## File system tweaking

tune2fs

Allows manipulation of some of the parameters of the ext2 filesystem located in the superblock. Here are a few examples:

tune2fs -l /dev/hda5

List the content of the superblock

tune2fs -j /dev/hda3

Converts the ext2 filesystem to ext3

tune2fs -c 30 /dev/hda2

Change the max-mount-count to 30

tune2fs -C 0 /dev/hda9

Reset the number of mounts counter to 0.

Extra examples:

dumpe2fs /dev/hda7 | grep '[mM]ount count'

dumpe2fs 1.19, 13-Jul-2000 for EXT2 FS 0.5b, 95/08/09 Mount count: 7 Maximum mount count: 20

tune2fs -C 9 /dev/hda6

tune2fs 1.19, 13-Jul-2000 for EXT2 FS 0.5b, 95/08/09 Setting current mount count to 9

# 1.104.3 Control mounting and unmounting filesystems

**Description:** Candidates should be able to configure the mounting of a filesystem. This objective includes the ability to manually mount and unmount filesystems, configure filesystem mounting on bootup, and configure user mountable removeable filesystems such as tape drives, floppies, and CDs.

#### Weight: 3

Key files, terms, and utilities: /etc/fstab mount umount Syntax of mount command mount -t <fstype> <SourceDevice> <MountPoint>

Example:

mount /dev/hdc /cdrom

mount -a

Try to mount all the devices listed in fstab as it happens at boot time.

#### /etc/fstab file format

| Device<br>order | Mount point | Files system | Options        | Dump | fsck |
|-----------------|-------------|--------------|----------------|------|------|
| /dev/hda1       | /boot       | ext2         | defaults       | 1    | 1    |
| /dev/hdb1       | /           | ext2         | defaults       | 0    | 2    |
| /dev/hdb3       | swap        | swap         | defaults       | 0    | 1    |
| /dev/cdrom      | /cdrom      | iso9660      | ro,noauto,user | 0    | 0    |
| /dev/floppy     | /floppy     | auto         | noauto,user    | 0    | 0    |
| /dev/hdc1       | /windows    | vfat         | user,umask=000 | 0    | 0    |

Default options

rw, suid, dev, exec, auto, nouser, async, atime

```
(async=buffered)
```

List of all options

| auto    | noauto  | Mounting at boot time ?                                     |
|---------|---------|-------------------------------------------------------------|
| exec    | noexec  | Execute binaries found on device ?                          |
| sync    | async   | Buffered data when writing ?                                |
| atime   | noatime | Update inode access time when accessed ?                    |
| dev     | nodev   | Accept special character and block devices ?                |
| suid    | nosuid  | Allow suid on mounted file system ?                         |
| user    | nouser  | Allow user to mount device ?                                |
| rw      | ro      | Read/Write(rw) or Read only(ro) ?                           |
| remount |         | Remount the already mounted device.                         |
| umask=  |         | Sets the umask for writing on the partition (good for vfat) |

Notes:

The option user implies: noexec,nosuid and nodev unless overridden by subsequent contradictory options.

Normal options for vfat Partition:

user,umask=000

The option mount -w ... is the same as mount -o rw

Almost all options can also be entered using mount -o. Example:

mount -o ro,umask=000 -t vfat /dev/hdd /windows

Display already mounted devices

mount

Most complete info

cat /etc/mtab

Not always refreshed immediately

cat /proc/mounts

Always current

df -h

Mounted devices and space used/free

# 1.104.4 Managing disk quota

**Description:** Candidates should be able to manage disk quotas for users. This objective includes setting up a disk quota for a filesystem, editing, checking, and generating user quota reports.

#### Weight: 3

Key files, terms, and utilities: quota edquota repquota quotaon

## Summary

The user is allowed to cross the soft limit for the length of time limited by the grace period, after which he's not allowed to write anything on the partition.

The hard limit may never be exceeded by the user.

The quota limits may be expressed in number of 1k blocks or in number of inodes (total number of files and directories) or both.

# Procedure for installing quotas

Edit /etc/fstab and enter usrquota,grpquota in options field for filesystem

```
/dev/hda3 /home ext2 defaults,usrquota,grpquota 1
```

Remount the filesystem

mount -o remount /dev/hda3

Initialize the quota databases files(aquota.user,aquota.group)

quotacheck -avugm

Set quota for each user:

edquota -u paul

or

edquota paul

Edit grace period for all the users:

edquota -tu

Turn quotas ON:

quotaon -u /dev/hda3

Check quota for user:

quota paul

Create a quota report for all users:

repquota -u /dev/hda3

```
Create a quota report for all groups:
repquota -g /dev/hda3
Turn quotas OFF(when needed)
quotaoff -u /dev/hda3
```

# **Detailed preparation of quotas**

Enter the following options in /etc/fstab for the partitions that must use quotas.

/dev/hda2 /srv/www ext2 defaults,usrquota,grpquota
 1 1
/dev/hda3 /home ext2 defaults,usrquota,grpquota 1
1

Remount the filesystems:

mount -o remount /srv/www
mount -o remount /home

Enter the following command to verify existing used space by each user and group:

quotacheck -avugm

This command will also update two files in the /home directory:

quota.group, and quota.user

if version 2 of quotas is used then the two files will be:

aquota.group, and aquota.user

Start editing the quota for each user:

edquota -u john

or

edquota john

Edits the filesystem quota for the user john. The quota editor(vi) will appear and will allow changes to the soft and hard quota for user john. Note: The value 0 for soft or hard quota means N O L I M I T.

| +          |        |      |      |        |      |      | -+ |
|------------|--------|------|------|--------|------|------|----|
| Filesystem | blocks | soft | hard | inodes | soft | hard |    |
| /dev/hda7  | 3288   | 4000 | 6000 | 649    | 2000 | 3000 | Í  |
| +          |        |      |      |        |      |      | -+ |

This above example means that john:

Already uses 3288 blocks(kb) of data on /dev/hda7 in 649 inodes (files) The soft quota is set to 4000 kB and hard to 6000 kB The soft limit is set to 2000 inodes and hard limit to 3000 inodes

edquota -tu

Edits grace period for all users. It is not possible to set grace period for individual users (month(s),day(s),hour(s),min(utes),sec(onds))

```
+----+
| Filesystem Block grace period Inode grace period
|
| /dev/hda7 7days 5days
|
+-----+
```

To copy the quota for other users with the same limit values, easiest way is:

edquota -p john patrick

This command will give patrick the same quota limits as john.

To verify the status of the quota for the user john use the commands:

su -

quota john

The result:

```
+----+
| Disk quotas for user john (uid 5001):
|
| Filesytem blocks quota limit grace files quota limit
grace |
| /dev/hda7 3288 4000 6000 649 2000 3000
```

This means that the user john has 649 files using 3288 Kb of hard disk space. His soft limit is 4000 Kb or 2000 inodes and hard limit is 6000 kb or 3000 inodes

# Repquota

Repquota produces summarized quota information for a file system. Here is a sample of the output that repquota gives:

| # repqu                                        | ota. | -a      |           |          |          |       |        |      |
|------------------------------------------------|------|---------|-----------|----------|----------|-------|--------|------|
| *** Report for user quotas on device /dev/hda7 |      |         |           |          |          |       |        |      |
| Block g                                        | race | time: 7 | /days; In | lode gra | ce time: | 5days |        |      |
|                                                |      | Block   | limits    |          |          | File  | limits | 3    |
| User                                           |      | used    | soft      | hard     | grace    | used  | soft   | hard |
| grace                                          |      |         |           |          |          |       |        |      |
| root                                           |      | 175419  | 0         | 0        |          | 14679 | 0      | 0    |
| john                                           | +-   | 6000    | 4000      | 6000     |          | 650   | 2000   | 3000 |
| uucp                                           |      | 729     | 0         | 0        |          | 23    | 0      | 0    |
| user1                                          |      | 13046   | 15360     | 19200    |          | 806   | 1500   | 2250 |
| repquota -g /home                              |      |         |           |          |          |       |        |      |
|                                                |      |         |           |          |          |       |        |      |

Report of groups quota

repquota -u /home (same as repquota /home)

Report of users quota

# **Quotaon and Quotaoff**

quotaon -u /dev/hda2

turns ON quota accounting in kernel for users(-u)

quotaoff -u /dev/hda2

turns it OFF.

Actually both files are similar. They are executed at system startup and shutdown.

# Files involved with disk quotas

| quota (1)      | Display disk usage and limits. quota reports the quotas of all<br>filesystems listed in /etc/mtab. For mounted NFS filesystems , a call<br>to rpc.rquotad on the server machine is performed to get the<br>information. |
|----------------|----------------------------------------------------------------------------------------------------|
| setquota (8)   | Set disk quotas with one command without editing like edquota                                                                                                    |
| edquota (8)    | Edit user quotas                                                                                                    |
| quotaoff (8)/  |                                                                                                    |
| [quotaon]      | Turn filesystem quotas on and off                                                                                                    |
| quotacheck (8) | Scan a file system for disk usage, create and check the files                                                                                                    |
|                | aquota.user and aquota.group                                                                                                    |
| repquota (8)   | Summarize quotas for a filesystem                                                                                                    |

### 1.104.5 Use file permissions to control access to files

**Description:** Candidates should be able to control file access through permissions. This objective includes access permissions on regular and special files as well as directories. Also included are access modes such as suid, sgid, and the sticky bit, the use of the group field to grant file access to workgroups, the immutable flag, and the default file creation mode.

#### Weight: 5

Key files, terms, and utilities: chmod umask chattr

# File type

These are displayed against the left margin in ls -l listings

| - | Regular files                                           |
|---|---------------------------------------------------------|
| 1 | Symbolic Links (eg. /sbin/init.d/rc2.dall files)        |
| d | Directories and sub-directories                         |
| b | Block Device Files (eg. /dev/hda1)                      |
| С | Character Device Files (eg. /dev/tty1)                  |
| р | FIFO Named pipes (eg. /dev/log, /dev/xconsole)          |
| S | <pre>???? (eg. /var/spool/postfix/private/bounce)</pre> |

File and directory names that start with a Dot (.) are hidden from display by certain programs like ls etc.

# Files and directory access rights

Access rights are restrictions applied to the content of a file or directory. They don't restrict the deletion of a file or directory. Only the parent directory's access rights controls that.

### Changing a file's access rights

```
Syntax:
```

```
chmod [-R] [ugoa][+=-][rwx stXugo] or [0000 to 7777] file
```

#### Examples:

```
chmod u+w,g-x,o=wx file1
chmod 750 file2
chmod 4755 program1
SUID=ON
chmod u+s,g+s,o+t program2
```

SUID=ON, SGID=ON, StickyBit=ON

```
chmod -R u=rwX,g=rX,o=rX dir1
```

Recursively set 755 for directories and 644 for files.

#### **Directory access rights**

The read (r) without the search (x) access rights for directories makes no sense and the read is ignored.

Any file in a directory set to write access for everybody can be erased by anybody, regardless of who the current user is.

| Extra access rights |             | user              |   |   | group |   |   | others |   |   |   |
|---------------------|-------------|-------------------|---|---|-------|---|---|--------|---|---|---|
| SUID<br>(s)         | SGID<br>(s) | Sticky<br>Bit (t) | r | W | х     | r | w | х      | r | w | х |
| 4                   | 2           | 1                 | 4 | 2 | 1     | 4 | 2 | 1      | 4 | 2 | 1 |

SUID and SGID for programs (-rwsrwsrwx) (-rwSrwSrwx)

SUID=ON: Effective user is the owner of the program

SGID=ON: Effective group is the group owner of the program

SGID for Directories

Forces subdirectories and files created in it to have the same group as the directory's group independent of the creating user's group. Subdirectories created within this directory will inherit the same SGID.

Sticky Bit for Directories

Files in the directory can only be deleted by their owner even if the directory is set to write access for all. Sticky bit is normally set on /tmp to prevent another user's processes from deleting your files.

Note 1: Normally any file (belonging to the user or not) under a directory set to write access for group or others can be erased by any user.

Note2: The owner of the directory can erase any file in it even if the sticky bit is set.

Sticky Bit for programs:

Allows a running program to be stored in ram (buffers) until the system goes down.

Advantage: Programs load faster..

Disadvantage: Uses lots of RAM

Note: Sticky bit for programs is obsolete. Linux has never used it and no modern Unix has used it for years – swap memory does the same thing more effectively

chmod o+t

Sets the sticky bit

result = (-rwxrwxrwt) or (-rwxrwxrwT)

chmod u+t

Sets the SUID

result = (-rwsrwxrwt) or (-rwSrwxrwT)

```
chmod u+t
```

Sets the SGID

result = (-rwxrwsrwt) or (-rwxrwSrwT)

Note: When adding a sticky-bit to a file/dir with an x for Others, the sticky-bit is displayed as t otherwise as T if the x was not present. The same applies to SUID and SGID (-rwSrwSrwT)

#### Attributes (chattr & lsattr)

Setting the 'append only' attribute on a directory or file.

chattr +a filename or directoryname

User must necessarily not be root

A file with this attribute may be appended to, but may not be deleted, and the existing contents of the file may not be overwritten. If a directory has this attribute, any files or directories within it may be modified as normal, but no files may be deleted.

Setting the 'immutable' attribute on a directory or file.

chattr +i filename or directoryname

User must be root

A file or directory with this attribute may not be modified, deleted, renamed, or (hard) linked

Display Attributes of files and directories

lsattr

List the special attributes of files and directories

Attributes list

| A | Atime record is not modified. Prevents too much disk access for laptops.<br>Still in testing mode                                         |
|---|----------------------------------------------------------------------------------------------------|
| a | Sets it to append mode only (can not erase it)<br>Only root can set this attribute                                                        |
| С | The kernel compresses this file before writing to disk, and decompresses it when reading it from disk.<br>NOT Implemented yet by kernel   |
| d | Will not be backed up by the program "dump"                                                                                               |
| i | Cannot be modified, erased, renamed or hard linked.<br>Only root can change this attribute                                                |
| S | When this file is erased, the blocks it used are over-written with '0' to prevent recovery at a later date.                               |
| S | Any change to this file will be immediately written to the disk instead of in the file system buffer. (equivalent to 'sync' mount option) |
| u | When this file is deleted, its content are saved. It can therefore be undeleted later.<br>NOT implemented yet by kernel.                  |

umask for new files and directories

Sets default access rights for newly created files and directories:

| New file access rights      | = 666 !  umask (! =Logical NOR) |
|-----------------------------|---------------------------------|
| New directory access rights | = 777 !  umask                  |

Note: umask specifies which attributes will NOT be applied

Examples:

| umask | New files<br>(access rights 666) | New Directories<br>(access rights 777) |
|-------|----------------------------------|----------------------------------------|
| 22    | -rw-rr                           | -rwxr-xr-x                             |
| 135   | -rw-rw-                          | -rw-rw-                                |
| 216   | -rrw                             | -r-xrwx                                |

### 1.104.6 Manage file ownership

**Description:** Candidates should be able to control user and group ownership of files. This objective includes the ability to change the user and group owner of a file as well as the default group owner for new files.

#### Weight: 1

Key files, terms, and utilities: chown chgrp chmod

### chown

Changes user and group ownership of a file or directory

Syntax

chown [options] [user][:group] filename
chown [options] [user][:group] dirname

#### Examples:

chown user:group filename

Change user and group ownership of file

chown user filename

Change user ownership of file

chown user. filename

Change user and his group ownership of file

chown user: filename

Change user and his group ownership of file

chown .group filename

Change group ownership of file

Important Options:(from man page)

-R -recursive

Recursively affects all files and directories inside directory trees

--dereference

Affect the referent of each symbolic link, rather than the symbolic link itself.

-h, --no-dereference

Affect symbolic links instead of any referenced file. (available only on systems that can change the ownership of a symlink)

--from=CURRENT\_OWNER:CURRENT\_GROUP

Change the owner and/or group of each file only if its current owner and/or group match those specified here. Either may be omitted, in which case a match is not required for the omitted attribute.

```
-f, --silent, --quiet
```

Suppress most error messages

-c, --changes

Like verbose but report only when a change is made

--reference=RFILE

Use RFILE's owner and group rather than the specified OWNER:GROUP values.

-v, --verbose

Output a diagnostic for every file processed

IMPORTANT: root is the only user allowed to change ownership(chown) of files or directories.

### chgrp

Change group ownership of a file or directory

Syntax:

chgrp [options] newgroup filename

Examples:

chgrp -R ftp /srv/www

Changes recursively all the files and directories inside the dir. /srv/www to be owned by group ftp

chgrp -R --reference=/home/hans /srv/ftp

Changes recursively the group ownership of all the files and directories contained in /srv/ftp to the group owning the directory /home/hans

#### Options:

-R, --recursive

Operate on files and directories recursively

--dereference

Affect the referent of each symbolic link, rather than the symbolic link itself

-h, --no-dereference

Affect symbolic links instead of any referenced file (available only on systems that can change the ownership of a symlink)

```
-f, --silent, --quiet
```

Suppress most error messages

```
--reference=RFILE
```

Use RFILE's group rather than the specified GROUP value

```
-v, --verbose
```

Output a diagnostic for every file processed

-c, --changes

Like verbose but report only when a change is made

# chmod

Change the access rights of a files or directories TODO

### 1.104.7 Create and change hard and symbolic links

**Description:** Candidates should be able to create and manage hard and symbolic links to a file. This objective includes the ability to create and identify links, copy files through links, and use linked files to support system administration tasks.

#### Weight: 1

Key files, terms, and utilities: ln

Creating a Symbolic link:

```
ln [options] -s source destination
```

or

cp -s source destination

Examples:

ln -s /bin/cat /home/hans/bin/cat

Creates a new symbolic link called /home/hans/bin/cat pointing to /bin/cat

Creating a Hard Link:

Hard links are new files which have the same inode

In source destination

or

cp -l source destination

Examples:

```
ln /bin/ping /home/hans/bin/ping
```

Creates a new hard link called /home/hans/bin/ping pointing to /bin/ping

**Options:** 

```
-f, --force
```

Remove existing destination files

-i, --interactive

Prompt whether to remove destinations

-s, --symbolic

Make symbolic links instead of hard links

--target-directory=DIRECTORY

Specify the DIRECTORY in which to create the links

-v, --verbose

Print name of each file before linking

Important Notes:

Although the man page says that it is possible to make a hard link to a directory, in reality it is not possible ... yet. Better to use the "bind" option when mounting:

mount /SourceDir /MountPoint -o bind

Hard links are limited to the same partition as the original file

Symbolic links are NOT limited to the same partition as the original file

cp source destination

Copies the referenced file (the file that the sym link points to) when the source is a symbolic link.

Example:

cp linktest3 linktest5

(linktest3 is a symbolic link to linktest) Copies the content of linktest to linktest5 as a normal file.

The second field of the command ls -l filename shows how many files are hard linked to that inode.

```
ls -l linktest*
-rw-r--r-- 3 michel video 0 2003-11-20 08:45 linktest
-rw-r--r-- 3 michel video 0 2003-11-20 08:45 linktest2
-rw-r--r-- 3 michel video 0 2003-11-20 08:45 linktest3
```

The command stat filename also shows how many files are hard linked to that inode.

```
stat linktest
File: `linktest'
Size: 0 Blocks: 0 IO Block: 4096 regular empty file
Device: 305h/773d Inode: 876319 Links: 2
Access: (0644/-rw-r--r--) Uid: ( 500/ michel) Gid:( 33/
video)
Access: 2003-11-20 08:45:10.00000000 +0100
Modify: 2003-11-20 08:45:10.00000000 +0100
Change: 2003-11-20 08:45:22.00000000 +0100
```

# 1.104.8 Find system files and place files in the correct location

**Description:** Candidates should be thoroughly familiar with the Filesystem Hierarchy Standard, including typical file locations and directory classifications. This objective includes the ability to find files and commands on a Linux system.

#### Weight: 5

```
Key files, terms, and utilities:
    find
    locate
    slocate
    updatedb
    whereis
    which
    /etc/updatedb.conf
```

### find

Recursively searches the filesystem to find files

Syntax:

```
find startdirectory [search_criteria_options] [-exec command \;]
```

Examples:

```
find . type d -maxdepth 1
```

Finds all directories located in the current directory

cd /etc/ ; find . -name "\*XF\*"

Recursively finds all files in directory /etc whose  $% \mathcal{F}^{\prime}$  names include the pattern  $^{\prime}\mathrm{XF}^{\prime}$ 

find /opt/kde -maxdepth 2 -type f -name "\*edit"

Searches /opt/kde and subdirectories up to 2 levels deep for files whose names end with the word 'edit'  $% \left( \frac{1}{2}\right) =0$ 

find . -follow -cmin -5

Search the current directory for files whose properties were changed less than 5 minutes ago

Timestamp syntax:

```
-cmin +5 Properties of file changed more than 5 minutes ago
-amin -6 Content of file accessed less than 6 minutes ago
-mmin +8 Content of file modified more than 8 minutes ago
-ctime +5 Properties of file changed more than 5 days ago
-atime -7 Content of file accessed less than 7 days ago
-mtime -3 Content of file modified less than 3 days ago
find /etc -type f -name '*.conf' -exec grep -H "hosts" {} \;
```

Searches the /etc directory for files with the extension .conf. Executes grep on those files looking for the string "hosts". When found, also displays the filename it was found in.

find /etc -type f -name '\*.conf' -ok grep -H "hosts" {} \;

Same actions as above except that -ok option asks find to prompt for confirmation (with y) of the command before executing it.

### locate

Locate files in the whole system using a database of filenames.

Syntax:

locate filename

Searches the locate database for the filename This database is in /var/lib/locatedb It is updated via the command: updatedb [options] The configuration file for updatedb is /etc/updatedb.conf

Options:

-d path, --database=path

Instead of searching the default file name database, search the file name databases in path, which is a colon-separated list of database file names. You can also use the environment variable LOCATE\_PATH to set the list of database files to search.

The option overrides the environment variable if both are used.

-e, --existing

Only print out such names that currently exist (instead of such names that existed when the database was created).

Note that this may slow down the program a lot, if there are many matches in the database.

-i, --ignore-case

Ignore case distinctions in both the pattern and the file names.

### slocate

Secure version of locate

Secure Locate provides the same features as locate but it will also store file permissions and ownership so that users will not see files they do not have access to.

Syntax:

slocate [options] filename

The slocate database is not the same as the locate database. It needs to be built by issuing the slocate command with proper options:

Database Build Options:

-u

Create slocate database starting at path /

```
-U <dir>
```

Create slocate database starting at path <dir>

```
-e <dir1,dir2,...>
```

Exclude directories from slocate database

```
-f <fstype1,...>
```

Exclude files on specific file systems from the slocate database.

-C

Parse /etc/updatedb.conf when updating the slocate database.

-l <level>

Security level:

- 0 Turns security checks off. This will make searches faster.
- 1 Turns security checks on. This is the default.

```
-o <file>, --output=<file>
```

Specifies the database to create.

-v, --verbose

Verbose mode. Display files when creating database.

Slocate Search Options:

-i

Does a case insensitive search.

-q

Quiet mode. Error messages are suppressed.

-n <num>

Limit the amount of results shown to <num>.

```
-r <regexp>, --regexp=<regexp>
```

Search the database using a basic POSIX regular expression.

```
-d <path>, --database=<path>
```

Specifies the path of databases to search.

### whereis

Search for a program and possibly its man pages from a predefined path.

Syntax:

whereis filename

Searches a predefined (hard coded) list of directories for the filename and man pages. They must be in the path predefined during compilation of whereis program.

Topic 104: Devices, Linux Filesystems, FHS

# which

Search for the first occurrence of a program in the PATH.

Syntax:

which filename

Searches the PATH for the first occurance of the filename. The filename can be a list of files.

type -p filename

Same as above which filename

# Total weight for this topic

| 1.110.1 | Install & Configure XFree86                      | 5 |
|---------|--------------------------------------------------|---|
| 1.110.2 | Setup a display manager                          | 3 |
|         | Install & Customize a Window Manager Environment |   |

13

# Summary

TODO

# 1.110.1 Install & Configure XFree86

**Description:** Candidate should be able to configure and install X and an X font server. This objective includes verifying that the video card and monitor are supported by an X server, as well as customizing and tuning X for the videocard and monitor. It also includes installing an X font server, installing fonts, and configuring X to use the font server (may require a manual edit of /etc/X11/XF86Config in the "Files" section).

#### Weight: 5

Key files, terms, and utilities: XF86Setup xf86config xvidtune /etc/X11/XF86Config /etc/.Xresources ~/.Xresources

# **X** Server

The X-Server offers an empty display where programs that support the X-Protocol will be displayed and controlled via the mouse and keyboard. The X-Server takes control of the local Graphic card, monitor, mouse and keyboard and possibly other devices like joystick, graphic tablet etc. The X-Server is a network service for local or remote clients (X-Programs).

The X-Server has been developed for many hardware platforms. Most X-Server implementations are proprietary. XFree86 is free software, and is the one explained below.

XFree86 Version 3 contained several executable X Servers for different resolutions and colour depths.

XFree86 Version 4 selects the correct resolution and colour depth at run so there is only one executable.

# XF86Config file

/etc/X11/XF86Config is the main XFree86 configuration file.

XF86Config search path:

When X is started as a normal user:

/etc/X11/\$XF86CONFIG /usr/X11R6/etc/X11/\$XF86CONFIG Then Common search path

When X is started as the root user.

\$XF86CONFIG /etc/X11/\$XF86CONFIG /usr/X11R6/etc/X11/\$XF86CONFIG \$HOME/XF86Config Then Common search path

Common search path:

/etc/X11/XF86Config-4

/etc/X11/XF86Config /etc/XF86Config /usr/X11R6/etc/X11/XF86Config.<hostname> /usr/X11R6/etc/X11/XF86Config-4 /usr/X11R6/etc/X11/XF86Config /usr/X11R6/lib/X11/XF86Config.<hostname> /usr/X11R6/lib/X11/XF86Config-4 /usr/X11R6/lib/X11/XF86Config

Note: In the above 2 paths /X-Rootdir is normally /usr/X11R6/

Depending on distributions the configuration files of X-Server Version 3 and Version 4 are located in different locations. Often used locations and names are:

| Version 3 | /etc/XF86Config<br>/etc/X11/XF86Config       |
|-----------|----------------------------------------------|
| Version 4 | /etc/X11/XF86Config<br>/etc/X11/XF86Config-4 |

### **XF86 Configuration programs**

These are helper programs that write an XF86Config file

| xf86config        | First text-based configuration program.                                                                                                    |
|-------------------|----------------------------------------------------------------------------------------------------|
|                   | Provided and supported by the XFree86 development team.<br>Belongs to standard X-Server packages.                                                                                                    |
| XF86Setup         | Graphic-based (640x480-VGA 16 colors) configuration program.<br>Also provided and supported by XFree86 development team.                                                                                                    |
| xf86cfg           | Graphic-based configuration program. More complex and more for<br>advanced administrators. Provides the possibility of dynamically<br>tring some of the settings by pressing an 'Apply' button.<br>Provides auto-detection of graphic cards.<br>Also provided and supported by XFree86 development team. |
| SAX               | SuSE graphics-based configuration programs for XFree86 Version 3<br>Provides auto-detection of graphic cards.                                                                                                    |
| SAX2              | SuSE graphics-based configuration programs for XFree86 Version 4.<br>Provides auto-detection of graphic cards.                                                                                                    |
| Xconfigurato<br>r | RedHat text-based configuration programs. Improved version of xf86config. It does auto-detection of graphic cards. Works in interactive mode or in automatic-install mode.                                                                                                    |
| dexconf           | Background Debian system installation program. No user startable<br>program. To reconfigure the X-Server execute:<br>dpkg-reconfigure xserver-xfree86                                                                                                    |

All of the above configuration programs do 2 things:

Configuration of the XF86Config file.

Creation of a symbolic link to the configured X-Server (Version 3 only)

### Layout of the XF86Config file

Sections:

| Files        | Location of fonts                    |
|--------------|--------------------------------------|
| ServerFlags  | Server flags                         |
| Module       | Dynamic module loading               |
| InputDevice  | Input device description (Version 4) |
| Device       | Graphics device description          |
| VideoAdaptor | Xv video adapter description         |
| Monitor      | Monitor description                  |
| Modes        | Video modes descriptions             |
| Screen       | Screen configuration                 |
| ServerLayout | Overall layout                       |
| DRI          | DRI-specific configuration           |
| Vendor       | Vendor-specific configuration        |
| Keyboard     | Keyboard configuration (Version 3)   |
| Pointer      | Mouse configuration (Version 3)      |

#### **Running the X-Server**

Create a sym link to the configured X Server

Version 3

```
/usr/X11R6/bin/X ==> /var/X11R6/bin/X ==>
/usr/X11R6/bin/XF86_Servertype
```

Version 4

/usr/X11R6/bin/X ==> /var/X11R6/bin/XFree86

Start the Xserver and window manager:

startx (script)

Fine Tune the monitor settings:

Manually with monitor's buttons Via the xvidtune program

### **Controlling X-Server settings**

Dynamic settings:

The X-Server can be dynamically (non permanently) controlled with the xset  $\operatorname{command}$ 

xset r rate 250 30

Immediately change the keyboard's delay (250 ms) and repeat rate (30/s)

User controlled settings:

X-Server can also be controlled to provide certain configurations when X-client programs are started using the  $\sim$ /.Xresources file.

Note: In SuSE ~/.Xresources is a symbolic link to ~/.Xdefaults

Sequence for reading resource files:

Global config files for each separate X-program are first read from the directory: /usr/lib/X11/app-defaults/\* and then the ~/.Xresources file is read. Any user- and machine-specific resources may be specified by setting the XENVIRONMENT environment variable to the name of a resource file to be loaded by all applications. If this variable is not defined, a file named ~/.Xdefaults-hostname is looked for instead, where hostname is the name of the host where the application is executing.

#### File format for resources files

```
~/.Xresources
```

```
X-ProgramName*attribute: value
Example: (commented lines start with a '!')
    xterm*background: LightYellow2
    xterm.eightBitInput: true
    ! xterm*font: -adobe-courier-bold-r-normal--14-140-75-75-m-90-
    iso8859-1
```

These parameters can be overridden by starting an X-Program with arguments.

```
xterm -fn 9x15bold -geometry 100x40+30+40 -bg LightYellow2 \
    -T "Test_Xterm" -sb -rightbar
```

# X11 Fonts and Fonts server

Fonts are listed in XF86Config by the keyword FontPath in the Files section

FontPath "/usr/X11R6/lib/X11/fonts/TrueType"

FontPath "/usr/X11R6/lib/X11/fonts/75dpi:unscaled"

Font servers can also be listed but MUST be first in the list:

```
FontPath "unix/:7100"
```

Font server on local Unix socket - runs on port 7100

### xset

Temporarily change the X-Server's FontPath settings as it runs:

```
xset +fp /usr/X11R6/lib/X11/fonts/TrueType
or
xset fp+/usr/X11R6/lib/X11/fonts/TrueType
Adds a FontPath
xset -fp /usr/X11R6/lib/X11/fonts/TrueType
or
xset fp-/usr/X11R6/lib/X11/fonts/TrueType
Deletes a FontPath
```

### Setting-up a Font server (xfs)

xfs is the standard Font Server which listens for requests on port 7100. (do not confuse the name of the font server (xfs) with the filesystem from SGI (XFS) – note the capitalization

Settings of client XF86Config configuration file:

```
FontPath "unix/:7100"
```

Local Font server on Unix socket

#FontPath "tcp/myserver.fd.com:7100"

Remote font server

xfs configuration file:

/etc/X11/fs/config

or

/etc/X11/xfs.conf

Starting the font server as a daemon:

xfs -config /etc/X11/fs/config -daemon

Example xfs configuration file:

```
no-listen = tcp
port = 7100
client-limit = 10
clone-self = on
use-syslog = on
deferglyphs = 16
catalogue = /usr/X11R6/lib/X11/fonts/misc:unscaled,
            /usr/X11R6/lib/X11/fonts/75dpi:unscaled,
            /usr/X11R6/lib/X11/fonts/100dpi:unscaled,
            /usr/X11R6/lib/X11/fonts/japanese:unscaled,
            /usr/X11R6/lib/X11/fonts/baekmuk:unscaled,
            /usr/X11R6/lib/X11/fonts/Type1,
            /usr/X11R6/lib/X11/fonts/URW,
            /usr/X11R6/lib/X11/fonts/Speedo,
            /usr/X11R6/lib/X11/fonts/CID,
            /usr/X11R6/lib/X11/fonts/PEX,
            /usr/X11R6/lib/X11/fonts/cyrillic,
            /usr/X11R6/lib/X11/fonts/latin2/misc,
            /usr/X11R6/lib/X11/fonts/latin2/75dpi,
            /usr/X11R6/lib/X11/fonts/latin2/100dpi,
            /usr/X11R6/lib/X11/fonts/latin2/Type1,
            /usr/X11R6/lib/X11/fonts/latin7/75dpi,
            /usr/X11R6/lib/X11/fonts/kwintv,
            /usr/X11R6/lib/X11/fonts/truetype,
            /usr/X11R6/lib/X11/fonts/uni,
            /usr/X11R6/lib/X11/fonts/ucs/misc,
            /usr/X11R6/lib/X11/fonts/ucs/75dpi,
            /usr/X11R6/lib/X11/fonts/ucs/100dpi,
            /usr/X11R6/lib/X11/fonts/hellas/misc,
            /usr/X11R6/lib/X11/fonts/hellas/75dpi,
            /usr/X11R6/lib/X11/fonts/hellas/100dpi,
            /usr/X11R6/lib/X11/fonts/hellas/Type1
# in decipoints
default-point-size = 120
default-resolutions = 75,75,100,100
# font cache control, specified in KB
cache-hi-mark = 2048
cache-low-mark = 1433
cache-balance = 70
```

#### Format of font names

| Author          | Weight     | Width      | Pixels    | XRes    | Spacing     | ISO-    |
|-----------------|------------|------------|-----------|---------|-------------|---------|
| Standard        |            |            |           |         |             |         |
|                 |            |            |           |         |             |         |
| -b&h-lució<br>1 | la-medium- | -r-normal- | sans-18-1 | 80-75-' | 75-p-106-is | 508859- |

Fontname Attribute Style Points YRes Average Options (i or \* =Italic) (1/72 in) Width (r =roman)

### Installing new fonts

New fonts need some preparation before they can be used. Besides the font files (with extensions .bdf .snf .pcf) located in the font directories, some extra files need attention:

fonts.dir

Contains the number of fonts available in this directory (on first line) and one line per font description. The format is:

First line: Number of fonts listed in this file. (eg. 439) Rest of file: FontFilename Font\_Description

Example:

```
439
putbi.pfa -adobe-Utopia-bold-i-normal-0-0-0-0-p-0-adobe-standard
putbi.pfa -adobe-Utopia-bold-i-normal-0-0-0-0-p-0-iso10646-1
putbi.pfa -adobe-Utopia-bold-i-normal-0-0-0-0-p-0-iso8859-1
...
```

To create this file the program mkfontdir must be run

Syntax:

mkfontdir /path/to/font/directory

Valid font types: PCF (.pcf), SNF (.snf) and BDF (.bdf)

fonts.alias

List entered by manually assigning a non existing font name to an existing one. Format:

alias\_name existing\_name

Example:

```
fixed
             -misc-fixed-medium-r-semicondensed-13-120-75-75-c-
60-iso8859-1
            -*-helvetica-bold-r-normal-*-*-120-*-*-*-iso8859-
variable
1
5x7
             -misc-fixed-medium-r-normal--7-70-75-75-c-50-
iso8859-1
             -misc-fixed-medium-r-normal-8-80-75-75-c-50-
5x8
iso8859-1
            -misc-fixed-medium-r-normal-9-90-75-75-c-60-iso8859-
x9
1
            -misc-fixed-medium-r-normal-10-100-75-75-c-60-
6x10
iso8859-1
             -misc-fixed-medium-r-semicondensed-12-110-75-75-c-
6x12
60-iso8859-1
             -misc-fixed-medium-r-semicondensed-13-120-75-75-c-
6x13
60-iso8859-1
           -misc-fixed-bold-r-semicondensed-13-120-75-75-c-60-
6x13bold
iso8859-1
. . .
```

•••

#### fonts.scale

List of fonts that are scalable. The format is:

```
First line: Number of fonts listed in this file.(eg. 439)
Rest of file: FontFilename Font_Description
```

#### Example

```
439
putbi.pfa -adobe-Utopia-bold-i-normal-0-0-0-0-p-0-adobe-standard
putbi.pfa -adobe-Utopia-bold-i-normal-0-0-0-0-p-0-iso10646-1
putbi.pfa -adobe-Utopia-bold-i-normal-0-0-0-0-p-0-iso8859-1
...
```

# 1.110.2 Set up a display manager

**Description:** Candidate should be able setup and customize a Display manager. This objective includes turning the display manager on or off and changing the display manager greeting. This objective includes changing default bitplanes for the display manager. It also includes configuring display managers for use by X-stations. This objective covers the display managers XDM (X Display Manger), GDM (Gnome Display Manager) and KDM (KDE Display Manager).

#### Weight: 3

Key files, terms, and utilities: /etc/inittab /etc/X11/xdm/\* /etc/X11/kdm/\* /etc/X11/gdm/\*

# Starting an X session

An X session can be started in 2 ways:

Log in from a virtual terminal (text based) and then run the script startx.

startx in turns starts xinit.

xinit configuration file:

\$HOME/.xinitrc

if found otherwise

/var/X11R6/lib/xinit/xinitrc

Via an X-Display-Manager (XDM): The user log-in in is done graphically.

The display manager is started at boot time (runlevel 5) in the background as a daemon and provides graphical logins to users.

Note: For this we need to make sure that default runlevel is set to 5 in /etc/inittab

# **Display managers**

Popular display managers are

| Name | Config file directory             | Description         |
|------|-----------------------------------|---------------------|
| xdm  | /etc/X11/xdm/                     | Provided by XFree86 |
| kdm  | kde_rootdir/share/config/kdm<br>/ | Provided by KDE     |
| gdm  | gnome_rootdir/gdm/                | Provided by Gnome   |

kde\_rootdir

Main root directory for kde desktop system. For kde3 it is:

/etc/opt/kde3

gnome\_rootdir

Main root directory for Gnome desktop system. For Gnome 2 it is:

/etc/opt/gnome

Properties of the Display Managers

kdm is based on xdm and uses many of its configuration files.

gdm is ta new development and is therefore independant from xdm.

#### xdm configuration

xdm is a typical X11 program and offers only a logo, background and login fields. The parameters to change its behaviour are in:

/etc/X11/xdm/Xresources

Example:

| <pre>xlogin*greeting:<br/>xlogin*namePrompt:<br/>xlogin*fail:<br/>xlogin*login.greetFont:<br/>*-*-iso8859-1</pre> | Welcome at CLIENTHOST<br>\040\040\040\040\040\040\040Login:<br>Login incorrect<br>*-FAMILY-bold-SLANT-normal*-140-*-*- |
|----------------------------------------------------------------------------------------------------|----------------------------------------------------------------------------------------------------|
| xlogin*login.promptFont:<br>iso8859-1                                                                             | *-FAMILY-bold-r-normal*-120-*-*-*-                                                                                     |
| xlogin*login.Font:<br>*-iso8859-1                                                                                 | *-FAMILY-medium-r-normal*-120-*-*-*-                                                                                   |
| xlogin*logoFilename<br>xlogin*borderWidth                                                                         | /xxxxx.xpm                                                                                                    |
| xlogin*useShape:                                                                                                  | true                                                                                                    |
| xlogin*greetColor:                                                                                                | CadetBlue                                                                                                    |
| xlogin*failColor:                                                                                                 | red                                                                                                    |
| xlogin*borderWidth:                                                                                               | 0                                                                                                    |
| <pre>xlogin*frameWidth:</pre>                                                                                     | 5                                                                                                    |
| xlogin*innerFramesWidth:                                                                                          | 2                                                                                                    |
| xlogin*Foreground:                                                                                                | black                                                                                                    |
| xlogin*Background:                                                                                                | #c0c0c0                                                                                                    |
| xlogin*shdColor:                                                                                                  | #828282                                                                                                    |
| xlogin*hiColor:                                                                                                   | #e0e0e0                                                                                                    |

xdm runs a script called /etc/X11/xdm/Xsetup each time it presents a login window. There we can run programs that change the background etc.

Some examples of programs: xpmroot , xsetbg etc

/usr/sbin/xpmroot /etc/X11/xdm/background.xpm

#### kdm configuration

kdm works quite similar to xdm and uses many of its configuration files in:

/etc/X11/xdm/

The main kdm configuration file is:

```
kde_rootdir/share/config/kdm/kdmrc
```

The pictures of the users shown in kdm login are (valid formats: .xpm or .png)

```
kde_rootdir/share/apps/kdm/pics/users/username.png
```

The default is default.png

### gdm configuration

gdm has its own configuration files separate from xdm/kdm. Main configuration file:

gnome\_rootdir/gdm/gdm.conf

Method of configuring gdm.conf:

manual (editor) and (much better) through the config program: gdmconfig

Other tool for configuring individual user's pictures in gdm login:

gdmphotosetup

# Running XTerminals using xdm/kdm

Note 1: The display port number (:2 etc) can be chosen at will from the client as long as the same port is not chosen multiple times in the same client host. This number can also be eg. :2.0 which means the first graphic card used (0). Since it's mostly the case we only use eg. :2 and it's enough.

Note 2: For these configuration files changes to take effect kdm/xdm needs to be restarted.

### Activate XDMCP (XDM Control Protocol)

Edit /etc/X11/xdm/xdm-config, add a '!' at the beginning of the following line (normally the last line):

```
!DisplayManager.requestPort: 0
```

Edit the file /etc/opt/kde3/share/config/kdm/kdmrc: to enable Xdmcp and restrict the shutdown to only Root

[Xdmcp] Enable=true [X-\*-Core] AllowShutdown=Root

#### Allow access through the network

Edit /etc/X11/xdm/xaccess:

#### For direct query from a client

On server:

Enter or activate (remove the '#') the following lines:

```
    * #Allow any host to remotely login
or
    *.linux.local #Allow any host from my domain
or
```

myhost.linux.local #allow only myhost to remotely login The client uses a command like

X -query kdmserver :1

#### For Broadcast or indirect queries from clients

On server:

Enter or activate (remove the '#') the following lines:

| *                  | CHOOSER | BROADCAST |
|--------------------|---------|-----------|
| or                 |         |           |
| *.linux.local      | CHOOSER | BROADCAST |
| or                 |         |           |
| myhost.linux.local | CHOOSER | BROADCAST |
|                    |         |           |

The client uses the command:

```
X -broadcast :2
    or
X -indirect kdmserver :2
```

#### For Unattended x-login

xdm/kdm actively initiates the contact with the client. The client doesn't have to make a request: He only needs to start his X-Server on the right display port is necessary.

On server:

Edit the file

kde\_rootdir/share/config/kdm/Xservers

enter the following line:

XTerminalName:2 foreign

where XTerminalName=Client Host name or IPNr.

The client uses the command:

x :2

# gdm XDMCP configuration

Use the program

```
gdmconfig ---> Expert sub-menu ---> Activate XDMCP
```

or

Edit the file gnome rootdir/gdm/gdm.conf

Enable the Xdmcp:

[xdmcp] Enable=true

# 1.110.4 Install & Customize a Window Manager Environment

**Description:** Candidate should be able to customize a system-wide desktop environment and/or window manager, to demonstrate an understanding of customization procedures for window manager menus and/or desktop panel menus. This objective includes selecting and configuring the desired x-terminal (xterm, rxvt, aterm etc.), verifying and resolving library dependency issues for X applications, exporting X-display to a client workstation.

#### Weight: 5

Key files, terms, and utilities:
 .xinitrc
 .Xdefaults
 xhost
 DISPLAY environment variable

# Window manager

The window managers allow application windows to be moved, resized or iconified. Most display a window title bar, some also display a menu system or allow drag-&- drop between applications.

Common window managers

```
twm
mwm
olwm
fvwm
kwin
windowmaker,
etc
```

Configuration files of window managers:

Different for each one but most seem to have a .xxxxrc format. They are normally in the \$HOME directory. Examples:

.mwmrc .fvwm2rc .olwmrc etc.

# Configuration of X Clients (X programs)

Many X Clients will accept many of the following X11 standard parameters:

xterm -T "Title" -fn 9x15 -display :0 -geometry 100x40+30+40

### -geometry

This option positions and sizes the window when starting an X Client Syntax:

```
-geometry <Hsize>x<Vsize><Hpos><Vpos>
```

<Hsize> and <Vsize> are numbered in characters

<Hpos> '+' is down, '-' is up (in screen pixels). E.g. +10 is down 10 pixels

<Vpos> '+' is right, '-' is left (in screen pixels). E.g. +10 is right 10 pixels

Examples:

```
-geometry 1x1+0+0
```

1 char Horiz, 1 char Vert, top left corner

```
-geometry 5x20-10+30
```

5 characters wide horizontally, 20 characters tall vertically, Positioned in top right corner 10 pixels horizontally to the left 30 pixels down vertically

Note: The geometry can also be set for individual X clients by editing  $\sim$ /.Xresources. Example:

```
Xterm*geometry: 90x30
```

# Selecting a font for X Clients

#### -fn fontname

Specifies a font to use in the window

Short list of some fixed-sized fonts:

```
7x14 6x10 6x13 8x13 9x15 10x20

xterm -fn 10x20

or

xterm -fn -misc-fixed-medium-r-normal--20-200-75-75-c-100-

iso8859-1
```

Note: Fonts can also be set for individual X clients by editing ~/.Xresources

Xterm\*font: 90x30

## ~/.Xresources or ~/.Xdefaults file

Note: in SuSE ~/.Xresources is a symbolic link to ~/.Xdefaults File syntax:

```
ProgramName*Resource: Value
```

Examples of Xterm settings in  $\sim$ /.Xresources

| xterm*background:     | LightYellow2<br>Blue                    |
|-----------------------|-----------------------------------------|
| xterm*Foreground:     |                                         |
| xterm.eightBitInput:  | true                                    |
| xterm*multiScroll:    | on                                      |
| xterm*jumpScroll:     | on                                      |
| xterm*font:           | -adobe-courier-bold-r-normal-14-140-75- |
| 75-m-90               |                                         |
| xterm*ScrollBar:      | on                                      |
| xterm*SaveLines:      | 2000                                    |
| xterm*VisualBell:     | true                                    |
| xterm.eightBitOutput: | true                                    |
| Xterm*geometry:       | 90x30                                   |

Actualizing changes made in the  $\sim$ /.Xresources file without restarting the X Server:

xrdb -merge .Xresources

# Starting an X session with startx

Log in from a virtual terminal (text based) and then run the script startx.

startx in turns starts xinit.

xinit startx the X Server then starts the xinitrc script file (\$HOME/.xinitrc if found otherwise /var/X11R6/lib/xinit/xinitrc)

Content of xinitrc script:

System wide configured key definitions are loaded. Definitions are in:

```
/etc/X11/Xmodmap
```

and

~/.Xmodmap

System wide configured Resources definitions are loaded. Definitions are in:

```
/etc/X11/Xresources,
~/.Xresources,
~/.Xfefaults
```

A user's manually entered programs may start here

The selected window manager is started.

# Starting an X session with xdm/kdm/gdm

When a user does login via a display manager, a similar process to startx will occur, the difference is the script that will be run is:

```
/etc/X11/xdm/Xsession
   and
~/.Xsession
```

(if it exists)

Note: Some distributions are running the  $\sim$ /.xinitrc from Xsession to keep the same environment consistent.

# X11 on the network

#### **Preparing the X Client**

Since almost all X Client programs can use the argument -display :xx, we can start a client program and send its output to any existing X server that will allow the connection.

All X Client programs need to know where the X Server intended to host the program is located. This information is given to the program when we start it either via the above argument (-display :xx.xx) or via the environment variable DISPLAY.

To do so the following command prepares the content of this variable:

```
export DISPLAY=X-ServerHost:xx
```

then run the X client program.

#### **Preparing the X-Server**

X-Servers by default allow only the localuser's programs to be displayed. For other users or hosts to be allowed to display their X-Client programs on it, the X-Server needs to be told to do so. The notification is done with command xhost.

Syntax:

```
xhost [+ |-] ClientHostName
```

Examples:

xhost + localhost

Allows other users X-clients on the local host to use this X-server.

xhost +

Allows everybody from anywhere to use this X-Server. Dangerous!!!

```
xhost + myfriend
```

Allows XClient programs on the host myfriend to use this local X-Server.

xhost - bugger

Disallows host "bugger" to use this X-Server.

Note 1: Only the owner of the X-Server process is allowed to issue the xhost command.

#### Permanently allowing access to an X-Server

There are 2 regular methods to permanently a list of hosts access to the local X-Server:

1. Edit the file enter the command xhost for all the hosts allowed in  $\sim$ /.xinitrc script, or

2. Create a file called /etc/Xn.hosts and enter all the hosts allowed to use the local X-Server. (n=X-Server display port number.)

# **Checking library dependencies for X-Client programs**

In the matter of library dependencies, there is no difference between normal programs and X-Client programs. The program ldd does the job.

# **Glossary of Terms**

This list contains the complete list of terms assumed by LPI tests. Knowledge of these terms will be important in preparing for LPI exams, but no exam question should depend on knowledge gleaned solely from this list.

Note that the list will be updated occasionally (so it is not yet exhaustive). If you have any additions or comments, please let us know.

The purpose of this list is to delineate the terms (jargon and acronyms) that will be used in the LPI Linux certification exams. Before writing or reviewing items, please review this list (and check it out periodically afterwards as updates occur).

Any jargon term or acronym which does not appear on this list, or is in the "deprecated alternatives" column, should NOT be used in an LPI test.

If this is not perfectly clear or if you need help deciding whether something is jargon or an acronym, please contact an appropriate LPI coordinator, the list maintainer or us.

Other useful and authoritative glossaries of terms can be found in these RFC's:

RFC1208: A Glossary of Networking Terms

RFC1983: Internet User's Glossary

RFC2828: Internet Security Glossary (also see http://freesoft.org/CIE/RFC/Orig/rfc2828.txt)

For explanation of PC hardware components, see:

| Term     | Deprecated<br>Alternatives | Comment                                                                                                    |
|----------|----------------------------|----------------------------------------------------------------------------------------------------|
| *NIX     |                            | A term for any operating system resembling<br>UNIX(R)(TM), including Linux and a large<br>number of free and commercial systems; also<br>UN*X.                                                                     |
| 10Base2  |                            | So-called Thin Ethernet, using RG-58 coax<br>cables and BNC connectors to construct a<br>chain of cables, which must be terminated by<br>resistors; supports a maximum (theoretical)<br>transmission of 10 Mbit/s. |
| 10Base5  |                            | The older Thick Ethernet, which used vampire<br>taps into a single cable; supports a maximum<br>(theoretical) transmission of 10 Mbit/s.                                                                           |
| 10BaseT  |                            | Ethernet over UTP cables, using hubs to<br>produce a star topology; supports a maximum<br>(theoretical) transmission of 10 Mbit/s.                                                                                 |
| 100BaseT |                            | Ethernet over UTP cables, using hubs to<br>produce a star topology; supports a maximum<br>(theoretical) transmission of 100 Mbit/s.                                                                                |
| access   |                            | To connect to and utilize a device (computer, printer) or file.                                                                                                    |
| account  |                            | The symbol or number that refers to a user for accounting purposes.                                                                                                    |

http://www.pcguide.com/ref/

| Term                 | Deprecated<br>Alternatives               | Comment                                                                                                    |
|----------------------|------------------------------------------|----------------------------------------------------------------------------------------------------|
| address [1]          |                                          | A location in memory; specifically, the I/O-<br>port used by a device to communicate with<br>the processor.                                                                                                    |
| address [2]          |                                          | A unique identifier assigned to an interface<br>on a network-attached device such as a<br>network interface card. Notice: a host can<br>have multiple interfaces, hence multiple<br>addresses.                                                                                                    |
| address [3]          |                                          | The name number both given to a computer,<br>device or resource so it can be identified,<br>found and accessed on a network.                                                                                                    |
| administer           |                                          | (to make it work. ;-) To control the operation<br>and use of a computer or other device; the<br>task of a system administrator.                                                                                                    |
| algorithm            |                                          | A formal description of a procedure that,<br>when suitable input is entered, will generate<br>output as a result that satisfies specific<br>requirements.                                                                                                    |
| alias [1]            |                                          | Within a shell, a substitute word for a command string (e.g.: alias dir = "lscolor").                                                                                                    |
| alias [2]            |                                          | An additional IP address on an interface.                                                                                                    |
| alias [3]            |                                          | Refers to another name given to an e-mail<br>account, in order to accept mail for one e-mail<br>address and forward it to another.                                                                                                    |
| ALT                  |                                          | the Alternative key on a keyboard                                                                                                    |
| analog               |                                          | Refers to a physical measure that can take<br>any value within a continuous range; e.g., the<br>voltage used to encode loudness when<br>transmitting a signal over a conventional<br>copper telephone line. cf. digital.                                                                                         |
| ANSI                 | American National<br>Standards Institute | A standards body responsible for many protocols.                                                                                                    |
| API                  | Application<br>Programming Interface     | A specification which allows simple access to<br>functionality of a library or other system<br>resources when writing a program; operating<br>system functionality is made available<br>through an API.                                                                                                    |
| application          |                                          | A program that runs on top of an operating system.                                                                                                    |
| application<br>layer |                                          | The name of the top layer of both the seven-<br>layer ISO/OSI model, and the four-layer<br>TCP/IP protocol stack; although some of the<br>functionality of the session and presentation<br>layers of the former may be assigned to the<br>latter. It includes protocols such as telnet,<br>FTP, HTTP, SMTP, etc. |
| archive [1]          |                                          | A backup of data to be preserved.                                                                                                    |

| Term                 | Deprecated<br>Alternatives                                        | Comment                                                                                                    |
|----------------------|-------------------------------------------------------------------|----------------------------------------------------------------------------------------------------|
| archive [2]          | tarball                                                           | A file that contains one or more components<br>and an index (e.g. in tar, cpio, rpm or deb<br>format).                                                                                                    |
| argument             |                                                                   | A piece of information passed to a command<br>or function (usually typed in behind it), that<br>modifies its behaviour, or that is operated<br>upon by the command or function. e.g. in `cat<br>motd`, "motd" is the argument. cf. parameter.                                |
| ARP                  | Address Resolution<br>Protocol, arp                               | See RFC826. A low-level protocol which,<br>given an IP address on the local network,<br>returns the Ethernet MAC address of the<br>corresponding interface. cf. RARP .                                                                                                    |
| ASCII                | American national<br>Standard Code for<br>Information Interchange | A specification of characters widely used in the UNIX world and beyond.                                                                                                    |
| aspect ratio         |                                                                   | The ratio between the width and the height of a pixel on a computer display.                                                                                                    |
| assembler            |                                                                   | A program that compiles programs written in assembly language into object code.                                                                                                    |
| assembly<br>language | assembler                                                         | A low-level computer language that can be<br>translated directly to the object code of the<br>computer processor.                                                                                                    |
| ATA                  | AT Attachment                                                     | A popular 16-bit interface standard that<br>extends the ISA bus of the IBM PC-AT to<br>attach peripherals; it has evolved through<br>over 5 generations; the original ATA is better<br>known as IDE.                                                                         |
| ATAPI                | AT Attachment Packet<br>Interface                                 | An enhancement of the ATA protocol to be able to connect CD drives etc.                                                                                                    |
| Authors              | Super heroes, men and<br>women of gold                            | This list was compiled by (in alpha order): Les<br>Bell, David DeLano, Alan Mead, Tom Peters,<br>Richard Rager.                                                                                                    |
| background<br>[1]    |                                                                   | A state of process execution which does not<br>produce output to the terminal (execution<br>may stop if the process tries to write to the<br>terminal); it is common to run system<br>processes and long running user applications<br>in the background; cf. foreground [1]. |
| backup [1]<br>(noun) |                                                                   | A copy of essential data stored on- or off-site<br>as insurance against failures of system<br>hardware, software or user.                                                                                                    |
| backup [2]<br>(verb) |                                                                   | To make a backup.                                                                                                    |
| binary [1] (adj)     |                                                                   | taking two discrete values (e.g. bits), as<br>opposed to decimal (= taking ten discrete<br>values).                                                                                                    |

| Term                 | Deprecated<br>Alternatives             | Comment                                                                                                    |
|----------------------|----------------------------------------|----------------------------------------------------------------------------------------------------|
| binary [2]<br>(noun) |                                        | A file that is not intended to be read by<br>humans but by applications or the operating<br>system; especially in plural ("binaries") for<br>compiled sources; cf. text.                                                                        |
| BIOS                 | Basic Input/Output<br>Operating System | A simple, low-level operating system which<br>supplies a uniform API to higher-level<br>operating systems; BIOS is generally<br>implemented in ROM of some sort.                                                                                |
| bit                  |                                        | The smallest entity of information: can have<br>one of two states (0-1, on-off, open-closed,<br>etc.).                                                                                                    |
| bitplanes            | bit planes, bit-planes                 | The number of bits available for each display<br>pixel to code for visual appearance (color,<br>proximity, etc.).                                                                                                    |
| block device         |                                        | A device that exchanges data with the operating system in sizable blocks (e.g., 512 bytes) at a time.                                                                                                    |
| boot loader          |                                        | Software, usually installed on the MBR of<br>Intel machines, which exists to load the<br>operating system kernel and begin its<br>functioning.                                                                                                  |
| boot                 |                                        | To cause the operating system to begin to<br>function. Takes its name from "pulling oneself<br>up by the bootstraps", a whimsical analogy<br>applied to the BIOS loading itself and then<br>running the "boot loader". (Also reboot).           |
| BOOTP                |                                        | See RFC951; cf. DHCP .                                                                                                    |
| bridge               |                                        | A device that propagates packets between<br>two computer networks; it operates at the<br>second, data link layer within the ISO/OSI<br>model, and broadcasts packets based on the<br>address, but does not do routing. cf. repeater,<br>router. |
| broadcast<br>(noun)  |                                        | A frame or datagram addressed to all interfaces on a network.                                                                                                    |
| BSD                  | Berkeley Systems<br>Distribution       | A variant of UNIX originally developed at the<br>University of California, Berkeley. The BSD<br>TCP/IP stack is the model for most<br>subsequent TCP/IP implementations.                                                                        |
| buffer               |                                        | temporary storage; cf. cache                                                                                                    |
| BUGTRAQ              |                                        | A mailing list for discussions regarding<br>network security (daemons, programs,<br>operating systems, routers).                                                                                                    |
| build                |                                        | To run a sequence of compile and link steps<br>to produce a new version of an executable<br>program.                                                                                                    |
| bus                  |                                        | A cable for transmitting signals between<br>various components within one computer<br>system.                                                                                                    |

| Term                 | Deprecated<br>Alternatives                     | Comment                                                                                                    |
|----------------------|------------------------------------------------|----------------------------------------------------------------------------------------------------|
| byte                 |                                                | A data type of 8 bits.                                                                                                    |
| C                    |                                                | A compiled computer language closely associated with UNIX.                                                                                                    |
| C++                  |                                                | An object-oriented computer language derived from C, that needs a compiler.                                                                                                    |
| cache                |                                                | Any readily accessible storage area used to<br>keep data handy which is (somehow)<br>indicated to be needed again shortly; the<br>purpose being to speed up the access of that<br>data and improve system performance.                          |
|                      |                                                | Specifically: the fast computer memory that is<br>used as a buffer for data and program<br>instructions between the CPU and the slower<br>main memory (cf. RAM).                                                                                |
| caching-only<br>DNS  |                                                | A domain name server that does not have any domains files.                                                                                                    |
| Caldera<br>OpenLinux | Caldera, OpenLinux,<br>CSOL                    | A commercial Linux distribution.                                                                                                    |
| card                 |                                                | Any device that can be plugged into a computer expansion slot.                                                                                                    |
| CD-ROM               | Compact Disc Read Only<br>Memory               | A removable medium of considerable<br>popularity which comes in several variations,<br>the most popular being ISO9660.                                                                                                    |
| CERT                 | Computer Emergency<br>Response Team            | A team of people that study Internet security,<br>and provide incident response services; see<br>http://www.cert.org/                                                                                                    |
| cf.                  |                                                | "confer", which means "consult" in the<br>meaning of "also see" or "compare". N.B.:<br>Avoid this. Use only in parenthetical examples<br>(cf. e.g., i.e.) but avoid "cf." by putting<br>examples in text like this. Also see "e.g.",<br>"i.e.". |
| CGI                  | Common Gateway<br>Interface                    | A standard for allowing server applications to be executed as part of a HTTP request.                                                                                                    |
| СНАР                 | Challenge Handshake<br>Authentication Protocol |                                                                                                    |
| char                 | character                                      | C data type (usually one byte) used to store<br>letters (cf. character).                                                                                                    |
| character            | char                                           | A letter or sign usually represented by 1 byte in ASCII code.                                                                                                    |
| character<br>device  |                                                | A device which exchanges data with the<br>operating system in one character (or byte or<br>even word) at a time.                                                                                                    |
| child process        |                                                | Any process created by another, so-called<br>parent process; usually used in reference to a<br>particular parent process.                                                                                                    |

| Term                      | Deprecated<br>Alternatives           | Comment                                                                                                    |
|---------------------------|--------------------------------------|----------------------------------------------------------------------------------------------------|
| CIDR                      | Classless Inter-Domain<br>Routing    | See RFC1519; cf. variable length subnet mask                                                                                                    |
| CIFS                      | Common Internet File<br>System       | Microsoft's successor to SMB, a suite of<br>protocols for sharing file and print services<br>(among Windows machines or UN*X<br>machines running CIFS servers like Samba).                                                                                                    |
| clean                     |                                      | In reference to a drive being mounted, clean<br>means that the drive was unmounted properly<br>and thus (theoretically) does not need to be<br>checked; otherwise a drive is dirty                                                                                                    |
| client                    |                                      | A computer or process which connects to and receives a service from a server computer or process.                                                                                                    |
| coax                      | co-axial cable                       | Cable with inner and outer conductors used<br>for TV cables and for Ethernet LANs, where<br>the computers usually have T-joints to attach<br>to a single chain of cables which needs to be<br>terminated by resistors.                                                                                       |
| colormap                  | color map, color-map,<br>color table | A table used to encode a palette of colors for images.                                                                                                    |
| command line<br>interface | CLI                                  | An interactive user interface which allows<br>commands to be given to a computer program<br>or shell through a text-based terminal (or<br>terminal emulator in a window within a<br>graphical user interface).                                                                                               |
| compiler                  |                                      | A program which examines program source<br>code and translates it into an equivalent<br>object code file; cf. interpreter.                                                                                                    |
| compression               |                                      | Removal of redundant information from a file<br>or data stream, to reduce its size, the storage<br>space it needs, or the time needed for<br>transmission. Lossy compression actually<br>discards information that is considered not<br>essential, and is only appropriate for data like<br>images or sound. |
| computer                  |                                      | A digital, electronic, general-purpose,<br>programmable, information processing<br>automate.                                                                                                    |
| console                   |                                      | The primary, directly attached, user interface<br>of a computer. Some system administration<br>functions may only be performed at a console.                                                                                                    |
| control panel             |                                      | A collection of buttons, switches, lights or<br>display used to configure and control a<br>router, printer, computer or other device.                                                                                                    |
| core dump                 | coredump                             | The content of memory written to a file on<br>disk (usually called "core") when a program<br>crashes.                                                                                                    |
| corrupted                 |                                      | damaged (said of a file or disk contents)                                                                                                    |

| Term                            | Deprecated<br>Alternatives   | Comment                                                                                                    |
|---------------------------------|------------------------------|----------------------------------------------------------------------------------------------------|
| CPU                             | Central Processing Unit      | The main component that makes a computer<br>work; these days usually a "micro-processor"<br>on a single silicon chip (cf. processor).                                                                                                    |
| crack                           |                              | To gain access to a computer system without<br>proper authorization (e.g. by guessing a<br>legitimate user's password), and possibly<br>interfere with its normal operation or<br>integrity.                                                                                                    |
| cracker [1]                     |                              | Someone who tries to crack; cf. hacker.                                                                                                    |
| cracker [2]                     | crack                        | A software program used to crack, for instance by guessing passwords.                                                                                                    |
| crash                           |                              | A sudden stop of normal operation.<br>Supposedly, the original hard drives would<br>sometimes experience a catastrophic failure<br>in which the read/write heads would crash<br>into the media, possibly sending the media<br>flying; hence a crash is a unintentional<br>termination of software or hardware due to<br>some failure or error - especially a<br>termination in a final, catastrophic, or<br>unpleasant way. |
| CSLIP                           | Compressed Serial Line<br>IP | SLIP with added VJ compression of IP headers. See RFC1144.                                                                                                    |
| CTRL                            |                              | the Control key on a keyboard                                                                                                    |
| current<br>working<br>directory | cwd                          |                                                                                                    |
| cylinder                        |                              | A number of tracks located at the same radius<br>on the several surfaces of a hard disk. A hard<br>disk with four platters has eight surfaces, so<br>that at each position of the read-write heads,<br>eight tracks can be read without head<br>movement and these eight tracks form a<br>cylinder.                                                                                                    |
| daemon                          |                              | A program that runs in the background to offer system services.                                                                                                    |
| data                            |                              | "that which is given", for instance as input to<br>a computer; cf. information.                                                                                                    |

| Term            | Deprecated<br>Alternatives  | Comment                                                                                                    |
|-----------------|-----------------------------|----------------------------------------------------------------------------------------------------|
| data link layer |                             | Layer two of the ISO/OSI seven-layer model.<br>Responsible for establishing an error-free<br>communication path between network nodes<br>over the physical link layer, it frames<br>messages for transmission, checks the<br>integrity of received messages, manages<br>access to and use of the media, and ensures<br>proper sequencing of transmitted data. These<br>functions are generally provided by a network<br>card driver. |
|                 |                             | The IEEE in its 802.x series of standards splits this layer in two: the LLC layer and the underlying MAC layer.                                                                                                    |
| database [1]    |                             | A usually large collection of ordered and readily accessible data.                                                                                                    |
| database [2]    |                             | A program to manage a database and extract information from it.                                                                                                    |
| datagram        |                             | packet, especially as used in UDP (Note: not<br>IP-specific - other protocols use the term<br>datagram in their documentation).                                                                                                    |
| Debian          | DEBorah & IAN<br>(Murdock)  | A GNU/Linux distribution built by a volunteer organization.                                                                                                    |
| default         |                             | The value of a parameter that a program uses if it is not explicitly given a value.                                                                                                    |
| DEL             |                             | the Delete key on a keyboard                                                                                                    |
| delete          |                             | remove or erase a file character directory .                                                                                                    |
| dependency      |                             | A state in which other libraries programs <br>packages are required to make a program<br>work.                                                                                                    |
| DES             | Data Encryption<br>Standard | A USA government-sanctioned standard for<br>the encryption of data now considered<br>insecure to high-end brute force attacks.                                                                                                    |
| desktop         |                             | The screen from which all programs are started and run on X.                                                                                                    |
| device [1]      |                             | A "peripheral" piece of hardware that is an<br>optional part or can be attached to a<br>computer (even one that is actually housed<br>within the computer's casing): interface<br>cards, drives, printers etc.                                                                                                    |
| device [2]      |                             | The software interface used within Unix<br>(Linux) to represent a computer peripheral:<br>interface cards, drives, printers, etc.; see the<br>/dev/ directory .                                                                                                    |

| Term                                | Deprecated<br>Alternatives                                                                                                    | Comment                                                                                                    |
|-------------------------------------|----------------------------------------------------------------------------------------------------|----------------------------------------------------------------------------------------------------|
| DHCP                                | Dynamic Host<br>Configuration Protocol                                                                                                    | Provides for automatic downloading of IP<br>address and other configuration data from a<br>server to a client. Allows for reuse of IP<br>addresses so that the number of hosts can<br>exceed the number of available IP addresses.<br>See RFC2131, cf. BOOTP. |
| dial-in, dial-up,<br>dial-out (adj) | Refers to a connection<br>made over the Public<br>Switched Telephone<br>Network (PSTN), as<br>opposed to a permanent,<br>or leased-line,<br>connection. |                                                                                                    |
| die                                 |                                                                                                    | To cease execution, especially in a final or complete manner.                                                                                                    |
| digital                             |                                                                                                    | Refers to an entity that can assume only a<br>limited number of discrete states and not an<br>arbitrary value; e.g. binary. cf. analog.                                                                                                    |
| directory                           |                                                                                                    | A special type of file which contains<br>information about other files, such as file<br>name, location, permissions, size etc.                                                                                                    |
| dirty                               |                                                                                                    | not clean                                                                                                    |
| disk                                |                                                                                                    | Rotating magnetic media which supports<br>direct or random access; cf. floppy disk, hard<br>disk.                                                                                                    |
| display                             | screen                                                                                                    | A human readable device to display text, graphics or other data.                                                                                                    |
| distribution                        |                                                                                                    | A (usually) complete collection of software<br>needed to operate a computer including the<br>Linux kernel and various utilities and<br>applications.                                                                                                    |
| DMA                                 | Direct Memory Access                                                                                                    | A hardware protocol which allows a special<br>controller circuit (DMA controller) to transfer<br>a block of data from a peripheral device's<br>buffer memory directly to main memory<br>without CPU involvement; cf. PIO.                                     |
| DNS                                 | Domain Name System                                                                                                    | A hierarchically-structured distributed<br>directory service which translates human-<br>intelligible names like www.lpi.org into the<br>corresponding IP addresses. See RFC's 1034<br>and 1035 and also 1032 and 1033.                                        |
| documentation                       |                                                                                                    |                                                                                                    |
| domain name<br>server               | DNS, nameserver                                                                                                    |                                                                                                    |
| domain [1]                          |                                                                                                    | One or more computer networks that serve an organizational group.                                                                                                    |
| domain [2]                          |                                                                                                    | The name assigned to a network domain.                                                                                                    |

| Term                     | Deprecated<br>Alternatives         | Comment                                                                                                    |
|--------------------------|------------------------------------|----------------------------------------------------------------------------------------------------|
| drive                    |                                    | Any device that can store and retrieve data in<br>a relatively permanent fashion on media<br>(which may be removable or built into the<br>device).                                                                               |
| driver                   |                                    |                                                                                                    |
| dynamic                  |                                    |                                                                                                    |
| e.g.                     |                                    | "for example" (Latin: "exemplum gratii").<br>N.B.: Avoid this. Use only in parenthetical<br>examples (e.g., like this) but avoid "e.g." by<br>putting examples in text like this. Do not<br>confuse with "i.e.". Also see "cf.". |
| editor                   |                                    |                                                                                                    |
| EIDE                     | Enhanced IDE                       | Western Digitals proprietary extension of the IDE interface standard with ATA-2 and ATAPI features, used to connect hard drives and CD-ROMS to a PC.                                                                             |
| e-mail                   | email, electronic mail             |                                                                                                    |
| emulate                  |                                    | To simulate the actions of a device or<br>program so that the simulation can actually<br>perform the same functions as the original.                                                                                             |
| emulator                 |                                    | A program that emulates the functions of some device or other program.                                                                                                    |
| environment              |                                    | A collection of variables associated with a<br>process so that it knows about the user<br>preferences and configuration of the system;<br>they are inherited by a child process.                                                 |
| environment<br>variables | envars, environmental<br>variables | The variables that define an environment.                                                                                                    |
| ergonomic                |                                    | easy to use by humans                                                                                                    |
| ESC                      |                                    | the Escape key on a keyboard                                                                                                    |
| Ethernet                 |                                    | A type of LAN computer network interface<br>using coax (10Base2 or 10Base5) or UTP<br>cables (10BaseT or 100BaseT). The<br>specifications are described in IEEE standard<br>802.2 . cf. MAC.                                     |
| event                    |                                    |                                                                                                    |
| execute                  |                                    | To set to work (a program); cf. run.                                                                                                    |
| execute<br>permission    |                                    | Permission set on a file on a Unix filesystem<br>so that it may be run as a program by the<br>"operating system.                                                                                                    |
| executable               |                                    | A file that is a binary or a script that can be<br>run as a program (may assume execute<br>permission).                                                                                                    |
| export                   |                                    |                                                                                                    |

| Term                    | Deprecated<br>Alternatives       | Comment                                                                                                    |
|-------------------------|----------------------------------|----------------------------------------------------------------------------------------------------|
| FAT                     | File Allocation Table            | A simple filesystem using a table to index files<br>on a block device (floppy or hard disk). It<br>comes in the varieties of FAT-12 (MS-DOS),<br>FAT-16 (MS-DOS, MS-Windows 3.x) and<br>"FAT-32" (MS-Windows 9x). |
| FHS                     | Filesystem Hierarchy<br>Standard | A proposed standard for the location of files<br>on a Unix system. See<br>http://www.pathname.com/fhs/.                                                                                                    |
| file                    |                                  | A named sequence or stream of bytes at a known location in storage.                                                                                                    |
| filesystem              | file system                      | The data structures placed on a logical disk<br>or partition (by mkfs) which allow the<br>operating system to record information about<br>files stored there.                                                     |
| filter                  |                                  | To remove unwanted data.                                                                                                    |
| firewall                |                                  | A gateway that restricts data communication<br>between the "inside" network and the Internet<br>"outside" the firewall.                                                                                           |
| floating-point<br>(adj) |                                  | used with numbers that may represent a fraction; cf. integer                                                                                                    |
| floppy disk             | floppy, diskette                 | A magnetic storage medium with a flexible disk inside; cf. hard disk.                                                                                                    |
| floppy drive            | floppy                           | A device that can read and write floppy disks.                                                                                                    |
| font                    |                                  | The shape of each of the letters in a character set.                                                                                                    |
| foreground [1]          |                                  | The context in which a process is having<br>access to a terminal for output, i.e. is not<br>running in the background.                                                                                            |
| foreground [2]          |                                  | The color of text on a computer display (as opposed to the text's background).                                                                                                    |
| foreground [3]          |                                  | Refers to the window 'in front of' all others<br>and with which the user is interacting.                                                                                                    |
| fork (verb)             |                                  | When an executing process creates an exact<br>executing duplicate (except for the different<br>PID) of itself; see child process, spawn.                                                                          |
| format [1]<br>(noun)    |                                  | Specification regarding how data are stored.                                                                                                    |
| format [2]<br>(verb)    |                                  | To apply the requisite format to storage media in preparation to making a filesystem.                                                                                                    |
| forwarding              |                                  | The act of receiving an e-mail and then resending it to another destination.                                                                                                    |
| frame                   |                                  | A packet as assembled and transmitted over<br>the physical layer of a network (e.g. Ethernet,<br>Token Ring, etc.).                                                                                               |
| free [1]                |                                  | Not costing anything.                                                                                                    |

| Term     | Deprecated<br>Alternatives                      | Comment                                                                                                    |
|----------|-------------------------------------------------|----------------------------------------------------------------------------------------------------|
| free [2] |                                                 | Not inhibited. As applied to source code it<br>allows modification, study and adaptation, not<br>inhibited by excessively restrictive<br>commercial license terms. cf. GPL, Free<br>Software Foundation.                                                                                                    |
| FSF      |                                                 | Free Software Foundation: a tax-exempt<br>charity that raises funds for work on the GNU<br>project; see http://www.fsf.org.                                                                                                    |
| FSSTND   | FileSystem StaNdarD                             | A standard for the location of files on a Linux system; replaced by the FHS.                                                                                                    |
| FTP      | File Transfer Protocol                          | A protocol for transferring files over the<br>Internet and the software to accomplish the<br>transfer. See RFC959.                                                                                                    |
| gateway  |                                                 | A device or relay mechanism that connects<br>two or more computer networks and which<br>directs packets between the networks in an<br>internet. In common usage today, a gateway<br>is a general-purpose computer with a general-<br>purpose operating system [e.g. Linux] which<br>*may* be performing other functions, and in<br>that role it operates at the third, network<br>layer in the ISO/OSI model; while a router is a<br>special-purpose computer with a special<br>purpose operating system [e.g. IOS],<br>generally from a specialist supplier [e.g.<br>Cisco]). cf. bridge. |
| GB       | giga-byte, gigabyte,<br>Giga-Byte, GigaByte, Gb | 1000 (or rarely 1024) MB (1,000,000,000 or 1,048,576,000 or 1,073,741,824 bytes)                                                                                                    |
| GID      |                                                 | Group ID                                                                                                    |
| global   |                                                 | A variable, configuration section, procedure<br>etc. having a scope which is unlimited (i.e.,<br>applies everywhere unless contradicted<br>locally)                                                                                                    |
| GNU      | GNU's Not Unix                                  | A Free Software Foundation project to build<br>Unix(R)(TM)-compatible utilities and<br>programs exclusively based on free program<br>source code.                                                                                                    |
| GPL      | General Public License                          | A license for distribution of free software<br>which permits copying, modification and<br>redistribution. It was created by the Free<br>Software Foundation for its projects like<br>GNU, and has been applied to Linux as well.<br>See http://www.gnu.org/copyleft/gpl.html                                                                                                    |
| graphics |                                                 | images, pictures; in contrast to text                                                                                                    |

| Term                        | Deprecated<br>Alternatives      | Comment                                                                                                    |
|-----------------------------|---------------------------------|----------------------------------------------------------------------------------------------------|
| graphical user<br>interface | GUI                             | An interactive interface using a graphics<br>display. N.B.: refer to a "graphical user<br>interface" only if there actually is a graphical<br>interface (like X), and do not use it for<br>interactive programs on text terminals (based<br>on ncurses or slang). Use "interactive<br>interface" as a catch-all. cf. command line<br>interface. |
| group                       |                                 | Refers to a list of one or more users having the same access rights; see /etc/groups .                                                                                                    |
| hack                        |                                 | To accomplish a result in an unorthodox way.                                                                                                    |
| hacker                      |                                 | Someone who hacks: a title assigned to people with remarkable computing skills; cf. cracker.                                                                                                    |
| hang                        |                                 | cf. crash                                                                                                    |
| hard disk                   |                                 | A computer device that uses solid disks as<br>magnetic medium to store data. cf. floppy<br>disk.                                                                                                    |
| hard link                   |                                 | In Unix filesystems, an entry in a directory<br>that points to a file in another directory on<br>the same disk or partition, and shares the<br>inode of that file; cf. symbolic link.                                                                                                    |
| hardware                    |                                 | All physical parts making up the computer<br>("the parts that can be kicked" ;-)                                                                                                    |
| HDLC                        | High-level Data Link<br>Control | ISO/IEC 3309 standard; relevant in PPP.                                                                                                    |
| high-level (adj)            |                                 | Refers to a computer language with a higher<br>level of abstraction from the computer<br>architecture than a low-level language.                                                                                                    |
| host                        |                                 | Any computer attached to an IP-based<br>internet, especially computers that can act as<br>a server to a client program or computer.                                                                                                    |
| HOWTO                       |                                 | A series of documents, each on a particular<br>topic, which form a significant portion of the<br>documentation for Linux. HOWTO's<br>originated with, and are generally published<br>by, the Linux Documentation Project.                                                                                                    |
| HTML                        | HyperText Markup<br>Language    | A standard for specifying the structure of a document indicated by tags in the document text; used on the World Wide Web with HTTP.                                                                                                    |
| HTTP                        | HyperText Transfer<br>Protocol  | The succession of application layer protocols<br>used for communication between a WWW<br>browser and a WWW server. See RFC2616.                                                                                                    |
| hub                         |                                 | Generally, a device connected to several other<br>devices; specifically in computer networks, a<br>repeater in the center of a network with star<br>topology, usually with 10BaseT or 100BaseT<br>Ethernet.                                                                                                    |

| Term                                     | Deprecated<br>Alternatives                              | Comment                                                                                                    |
|------------------------------------------|---------------------------------------------------------|----------------------------------------------------------------------------------------------------|
| i.e.<br>I/O                              | Input/Output                                            | "that is" (Latin: "id est"). N.B.: Avoid this. Use<br>it only in parenthetical asides (i.e., asides like<br>this one) and then only to clarify a point. Do<br>not confuse with "e.g.". Also see "cf.".                                                                                                    |
| ICMP                                     | Internet Control<br>Message Protocol                    | A required protocol (RFC792) for the<br>notification of errors between gateways and<br>hosts on IP-based internets. It operates at the<br>level of the IP protocol in the internet layer.<br>Interestingly, although ICMP is required<br>(*must* be implemented), hosts and gateways<br>are not required to generate ICMP messages,<br>and hosts are not required to respond or react<br>to incoming ICMP messages (in fact, mostly,<br>they don't, relying on higher-level protocols<br>like TCP to simply time-out and retransmit, so<br>you can't say that ICMP _handles_ errors).<br>Also, because IP is a packet-oriented<br>connectionless protocol, there's no concept of |
|                                          |                                                         | duration of transmissions.                                                                                                    |
| ID<br>IDE                                | Integrated Drive<br>Electronics                         | IDentifier<br>A popular interface to attach hard drives to<br>PC's, where the electronics of the controller<br>are integrated with the drive instead of on a<br>separate PC card; also see ATA.                                                                                                    |
| Integrated<br>Development<br>Environment | IDE                                                     | A programming environment integrated into<br>an application; rare on Linux.                                                                                                    |
| idle                                     |                                                         | inactive; waiting for a task or a wake up call                                                                                                    |
| IEEE                                     | Institute of Electrical<br>and Electronics<br>Engineers | USA based, international organization of<br>professional engineers; also an important<br>standards body                                                                                                    |
| IMAP [1]                                 | Interactive Mail Access<br>Protocol                     | See RFC1203                                                                                                    |
| IMAP [2]                                 | Internet Message Access<br>Protocol                     | See RFC2060 on IMAP4 (beats me why<br>there's two names for the same thing, with<br>the same acronym yet).                                                                                                    |
| implement                                |                                                         | To create an actual object (program, device) that conforms to abstract specifications.                                                                                                    |
| include file                             |                                                         | A file which contains constants and<br>parameters, possibly shared between two or<br>more programs, and included into the source<br>code when these programs are compiled.                                                                                                    |
| information                              | info                                                    | Something worth knowing, in contrast to just plain data.                                                                                                    |
| inode                                    |                                                         | In Unix filesystems, a block of administrative data for a file on the disk partition.                                                                                                    |
| input                                    |                                                         | Any data that are entered into a running program, or into a file.                                                                                                    |

| Term                            | Deprecated<br>Alternatives            | Comment                                                                                                    |
|---------------------------------|---------------------------------------|----------------------------------------------------------------------------------------------------|
| install                         |                                       | Transferring a new program to a computer's permanent storage (e.g., hard disk) and performing any necessary configuration or administration.                                                                                                    |
| integer                         |                                       | A data type used to represent a whole<br>(integer, non-fraction) number within a<br>limited range.                                                                                                    |
| integrity                       |                                       | correctness                                                                                                    |
| interactive                     |                                       | Adjective, meaning: having the property to be<br>able to interact, i.e. respond to stimulation<br>from the outside. Used in the context of<br>programs or interfaces.                                                                                                    |
| interactive<br>interface        | CLI and or GUI                        | An interface between a computer and a user<br>which allows them to interact and exchange<br>input and output (commands and data).                                                                                                    |
| interface                       |                                       | A connection (through a hardware device or<br>through a software program) between<br>different components of a computer system<br>(usually performing some kind of translation<br>between protocols internal to the<br>components); used especially in the contexts<br>of network communication, or communication<br>between computer systems and their users. |
| Internet                        | internet, (the) net                   | The worldwide distributed network of computers linked by the Internet Protocol.                                                                                                    |
| internet layer                  |                                       | The network layer in the TCP/IP protocol<br>stack: this alternative name may be used to<br>distinguish it from the underlying network<br>access (physical) layer. cf. Internet Protocol.                                                                                                    |
| Internet<br>service<br>provider | ISP, IAP, Internet Access<br>Provider | A company which provides connections to the Internet.                                                                                                    |
| interpreter                     |                                       | A program which examines a script or<br>program source code and executes it, line by<br>line; cf. compiler.                                                                                                    |
| interrupt                       |                                       |                                                                                                    |
| intranet                        |                                       | A network (usually a LAN) based on IP but,<br>unlike the Internet, allows only restricted<br>access.                                                                                                    |
| invoke                          |                                       | induce execution of; call                                                                                                    |
| ioport                          | address                               | The memory address peripheral devices use<br>to communicate with the CPU; see<br>/proc/ioports .                                                                                                    |
| IP                              | Internet Protocol                     | The network layer protocol used on IP-based internets. See RFC791.                                                                                                    |
| IRQ                             | Interrupt ReQuest                     |                                                                                                    |
| ISA                             | Industry Standard<br>Architecture     | An increasingly obsolete PC bus standard.                                                                                                    |

| Term     | Deprecated<br>Alternatives                                 | Comment                                                                                                    |
|----------|------------------------------------------------------------|----------------------------------------------------------------------------------------------------|
| ISDN     | Integrated Services<br>Digital Network                     | A baseband protocol used by telephone<br>companies to offer one, two or more B-<br>channel (Bearer channel) lines of 64 Kbit/s<br>each on a single copper pair of up to 5.5 km<br>length. Each B-channel can be used to<br>provide a high-quality voice line, or fax or<br>data services. |
| ISO      | International Standards<br>Organization                    | One of several bodies which exist to promote standards, including computer standards.                                                                                                    |
| job      |                                                            | A task which has been sent to the background<br>or has been submitted for later execution.                                                                                                    |
| k        | K, kilo                                                    | a factor of 1000, but with computers usually 1024 (2^10)                                                                                                    |
| KB       | kilo-byte, kilobyte, kb, kB                                | 1024 bytes                                                                                                    |
| kbit/s   | kilobit per second, kbps,<br>Kbps, Kbit/s                  | Data transfer rate in units of 1000 bits per second.                                                                                                    |
| Kbyte/s  | kilobyte per second,<br>kbps, Kbps, KBps, KB/s,<br>kbyte/s | Data transfer rate in units of 1024 bytes per second.                                                                                                    |
| kernel   |                                                            | The core of an operating system, which<br>provides multitasking (process creation,<br>interprocess protection, interprocess<br>communication), memory management, and<br>basic I/O management.                                                                                            |
| key [1]  |                                                            | A token which is used to encrypt plain text or decrypt cipher text in an encryption system.                                                                                                    |
| key [2]  |                                                            | A database field which may be used as the basis of a query.                                                                                                    |
| key [3]  |                                                            | A marked switch on a keyboard which used to<br>be a common computer input device before<br>they were eaten by mice ;-).                                                                                                    |
| keyboard |                                                            | An input device having many keys marked with letters and other symbols.                                                                                                    |
| LAN      | Local Area Network                                         | A small network, usually with one or a few<br>segments, which supports broadcasting and<br>direct connections between hosts; e.g.<br>Ethernet, Token Ring, Appletalk and ARCNet;<br>cf. WAN.                                                                                              |
| LDP      | Linux Documentation<br>Project                             |                                                                                                    |
| library  |                                                            | A collection of (often related) subroutines to be linked to a program.                                                                                                    |
| LILO     | LInux LOader                                               | A boot loader: a program that loads the kernel<br>so Linux can boot; can also boot other<br>operating systems.                                                                                                    |
| link     |                                                            | To bind a program to the subroutines it<br>references (calls). These are typically located<br>in object modules or libraries.                                                                                                    |

| Term            | Deprecated<br>Alternatives      | Comment                                                                                                    |
|-----------------|---------------------------------|----------------------------------------------------------------------------------------------------|
| Linux           | Linux Is Not UniX?              | A Unix-like operating system first developed,<br>still maintained by, and named after Linus<br>Torvalds. It is freely available under the<br>General Public License. But if you didn't know<br>all that already, what are you doing here?                                                                                                    |
| LLC             | Logical Link Control            | An IEEE network standard (#802.2) that fits<br>within the ISO/OSI Layer 2: data link layer, on<br>top of the MAC sub-layer. It deals with error<br>detection, flow control, and frame formats.                                                                                                    |
| load            |                                 | To transfer from disk into memory.                                                                                                    |
| local           |                                 | within easy reach, on the local area network, not remote.                                                                                                    |
| logfile         | log                             | record of activities                                                                                                    |
|                 | logic                           | In the jargon of electronics engineers: the<br>electronic components and circuitry of a<br>device. This use of the term should be avoided<br>because of the confusion with the<br>conventional meaning of: abstract formal<br>reasoning, which is involved in computer<br>programming.                                                       |
| login           |                                 |                                                                                                    |
| logoff          |                                 |                                                                                                    |
| logon           |                                 |                                                                                                    |
| logout          |                                 |                                                                                                    |
| loopback        |                                 |                                                                                                    |
| low-level (adj) |                                 | Refers to a computer language in which<br>statements are similar to instructions for the<br>processor (or: in which statements are more<br>like object code than in a high-level<br>language).                                                                                                    |
| LPI             | Linux Professional<br>Institute | Non-profit organization founded to create a<br>widely supported certification program for<br>Linux; see http://www.lpi.org/                                                                                                    |
| MAC             | Media Access Control            | A layer of IEEE network standards (#802.x)<br>that fits within the ISO/OSI Layer 2: data link<br>layer, below the LLC sub-layer. It deals with<br>access methods, error detection, and<br>transmission unit formats. Well-known IEEE<br>MAC specifications are Ethernet in its various<br>incarnations (#802.2) and Token Ring<br>(#802.5?). |

| Term                 | Deprecated<br>Alternatives                 | Comment                                                                                                    |
|----------------------|--------------------------------------------|----------------------------------------------------------------------------------------------------|
| Mail User<br>Agent   | message user agent,<br>MUA, UA, user agent | An end-user program used to access, process,<br>read, archive, compose and send e-mail<br>messages. See RFC1711. Such e-mail<br>programs often include some "MTA"<br>functionality, in particular the ability to use<br>SMTP to send e-mail to an outgoing mail<br>server, and POP3 or IMAP4 protocol to<br>download mail from an inbound mail server.<br>cf. Message Transfer Agent.                                                                                                    |
| maintain             |                                            |                                                                                                    |
| manual [1]<br>(noun) |                                            | A document, often of book-length, discussing<br>the design or operation of a software package<br>or device.                                                                                                    |
| manual [2]<br>(adj)  |                                            | by hand (as opposed to some more automated means)                                                                                                    |
| man page             | manual page                                | Standard Unix manual page (usually available<br>on the computer system in nroff format,<br>called with the command `man`).                                                                                                    |
| masquerade           |                                            | To pretend to be another host for the<br>purposes of sharing one IP address among<br>several local hosts hidden to the outside<br>world for reasons of resource shortages or<br>security. cf. NAT                                                                                                    |
| MB                   | mega-byte, megabyte,<br>meg, Mb            | 1000 (or sometimes 1024) KB (1,000,000 or 1,024,000 or 1,048,576 bytes).                                                                                                    |
| Mbit/s               | Megabit per second,<br>Mbps                | Data transfer rate in units of 1,000,000 bits per second.                                                                                                    |
| MBR                  | Master Boot Record                         | An area of the outermost cylinder of a PC<br>hard disk which contains the partition table.<br>This contains four entries identifying the<br>types, starting cylinder and sizes of up to four<br>partitions on the hard disk. One of the entries<br>is flagged as 'active'; this marks the partition<br>from which the machine will boot. (Floppy<br>disks don't have an MBR, since they don't<br>have a partition table. Instead, they just have<br>a boot sector (same as a logical disk), which<br>contains a Media Descriptor Table (MDT) and<br>bootstrap loader. The MDT describes the<br>format of a floppy disk or logical disk). |
| media                |                                            | The physical device by which data are transmitted or (more commonly) stored.                                                                                                    |
| memory               |                                            | The place where a computer stores data and<br>or programs for direct access by the CPU:<br>RAM or ROM (and also cache memory), not<br>disks.                                                                                                    |
| menu                 |                                            |                                                                                                    |

| Term                      | Deprecated<br>Alternatives                                                                                                    | Comment                                                                                                    |
|---------------------------|----------------------------------------------------------------------------------------------------|----------------------------------------------------------------------------------------------------|
| Message<br>Transfer Agent | mail transfer agent, mail<br>transport agent, message<br>transport agent, MTA,<br>MDA, mail delivery<br>agent, message delivery<br>agent | (by L.B.?) A program which routes e-mail<br>based on the RFC822 header and invokes the<br>correct delivery agent, especially SMTP<br>(RFC821) in order to route the mail towards<br>its ultimate destination. For example: exim,<br>qmail, sendmail, smail. Also see RFC1711 and<br>Mail User Agent.                                                                                                    |
|                           |                                                                                                    | The term "Mail Transport Agent" is used in<br>the online "Network Administrator's Guide" to<br>refer to rmail, which, of course, is used to<br>process incoming mail from UUCP before<br>passing it onto sendmail. This usage is at<br>least confusing, if not incorrect.                                                                                                    |
|                           |                                                                                                    | On MDA (Message Delivery Agent):<br>This one really has me going. I'm not sure<br>whether it is:<br>"A protocol, or its implementing program,<br>responsible for transferring messages from<br>one host to another. For example, SMTP.";<br>or:<br>"A program responsible for delivering mail to<br>the correct user mailbox on a host. For<br>example, sendmail."                                                                                                    |
|                           |                                                                                                    | I've been researching this in my paper library<br>and on the net for the last half hour, and have<br>not come up with any consistent or<br>reasonably definitive examples. Personally,<br>but based on what evidence I can't remember,<br>I lean to the first definition, but Aileen Frisch<br>uses the second in her "Essential System<br>Administration" book. Hold on - after a search<br>at http://www.imc.org , I've discovered RFC<br>1711, which defines MTA and UA, but has no<br>mention of (M)DA. I think this one is what we<br>in Australia would call "a furphy" Hence the<br>use of "MDA" is to be AVOIDED. |
| mini-HOWTO                |                                                                                                    | A slimmer, more focused document otherwise like a HOWTO.                                                                                                    |
| modem                     | MOdulator/DEModulator                                                                                                    | A device that converts between digital signals<br>from the computer and analog signals for<br>communication over a telephone line.                                                                                                    |
| monitor<br>mouse          |                                                                                                    | An input device which allows pointing to,<br>selecting and activating objects, usually<br>displayed in a graphical user interface.                                                                                                    |
| MS-Windows<br>NT          | NT, Windows NT                                                                                                    | A 32-bit operating system from<br>Microsoft(C)(R)(TM).                                                                                                    |

| Term                   | Deprecated<br>Alternatives         | Comment                                                                                                    |
|------------------------|------------------------------------|----------------------------------------------------------------------------------------------------|
| MTU                    | Maximum Transfer Unit              | Maximum size of an IP packet that will be<br>accepted for transmission without<br>fragmenting it into smaller datagrams.<br>Usually an optimal size is determined<br>automatically; typical sizes are 296 bytes (40<br>header + 256 data for phone lines), and 1500<br>bytes (the maximum for ethernet<br>connections).                                                                                                    |
| NAT                    | Network Address<br>Translation     | A generic description of the process whereby<br>the IP address of a host on a private internet<br>is translated into an IANA-assigned unique<br>address on the wider Public Internet. This can<br>be accomplished by several techniques:<br>masquerading, circuit-level gateways such as<br>SOCKS, transparent proxying or application-<br>level gateways.                                                                                                    |
| N.B.                   |                                    | "take good notice" (Latin: "nota bene").                                                                                                    |
| NetBEUI                | NetBIOS Extended User<br>Interface | The current implementation of the NetBIOS protocol used in MS-DOS, MS-Windows and OS/2.                                                                                                    |
| NetBIOS over<br>TCP/IP |                                    | A layer of code which implements the<br>NetBIOS API, but utilizing TCP and UDP<br>datagrams, which are of course encapsulated<br>in IP datagrams. Since IP is routable, this<br>overcomes the most significant limitation of<br>NetBIOS. See RFC's 1001, 1002, 1088.                                                                                                    |
| NetBIOS                | Network BIOS                       | A lightweight transport protocol developed by<br>Sytek, IBM and Microsoft for use on personal<br>computers. NetBIOS defines three things: the<br>protocol on the wire (datagram formats); the<br>code which implements the protocol; the API<br>used to employ the protocol. The major<br>example of an application which uses the<br>NetBIOS API is Microsoft Networks, the<br>workstation and server code implemented in<br>MS-DOS 3.0 and later, OS/2 and various<br>Windows incarnations - though other<br>applications do exist. NetBIOS employs name<br>registration and broadcast discovery, rather<br>than addressing, and is consequently a non-<br>routable protocol. cf. SMB, NetBIOS over<br>TCP/IP. |
| netmask                |                                    | network mask: the network part of an IP<br>address; cf. variable length subnet mask                                                                                                    |
| network                |                                    | An interconnected set of hosts and other<br>network devices which share a common<br>physical layer such as Ethernet, X.25, etc.; cf.<br>LAN, WAN.                                                                                                    |

| Term                      | Deprecated<br>Alternatives      | Comment                                                                                                    |
|---------------------------|---------------------------------|----------------------------------------------------------------------------------------------------|
| network<br>access layer   |                                 | The lowest layer of the TCP/IP protocol stack,<br>also known as the "physical" or "hardware"<br>layer. Consists of the cables, connectors and<br>associated hardware such as driver chips to<br>implement a network such as Ethernet or<br>Token Ring, as well as the drivers for the<br>hardware. It approximately spans the lowest<br>two layers of the theoretical ISO/OSI network<br>protocol stack: the physical and data link<br>layers.               |
| network<br>interface card | NIC, Ethernet card, LAN adapter | An expansion board allowing a computer to access a network.                                                                                                    |
| network layer             |                                 | The layer of a network protocol stack that is<br>concerned with addressing and delivery of<br>datagrams across a network or internet. It is<br>layer three in the IS O/OSI seven-layer model.<br>In the TCP/IP protocol stack, the main<br>network layer protocol is the Internet<br>Protocol (IP); therefore this layer is also<br>known as internet layer.                                                                                                 |
| NFS                       | Network File System             | A protocol (developed by Sun Microsystems)<br>enabling a UN*X machine to mount a remote<br>disk area as part of its local filesystem; widely<br>considered of questionable security.                                                                                                    |
| NIS                       | Network Information<br>System   | Protocols to provide network services (such as authentication) for NFS.                                                                                                    |
| object code               | machine code                    | Instructions that can be executed by the computer processor.                                                                                                    |
| offline                   | off-line                        | not connected to a computer system or<br>network; cf. online                                                                                                    |
| online [1]                | on-line                         | connected to a computer system or network;<br>cf. offline                                                                                                    |
| online [2]                | on-line                         | stored on and accessible through a computer system or network                                                                                                    |
| operating<br>system       | OS                              | Central set of programs that manage the<br>various components and devices of the<br>computer, and its interaction with application<br>programs and users; e.g. MS-DOS, MS-<br>Windows NT, MacOS, Unix, Linux.                                                                                                    |
| OSI                       | Open Systems<br>Interconnection | The concept of a "stack" of protocols (hence<br>"TCP/IP stack" as in "This damn Microsoft<br>TCP/IP stack is so broken") is due to the<br>OSI seven-layer model, even though TCP/IP<br>has only about four distinct layers (certain<br>layers are combined). See physical, data link,<br>network, transport, session, presentation, and<br>application layers (OSI model); network<br>access, internet, transport, and application<br>layers (TCP/IP stack). |

| Term                    | Deprecated<br>Alternatives          | Comment                                                                                                    |
|-------------------------|-------------------------------------|----------------------------------------------------------------------------------------------------|
| outbound                |                                     |                                                                                                    |
| output                  |                                     | Any data that are generated by a process.                                                                                                    |
| owner                   |                                     | The account that has its UID number associated with a file.                                                                                                    |
| package                 |                                     | A set of related files and programs; especially<br>a single archive file (tar, rpm) that contains<br>them.                                                                                                    |
| packet                  |                                     | A quantum of data transmitted over a<br>network; specifically: a unit of TCP traffic<br>carrying the information necessary to deliver<br>itself, especially using the UDP protocol<br>(datagram).                                                                                                    |
| PAP                     | Password Authentication<br>Protocol |                                                                                                    |
| parallel                |                                     | Several bits at the same time, over time (over multiple wires).                                                                                                    |
| parameter               |                                     | A variable with a specific value that has a<br>meaning or function, which belongs to a<br>program function or command; cf. argument.                                                                                                    |
| parent process          |                                     | A process that started one or more other, so-<br>called child processes.                                                                                                    |
| partition [1]<br>(noun) |                                     | An arbitrary region of a storage device<br>(almost always a hard drive) created by<br>partitioning software before data were stored.<br>Specifically on IBM PC-compatibles: one of up<br>to four distinct areas on a hard drive which<br>can be dedicated to different operating<br>systems. One of the partition types,<br>"extended", supports further "partitioning"<br>into a maximum of four logical disks. |
| partition [2]<br>(verb) |                                     | To make a partition.                                                                                                    |
| password                |                                     | A token which authenticates a user at login time.                                                                                                    |
| paste                   |                                     |                                                                                                    |
| patch level             |                                     |                                                                                                    |
| path                    |                                     |                                                                                                    |
| PC                      | Personal Computer                   | A computer designed to be used by one<br>individual at a time; specifically, one<br>compatible with the architecture of the<br>original IBM microcomputer.                                                                                                    |
| PCI                     | Peripheral Components<br>Interface  | A PC bus to connect cards to the processor, replacing the original ISA bus.                                                                                                    |
| peripheral              |                                     | A device that is an optional attachment to the core components of a computer (CPU and memory).                                                                                                    |
| permission              |                                     |                                                                                                    |

| Term               | Deprecated<br>Alternatives             | Comment                                                                                                    |
|--------------------|----------------------------------------|----------------------------------------------------------------------------------------------------|
| physical layer     |                                        | The lowest layer of the seven-layer ISO/OSI<br>network protocol stack. Consists of the<br>cables, connectors and associated hardware<br>such as driver chips to implement a network<br>such as Ethernet or Token Ring. The<br>corresponding layer of the TCP/IP protocol<br>stack is also known as "hardware" or network<br>access layer and has a wider scope. |
| PID                | process ID                             | A numerical identifier used to track processes by the kernel.                                                                                                    |
| PIO                | Programmed I/O                         | A technique whereby the CPU executes a<br>tightly coded loop in which it copies data from<br>a peripheral device's buffer memory and<br>writes it back out to main memory; used with<br>earlier versions of ATA, but replaced by DMA.                                                                                                    |
| pipe               |                                        | A data structure which connects a file handle<br>in one process to a file handle in another; by<br>convention stdout of one process to stdin of<br>the next. Established on the shell command<br>line by the ' ' symbol.                                                                                                    |
| pixel              |                                        | picture element: a dot, a grid point on a<br>computer display, the smallest entity that can<br>be drawn on a computer display                                                                                                    |
| PLIP               | Parallel Line IP                       | IP protocol over a parallel cable (between two machines physically connected and not too distant).                                                                                                    |
| PnP                | Plug and Play                          |                                                                                                    |
| POMS               | Program Objective<br>Management System | Set of Python scripts to offer a web-interface<br>to manage the LPI test objectives. See<br>http://www.lpi.org/cgi-bin/poms.py.                                                                                                    |
| POP                | Post Office Protocol                   | Protocol to retrieve mail from a mail server.<br>See RFC1939 (POP3). Various software<br>servers typically have names derived from<br>'pop' like ipop3d, ipop2d, and popper.                                                                                                    |
| port [1] (noun)    |                                        | The name given to an individual, numbered<br>"slot" which is available to Internetworking<br>software. For example, HTTP servers<br>generally listen to port 80. See /etc/services ;<br>also see ioport.                                                                                                    |
| port [2] (verb)    |                                        | To adapt a computer program to operate in a<br>new computing environment and or in a new<br>programming language.                                                                                                    |
| POSIX<br>compliant |                                        |                                                                                                    |

| Term                  | Deprecated<br>Alternatives | Comment                                                                                                    |
|-----------------------|----------------------------|----------------------------------------------------------------------------------------------------|
| Postscript            |                            | A page description language developed and<br>marketed by Adobe Inc. Widely implemented<br>in laser printers, especially where high-<br>quality output is required (e.g. photo<br>typesetters) and, under Linux, widely<br>emulated in software for non-Postcript<br>printers.                                                                                                    |
| PPID                  | Parent Process ID          | The PID of a process' parent process (cf. PID, parent , child process).                                                                                                    |
| PPP                   | Point-to-Point Protocol    | A physical layer protocol (RFC1661) which<br>can be used to encapsulate IP and other<br>network protocols, making it an excellent way<br>of extending LAN protocols to dial-in users.<br>PPP comprises an HDLC-like framing protocol<br>(RFC1662), a link control protocol, and a<br>family of network control protocols, each of<br>which corresponds to a network protocol<br>which PPP can encapsulate. PPP can also use<br>PAP or CHAP (RFC1994) for authentication. |
| presentation<br>layer |                            | The sixth layer of the ISO/OSI seven-layer<br>model, which specifies character<br>representation (e.g. ASCII) and graphics<br>formats, such as NAPLPS (North American<br>Presentation Layer Protocols). In TCP/IP, the<br>presentation layer is subsumed into the<br>application layer, but perhaps the closest<br>equivalent standards are ASN.1, ANSI and<br>HTML/XML.                                                                                                 |
| priority              |                            |                                                                                                    |
| process               |                            | A running program; an instance of program execution.                                                                                                    |
| processor             |                            | The main component that makes a computer<br>work; these days usually a "micro-processor"<br>on a single silicon chip (cf. CPU)                                                                                                    |
| program               |                            | A sequence of instructions for the computer<br>that implements an algorithm, especially<br>when stored in a file in the form of either<br>directly-executable object code, or source<br>code for an interpreter or compiler. When<br>loaded into memory and executed, the object-<br>code program typically becomes a process.                                                                                                    |
| prompt                |                            | An indication produced by a shell or<br>application program that it is ready for<br>further user commands or input.                                                                                                    |
| protocol              |                            | A definition of data structures and formats to<br>be exchanged by two programs over a<br>network.                                                                                                    |

| Term                  | Deprecated<br>Alternatives                   | Comment                                                                                                    |
|-----------------------|----------------------------------------------|----------------------------------------------------------------------------------------------------|
| proxy server          |                                              | A computer process, usually as part of a firewall, that relays a protocol between client and server computer systems, by appearing to the client to be the server and appearing to the server to be the client (adapted from RFC2828).                |
| queue                 |                                              | A data structure which implements a first-in,<br>first-out list; e.g. print queue, which contains<br>a list of jobs to be printed in order.                                                                                                    |
| RAM                   | Random Access Memory                         | Volatile, writable memory that a computer<br>uses as its main memory. Comes in flavors<br>like EDO, ECC, SDRAM, etc. which are not<br>equivalent but from the perspective of a<br>sysadmin are very similar under normal use.<br>cf. ROM.             |
| RARP                  | Reverse Address<br>Resolution Protocol, rarp | A low-level protocol which, given a hardware<br>(Ethernet MAC) address on the local network,<br>returns the corresponding IP address. cf.<br>ARP.                                                                                                    |
| read<br>permission    |                                              |                                                                                                    |
| README                | readme                                       | An important document that usually comes<br>with a software package to call attention to<br>important issues; usually has its name in<br>capitals, so that it appears at the top of a<br>directory listing.                                           |
| Red Hat<br>redundant  | RedHat, RH                                   | A commercial Linux distribution.<br>superfluous; said of information in the<br>contexts of compression, or the preservation                                                                                                    |
| regular<br>expression |                                              | of data integrity.<br>A formal expression of a string pattern which<br>can be searched for and processed by a<br>pattern-matching program such as vi, grep,<br>awk or perl.                                                                           |
| repeater              |                                              | A device that propagates signals between<br>cables; in case of computer networks it<br>operates at the first, physical layer within the<br>ISO/OSI model, and does not do packet<br>filtering or makes routing decisions. cf. hub,<br>bridge, router. |
| resolution            |                                              |                                                                                                    |
| resource              |                                              |                                                                                                    |
| restore               |                                              |                                                                                                    |
| return                |                                              |                                                                                                    |
| RFC                   | Request For Comments                         | Despite the name, a "de facto" official<br>specification of Internet protocols and<br>standards. See http://www.rfc-editor.org/ or<br>http://www.cis.ohio-<br>state.edu/hypertext/information/rfc.html .                                              |

| Term                | Deprecated<br>Alternatives    | Comment                                                                                                    |
|---------------------|-------------------------------|----------------------------------------------------------------------------------------------------|
| ROM                 | Read Only Memory              | Computer memory, usually involving some<br>enduring medium like a silicon chip or a<br>burnt laser disc which can be read but not<br>altered; this is inconvenient when the data<br>can change and, just to be confusing, some<br>special ROMs can be modified under certain<br>circumstances. cf. RAM.                                                                                                    |
| root [1]            |                               | The administrative account (UID 0) on a *nix system that has all privileges; cf. superuser.                                                                                                    |
| root [2]            |                               | The top-most or first or originating node or object (e.g.: root directory, "/").                                                                                                    |
| route [1]<br>(noun) |                               | The path across one or more networks from one host to another.                                                                                                    |
| route [2]<br>(verb) |                               | To examine the destination network IP<br>address in a datagram, and by consulting a<br>table, direct the datagram to the next router<br>along the path to the destination, or to the<br>destination itself.                                                                                                    |
| router              |                               | A gateway which directs IP datagrams<br>between networks in an internet; it operates<br>at the third, network layer in the ISO/OSI<br>model, and assumes that the address implies<br>a particular path (the route) to reach the<br>destination. In common usage today, a<br>gateway is a general-purpose computer with a<br>general-purpose operating system [e.g. Linux]<br>which *may* be performing other functions;<br>while a router is a special-purpose computer<br>with a special purpose operating system [e.g.<br>IOS], generally from a specialist supplier [e.g.<br>Cisco]). cf. bridge. |
| RPC                 | Remote Procedure Call         |                                                                                                    |
| RPM                 | Red Hat Package<br>Management | A system which eases installation,<br>verification, upgrading, and uninstalling<br>Linux packages. See the HOWTO for more<br>information.                                                                                                    |
| run                 |                               | To let it work (a program); cf. execute.                                                                                                    |
| runlevel            | run-level                     | Mode of operation of a Unix system, offering<br>different services on each level; see<br>/etc/inittab .                                                                                                    |
| scan                |                               |                                                                                                    |
| script              |                               | A computer program that is written in an<br>interpreted programming language, and<br>therefore stays in human-readable text<br>format; cf. executable, binary.                                                                                                    |

| Term          | Deprecated<br>Alternatives          | Comment                                                                                                    |
|---------------|-------------------------------------|----------------------------------------------------------------------------------------------------|
| SCSI          | Small Computer Systems<br>Interface | A multi-drop bus cable architecture<br>particularly suitable for both internal and<br>external attachment of mass storage devices<br>such as hard drives, tape drives and CD-<br>ROMS.                                                                                                    |
| sector        |                                     |                                                                                                    |
| segment       |                                     | A (limited) length of cable - segments can be<br>joined by repeaters (rare), bridges (common),<br>routers or switches (which are hardware logic<br>bridges and routers).                                                                                                    |
| serial        |                                     | One bit after another, over time (over a single wire).                                                                                                    |
| server        |                                     | A process, or a host computer, which provides<br>a particular service to client processes; e.g.<br>web server, print server.                                                                                                    |
| service       |                                     | A process which accepts requests and returns<br>responses in an almost endless loop; a<br>daemon.                                                                                                    |
| session layer |                                     | The fifth ISO/OSI layer is the session control<br>layer. It establishes and controls system-<br>dependent aspects of communications<br>sessions between specific nodes in the<br>network. It bridges the gap between the<br>services provided by the transport layer and<br>the logical functions running on the operating<br>system in a participating node. In the TCP/IP<br>network stack, there is no session control<br>layer, and its functions are partially<br>implemented in the transport layer and<br>partially in the application layer. |
| SGID          | Set Group ID, sgid                  |                                                                                                    |
| shadow        |                                     |                                                                                                    |
| shell         |                                     | A program which mediates between the user<br>and the operating system, typically accepting<br>commands and invoking the corresponding<br>programs. In the UNIX world, the term shell<br>is conventionally applied to command-line<br>driven interfaces with scripting capabilities,<br>such as bash, csh and zsh; however, graphical<br>shells exist, such as Windowmaker, KDE and<br>GNOME.                                                                                                    |
| shutdown      |                                     |                                                                                                    |
| signal        |                                     | A logical interrupt to a process, which the<br>process must generally deal with<br>synchronously. A form of interprocess<br>communications.                                                                                                    |
| single mode   |                                     | single user mode, runlevel 1                                                                                                    |

| Term        | Deprecated<br>Alternatives       | Comment                                                                                                    |
|-------------|----------------------------------|----------------------------------------------------------------------------------------------------|
| SLIP        | Serial Line IP                   | A way of encapsulating IP datagrams for<br>transmission over asynchronous modem<br>connections. See RFC1055, "A Non-Standard<br>for Transmission of IP Datagrams over Serial<br>Lines"; cf. PPP                                                         |
| SMB         | Server Message Block             | A Microsoft protocol developed to transport<br>originally MS-DOS, later OS/2 and MS-<br>Windows, API calls and their arguments<br>across a NetBIOS LAN; primarily used under<br>Linux as a protocol for file and print sharing<br>with Windows machines |
| SMTP        | Simple Mail Transfer<br>Protocol | A conversational protocol used by mail<br>servers for delivery of e-mail over the<br>Internet. See RFC821.                                                                                                    |
| SNMP        |                                  |                                                                                                    |
| SNR         | Signal-to-Noise-Ratio            | The relative amount of useful information in a signal, as compared to the noise it carries.                                                                                                    |
| socket      |                                  | A TCP application layer connection.                                                                                                    |
| software    | SW                               | computer programs                                                                                                    |
| source code |                                  | The plain text (usually typed in by a human)<br>specifying the detailed operation of a<br>program, written in a programming language.<br>It needs to be processed by a compiler to<br>produce a program that can be run (executed)<br>by the computer.  |
| sources     |                                  | The files containing the source code for a program or program system, from which the executable program or library can be built or ported to another computer platform.                                                                                 |
| spawn       |                                  | To create a child process by means of a fork() and an exec().                                                                                                    |
| spooler     |                                  |                                                                                                    |
| static      |                                  |                                                                                                    |
| stderr      |                                  | The standard Unix error output device (by default to the terminal display).                                                                                                    |
| stdin       |                                  | The standard Unix input device (by default the terminal keyboard).                                                                                                    |
| stdout      |                                  | The standard Unix output device (by default the terminal display).                                                                                                    |
| sticky bit  |                                  | A permission bit on an executable file which<br>causes the kernel to keep the memory image<br>of the process after it has terminated, in<br>order to avoid the overhead of reloading it<br>when it is re-invoked.                                       |

| Term               | Deprecated<br>Alternatives | Comment                                                                                                    |
|--------------------|----------------------------|----------------------------------------------------------------------------------------------------|
| stream             |                            | A sequence of data bytes with sequencing and<br>flow control. The TCP/IP stream protocol is<br>TCP. (Isn't there a System V stream concept<br>as well as the network protocol? Does Linux<br>implement it?)                                                                                    |
| subnet mask        | mask                       | A value used in configuring the TCP/IP stack<br>which specifies which part of a 32-bit IP<br>address is the network address and which<br>part the host address.                                                                                                    |
| SUID               | Set User ID, suid          | A permission bit for files in Unix-compatible<br>filesystems which causes the resultant<br>process (i.e., assuming the file is executable)<br>to enjoy access rights to other resources<br>based on the UID of the user who owns the<br>file, rather than the user who created the<br>process. |
| superuser          | super user, su, wheel      | The user of the root account.                                                                                                    |
| SuSE               | S.u.S.E.                   | A commercial Linux distribution.                                                                                                    |
| swap space         | swap                       | virtual memory; called swap space because<br>processes swap location between fast RAM<br>and slow virtual memory if their priority<br>changes.                                                                                                    |
| switch [1]         |                            | a two-state (on off) input device                                                                                                    |
| switch [2]         |                            | In computer networks, a bridge or router that<br>uses dedicated hardware to quickly shunt<br>packets through the network.                                                                                                    |
| symlink            | soft link                  | Symbolic link: in Unix filesystems, an entry in<br>a directory that points to another file name in<br>the filesystem; cf. hard link.                                                                                                    |
| synchronize<br>[1] |                            | To make the events in two separate<br>sequences happen at the same time (used in<br>communications).                                                                                                    |
| synchronize<br>[2] |                            | To make the content and state of data stored<br>in two separate locations identical (e.g.<br>cache, FTP sites).                                                                                                    |
| syntax             |                            | The formal rules which determine how<br>keywords or commands and their components<br>need to be combined when writing the source<br>code of a computer program or forming shell<br>commands.                                                                                                   |
| sysadmin           | sysadm                     | system administrator: a person who<br>administers a computer system and keeps it<br>working.                                                                                                    |
| system             | box                        | A computer system; a term loosely used to<br>refer to hardware and   or software: cf.<br>operating system.                                                                                                    |

| Term            | Deprecated<br>Alternatives                              | Comment                                                                                                    |
|-----------------|---------------------------------------------------------|----------------------------------------------------------------------------------------------------|
| ТСР             | Transmission Control<br>Protocol                        | A session-oriented streaming transport<br>protocol which provides sequencing, error<br>detection and correction, flow control,<br>congestion control and multiplexing; cf. UDP.<br>See RFC793.                                                                                                    |
| TCP/IP          | Transmission Control<br>Protocol / Internet<br>Protocol | A suite of protocols basic to Internet transmissions.                                                                                                    |
| terminal        | tty                                                     | The outlet of a computer, usually consisting of<br>a display for output of text (or possibly<br>graphics), and a keyboard (and possibly a<br>mouse) for input, used as a device for<br>interaction between the computer and a user.<br>cf. workstation.                                                                                                    |
| terminate       |                                                         | to disconnect, end, finish, quit, stop, etc.                                                                                                    |
| terminator      |                                                         | A resistive load to indicate the end a chain of<br>devices, usually a SCSI chain or a coax<br>network chain.                                                                                                    |
| text            |                                                         | A series of characters that can be displayed<br>on a terminal display or printed on paper for<br>human reading.                                                                                                    |
| TIPS            | Test Item Processing<br>System                          | Set of Python scripts to offer a web-interface<br>to manage the LPI test items. See<br>http://www.lpi.org/cgi-bin/tips.py.                                                                                                    |
| TFTP            | Trivial FTP                                             | A protocol like FTP but much simpler and<br>even less secure; used mainly for cracking<br>computers and booting diskless network<br>clients. See RFC1350.                                                                                                    |
| third-party     |                                                         |                                                                                                    |
| tools           |                                                         |                                                                                                    |
| topology        |                                                         | As used with computer networks: the schematic shape formed by the connections between the hosts.                                                                                                    |
| transport layer |                                                         | The transport layer is the central layer (#4) in<br>the ISO/OSI seven-layer model. It provides<br>end-to-end control of a communication<br>session once the path has been established,<br>allowing processes to exchange data reliably<br>and sequentially, independent of which<br>systems are communicating and their<br>locations in the network. The transport layer<br>in the TCP/IP stack is not defined in the same<br>way; although TCP provides sequencing and<br>error correction, UDP - which is also a<br>transport layer protocol - does not have a<br>session concept and is unreliable. The TCP/IP<br>transport layer primarily provides<br>multiplexing through the use of ports. |

| Term           | Deprecated<br>Alternatives                                 | Comment                                                                                                    |
|----------------|------------------------------------------------------------|----------------------------------------------------------------------------------------------------|
| troubleshoot   |                                                            | The process of finding the reason(s) of the problem(s) with networking programming  hardware.                                                                                                    |
| tune           |                                                            | To make small changes to configuration in order to produce more efficient operation.                                                                                                    |
| TurboLinux     | Pacific HighTech Linux,<br>PHT                             | A commercial Linux distribution.                                                                                                    |
| UDP            | User Datagram Protocol                                     | A connection-less, unreliable, transport<br>protocol which provides multiplexing and<br>error detection for applications which require<br>a low-cost protocol for one-shot transactions;<br>cf. datagram, packet, TCP. See RFC768. |
| UID            |                                                            | User ID                                                                                                    |
| UN*X           |                                                            | A term for any variant of the UNIX(R)(TM)<br>operating system, including Linux and a large<br>number of free and commercial systems; also<br>*NIX.                                                                                 |
| uninstall      |                                                            | Remove hardware or software from a computer system.                                                                                                    |
| unload         |                                                            | Remove services or software from a server so<br>that more resources (CPU time, disk space,<br>etc.) become available.                                                                                                    |
| unreliable     |                                                            | In the TCP/IP sense of the term, a protocol<br>which does not perform error correction<br>(relying on "upper" layers to detect and<br>correct errors, usually through<br>retransmission).                                          |
| upgrade        |                                                            | To update hardware or software to a better state.                                                                                                    |
| URL            | Universal Resource<br>Locator                              | An identifier for an address on the Internet,<br>preceded by the name of the protocol that<br>must be used to reach that address (e.g.:<br>ftp://ftp.kernel.org/ ).                                                                |
| USB            | Universal Serial Bus                                       | A recently developed bus standard for connecting peripheral devices in a chain.                                                                                                    |
| user [1]       |                                                            | The person that is using the resources of a computer.                                                                                                    |
| user [2]       |                                                            | A person's account or process; identification listed in /etc/passwd .                                                                                                    |
| user interface | UI, GUI                                                    | see interactive interface                                                                                                    |
| user mask      | mask                                                       |                                                                                                    |
| UTC            | Coordinated Universal<br>Time, GMT, Greenwich<br>Mean Time | Official world time.                                                                                                    |
| utility        |                                                            | A program to help you to do a task easier.                                                                                                    |

| Term                           | Deprecated<br>Alternatives       | Comment                                                                                                    |
|--------------------------------|----------------------------------|----------------------------------------------------------------------------------------------------|
| UTP                            | Unshielded Twisted Pair          | Type of network cables with several parallel<br>wires used for Ethernet. The network usually<br>has a star topology with hubs and does not<br>need terminators.                                                                                                    |
| variable length<br>subnet mask | VLSM                             | cf. CIDR                                                                                                    |
| vendor                         |                                  | A company that provides a service or a product.                                                                                                    |
| virtual                        |                                  | Functionality provided without additional<br>hardware software, often without the user<br>needing to realize this economy; e.g.: virtual<br>memory, virtual console or virtual web server.                                                                                                    |
| virtual console                | virtual terminal, VT, VC         |                                                                                                    |
| virtual<br>memory              | VM                               | Extra memory available on a system that is<br>stored on a hard disk and is therefore<br>essentially unlimited, although much slower<br>than genuine RAM. Usually it is called swap<br>space.                                                                                                    |
| WAN                            | Wide Area Network                | A network which links geographically<br>widespread facilities (and often LANs at those<br>locations) using point-to-point (leased line,<br>SLIP, PPP) or packet-switched network (X.25,<br>frame relay) links and which does not support<br>the broadcast and direct connection<br>capabilities of LANs. |
| widget                         |                                  |                                                                                                    |
| wildcard                       |                                  | An placeholder used to represent any character or group of characters.                                                                                                    |
| window                         |                                  | A region on a graphical desktop, the user<br>interface for I/O with a child process of the<br>desktop.                                                                                                    |
| win-modem                      |                                  | A modem that only has a Digital Signal<br>Processor and uses MS-Windows-specific<br>software running on the CPU of the host<br>computer to encode and decode data.                                                                                                    |
| WINS                           | Windows Internet Name<br>Service | An automatic NetBIOS name database to resolve NetBIOS names to IP addresses.                                                                                                    |
| word                           |                                  | A data type consisting of two or four (or a<br>different number - you cannot tell) of bytes<br>On i386 architectures, a word is four bytes<br>(32 bits) in size.                                                                                                    |
| workspace                      |                                  | Computer resources that are assigned to a computer user.                                                                                                    |
| workstation                    |                                  | A computer, usually with a graphical display, for interactive use by an individual; cf. server.                                                                                                    |
| write<br>permission            |                                  |                                                                                                    |

| Term         | Deprecated<br>Alternatives    | Comment                                                                                           |
|--------------|-------------------------------|---------------------------------------------------------------------------------------------------|
| WWW          | World Wide Web, (the)<br>web  | Global distributed archive of HTML documents linked through HTTP.                                 |
| X            | X-Windows                     | The X Window System: a graphical user interface originating at MIT and having several variations. |
| XML          | eXtensible Markup<br>Language |                                                                                                   |
| X-session    |                               |                                                                                                   |
| X-terminal   | X-station                     | cf. workstation                                                                                   |
| Yellow Pages | YP                            | See NIS                                                                                           |